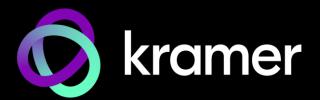

# USER MANUAL | **MODELS:**

MTX3-16-M 16x16 8K Modular Matrix MTX3-34-M 34x34 8K Modular Matrix

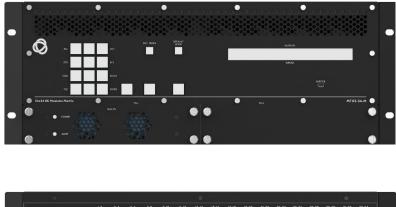

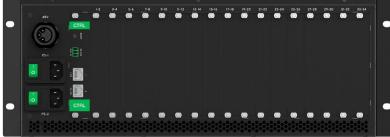

# Contents

| Introduction                                          | 3         |
|-------------------------------------------------------|-----------|
| Getting Started                                       | 3         |
| Overview                                              | 4         |
| Typical Applications                                  | 6         |
| Defining MTX3-16-M 16x16 8K Modular Matrix            | 7         |
| Defining MTX3-34-M 34x34 8K Modular Matrix            | 9         |
| Mounting MTX3-16-M                                    | 12        |
| Connecting MTX3-16-M and MTX3-34-M                    | 13        |
| Installing Matrix Cards                               | 14        |
| Identifying Input / Output Ports                      | 15        |
| Providing PoE to Matrix Cards                         | 16        |
| Managing MTX3-16-M via Ethernet                       | 17        |
| Managing MTX3-16-M via RS-232                         | 19        |
| Managing MTX3-16-M via USB (VCOM)                     | 19        |
| Securing MTX3-16-M Operation                          | 20        |
| Standard Certification                                | 20        |
| MTX3-16-M Security Means                              | 20        |
| Managing MTX3-16-M                                    | 21        |
| Managing MTX3-16-M via Front Panel Buttons            | 22        |
| Using MTX3-16-M LCD Display Menu                      | 22        |
| Using TAKE Button to Confirm Actions                  | 30        |
| Locking Front Panel Buttons                           | 30        |
| Managing MTX3-16-M from the Embedded Web UI           | 31        |
| Opening the Embedded Web UI                           | 32        |
| Routing Inputs to Outputs                             | 33        |
| Defining User Accounts                                | 41        |
| Acquiring EDID                                        | 44        |
| Configuring MTX3-16-M                                 | 45        |
| Upgrading / Restoring Module Card Firmware            | 47        |
| Configuring Input / Output Ports                      | 48        |
| Monitoring MTX3-16-M Hardware                         | 50        |
| Viewing the about Page                                | 53        |
| Upgrading Firmware                                    | 54        |
| Upgrading Firmware from the Web UI                    | 54        |
| Upgrading Firmware – K-Upload                         | 54        |
| Technical Specifications                              | 56        |
| MTX3-16-M CNTL and Chassis                            | 56        |
| MTX3-34-M CNTL and Chassis                            | 57        |
| Matrix Cards Default Communication Parameters         | 58<br>67  |
| Default EDID                                          | 67        |
|                                                       | -         |
| Protocol 3000                                         | <b>69</b> |
| Understanding Protocol 3000<br>Protocol 3000 Commands | 69<br>70  |
| Result and Error Codes                                | 70<br>83  |
|                                                       | 00        |

# Introduction

Welcome to Kramer Electronics! Since 1981, Kramer Electronics has been providing a world of unique, creative, and affordable solutions to the vast range of problems that confront the video, audio, presentation, and broadcasting professional on a daily basis. In recent years, we have redesigned and upgraded most of our line, making the best even better!

# **Getting Started**

We recommend that you:

- Unpack the equipment carefully and save the original box and packaging materials for possible future shipment.
- Review the contents of this user manual.

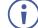

To check for up-to-date user manuals, application programs, and if firmware upgrades are available (where appropriate):

- For MTX3-16-M, go to <u>www.kramerav.com/downloads/MTX3-16-M</u>.
- For MTX3-34-M, go to www.kramerav.com/downloads/MTX3-34-M.

## **Achieving Best Performance**

- Use only good quality connection cables (we recommend Kramer high-performance, high-resolution cables) to avoid interference, deterioration in signal quality due to poor matching, and elevated noise levels (often associated with low quality cables).
- Do not secure the cables in tight bundles or roll the slack into tight coils.
- Avoid interference from neighboring electrical appliances that may adversely influence signal quality.
- Position your Kramer MTX3-16-M / MTX3-34-M away from moisture, excessive sunlight and dust.

## **Safety Instructions**

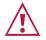

#### **Caution:**

- This equipment is to be used only inside a building. It may only be connected to other equipment that is installed inside a building.
- For products with relay terminals and GPI\O ports, please refer to the permitted rating for an external connection, located next to the terminal or in the User Manual.
- There are no operator serviceable parts inside the unit.

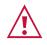

#### Warning:

- Use only the power cord that is supplied with the unit.
- When connecting the device to power, only use a grounded socket.
- Disconnect the power and unplug the unit from the wall before installing.
- Do not open the unit. High voltages can cause electrical shock! Servicing by qualified personnel only.
- To ensure continuous risk protection, replace fuses only according to the rating specified on the product label which is located on the bottom of the unit.
- All Kramer Laser Transceivers used in the matrices are:
- UL and CDRH certified.
- Emitting radiation of CDRH "Class 1" (when installed without connecting a fiber optic cable).
- Complying with IEC 62368-1 and IEC 60825-1 and -2.

### **Recycling Kramer Products**

The Waste Electrical and Electronic Equipment (WEEE) Directive 2002/96/EC aims to reduce the amount of WEEE sent for disposal to landfill or incineration by requiring it to be collected and recycled. To comply with the WEEE Directive, Kramer Electronics has made arrangements with the European Advanced Recycling Network (EARN) and will cover any costs of treatment, recycling and recovery of waste Kramer Electronics branded equipment on arrival at the EARN facility. For details of Kramer's recycling arrangements in your particular country go to our recycling pages at <a href="https://www.kramerav.com/il/quality/environment">www.kramerav.com/il/quality/environment</a>.

## **Overview**

MTX3-16-M and MTX3-34-M are intelligent and high-performance modular matrices for switching and distribution of multi-format audio-visual signals. Their chassis includes a CTRL central control card with secured LAN connectivity for remote management and control. All matrices are flexibly populated by any matrix cards from the same compatible family of multi-format matrix cards.

**MTX3-16-M** includes eight horizontal card slots and **MTX3-34-M** includes seventeen vertical card slots for flexible insertion of modular matrix cards, accommodating matrix cards with quad or dual ports of either input or output multi-format signals.

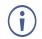

Most of the information included in this user manual is relevant to both **MTX3-16-M** and to **MTX3-34-M**.

Unless specified otherwise, **MTX3-16-M** is used throughout this user manual to refer to both devices.

### **Exceptional Quality**

 High Resolution Audio-Visual Experience – MTX3-16-M is a professional, 8K-ready matrix for switching multi-format AV signals. The modular matrix cards support 4K60 4:4:4 multi-format AV signal distribution and the backplane router is ready for 8K audiovisual signal switching, enabling future upgrades to 8K-capable matrix cards.

- HDMI<sup>™</sup> Signal Switching HDCP 2.2 compliant, supporting deep color, x.v.Color<sup>™</sup>, CEC, lip sync, HDMI uncompressed audio channels, Dolby TrueHD, DTS-HD, 2K, 4K, and 3D as specified by the HDMI 2.0 standard.
- I-EDIDPro<sup>™</sup> Kramer Intelligent EDID Processing<sup>™</sup> Intelligent EDID management of each input port by a processing algorithm that manages locking and pass-through and ensures plug & play operation for HDMI sources and display systems.
- Robust Signal Distribution Kramer Equalization & re-Klocking<sup>™</sup> technology professionally rebuilds switched digital signals, preparing them for distribution over long-distance copper and fiber optic cables.

## **Advanced and User-friendly Operation**

- Comprehensive Matrix Control Options Control can be remotely, using the Kramer Control application, for example, or locally.
- A user-friendly web-UI provides high-level remote service control.
- Locally, the RS-232 service port can be used for high-level Protocol 3000 APIs and there are front panel control buttons and an LCD screen which can perform switching operations, storage and recall of switching presets and configuration switching.
- Security-certified Operation The matrix is certified for OWASP-10 (Open Web Application Security Project) standard compliance, ensuring secured web-UI user access and communication, and secured remote operation and management.
- Simple Professional Management Compatibility with the Kramer enterprise management platform enables remote matrix operational management, including matrix automatic discovery and configuration, remote matrix switching operations, matrix and card diagnostics and firmware upgrade management.
- Cost-Effective Maintenance Front-panel LED indicators, an LCD display and a lownoise field-replaceable fan cooling unit for easy matrix maintenance and troubleshooting. Local firmware upgrades can be performed via a USB port for convenient, lasting, fieldproven deployment.
- Easy Installation The compact 3U-only 19" (4U for MTX3-34-M) enclosure is suitable for rack mounting with a universal 100-240V AC power supply. PoE (Power over Ethernet) can be provided over HDBT cables to remote connected end-points, eliminating the need for local mains powering.

# **Flexible Connectivity**

- Any input/output mix Flexible matrix card slot support for either input or output cards service. Mix setup and deployment flexibly to match usage needs.
- Multi-format Distribution The matrix card range supports multiple market-available audio-visual signals, such as HDMI<sup>™</sup>, VGA, and SDI, with analog and digital audio signals. Kramer Core<sup>™</sup> technology enables long-distance signal distribution over standard HDBaseT copper cables and fiber optic infrastructure wiring.
- Independent Signal Switching Modular matrix switching is fully non-blocking, where any matrix input signal can be distributed to any single or multiple output ports.
- Market-standard Interoperability The matrix complies with HDBaseT standards and

interoperates with market available HDBaseT-certified end-points. For best reach and high-resolution distribution performance, use Kramer HDBaseT cables, and Kramer transmitter and receiver end-points.

# **Typical Applications**

MTX3-16-M is ideal for the following typical applications:

- Professional large audio-visual switching systems in large-space facilities.
- Enterprise and government applications requiring flexible and secured large-scale multiformat AV distribution over long-distances.

# Defining MTX3-16-M 16x16 8K Modular Matrix

This section defines MTX3-16-M.

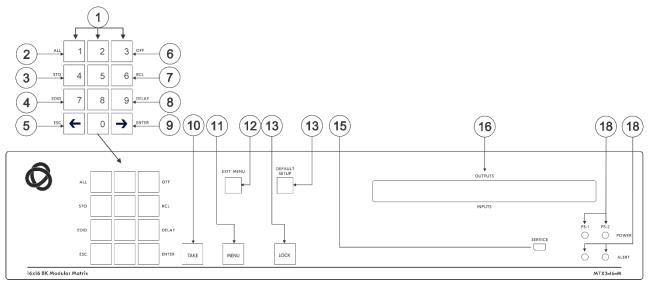

Figure 1: MTX3-16-M 16x16 8K Modular Matrix Front Panel

| #    | Feature                        |                            | Function                                                                                                    |                                                                                                    |  |
|------|--------------------------------|----------------------------|----------------------------------------------------------------------------------------------------|----------------------------------------------------------------------------------------------------|--|
| (1)  | Numeric                        | Numbers                    | 1 to 0                                                                                                    |                                                                                                    |  |
|      | Keypad                         | ←(Move left)               | Move the LCD display left (when the display is extended).Move the LCD display right (when the display is extended).                            |                                                                                                    |  |
|      |                                | $\rightarrow$ (Move right) |                                                                                                    |                                                                                                    |  |
| 2    | Double-Function                |                            | ALL                                                                                                    | Connect an input to all outputs.                                                                                                    |  |
| 3    | Selector<br>Buttons.           | Functions                  | STO                                                                                                    | Store the current setup in a preset.                                                                                                    |  |
| 4    |                                |                            | EDID                                                                                                    | Assign EDID channels.                                                                                                    |  |
| 5    | Enabled and lit after pressing |                            | ESC                                                                                                    | Exit the current operation.                                                                                                    |  |
| 6    | the MENU                       |                            | OFF                                                                                                    | Turn off an output.                                                                                                    |  |
| 7    | button 4 times.                |                            | RCL                                                                                                    | Recall a preset.                                                                                                    |  |
| 8    |                                |                            | DELAY                                                                                                    | Set the delay between confirming an action and the execution of the action on an output port.                                                                  |  |
| 9    |                                |                            | ENTER                                                                                                    | Confirm the input-output setup when using a one-<br>digit number instead of two digits. For example, to<br>enter input 5, you can press either 05 or 5, ENTER. |  |
| (10) | TAKE Button                    |                            | Confirm a                                                                                                    | ction.                                                                                                    |  |
| (1)  | MENU Button                    |                            |                                                                                                    | e ALL, STO, EDID, ESC, OFF, RCL, DELAY and uttons. Press again to enter the configuration menu.                                                                |  |
| (12) | EXIT MENU Butt                 | on                         | Press to e                                                                                                    | xit a menu or return to switching mode.                                                                                                    |  |
| (13) | LOCK Button                    |                            | Press and hold for approximately 2 sec to lock/unlock the front panel buttons.<br>A short press returns the LCD display to the default window. |                                                                                                    |  |
| (14) | DEFAULT SETU                   | P Button                   | Press to open the reset menu on the display.                                                                                                   |                                                                                                    |  |
| 15   |                                |                            | Connect to a PC to send PK3000 commands to the matrix switcher.                                                                                |                                                                                                    |  |

| #    | Feature                                  | Function                                                                                                    |
|------|------------------------------------------|----------------------------------------------------------------------------------------------------|
| (16) | OUTPUTS/INPUTS LCD Display<br>(OSD menu) | Displays the outputs (upper row) routed to the selected inputs (lower row). Displays user interface messages and menus.                                    |
| (17) | POWER LED (PS-1 / PS-2)                  | Lights green when the power supply is active.                                                                                                    |
| 18   | ERROR LED (PS-1 / PS-2)                  | Lights red when an error is detected. Briefly lights red<br>immediately following a power disruption (e.g., cable<br>disconnection, power off, and so on). |

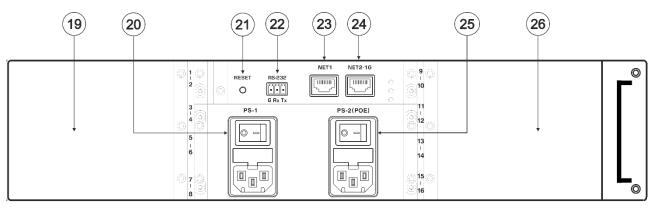

Figure 2: MTX3-16-M 16x16 8K Modular Matrix Rear Panel

| #    | Feature                                  | Function                                                                                                    |  |
|------|------------------------------------------|----------------------------------------------------------------------------------------------------|--|
| (19) | Slots for up to 4 Matrix Cards           | The left side of <b>MTX3-16-M</b> has 4 slots for insertion of matrix cards and the right side (26) has another 4 slots.                                                                                                    |  |
|      |                                          | <b>Hot plugging:</b> Cards can be inserted while the device is operating, and input/output ports are automatically identified and numbered. Port input/output settings can be changed and flexibly connected to other module cards' input/output ports.                    |  |
|      |                                          | Matrix card ports are identified by ID numbers allocated when they are inserted (see <u>Identifying Input / Output Ports</u> on page <u>15</u> ).                                                                                                    |  |
| 20   | PS-1 Power Module and<br>Switch          | The PS-1 must be connected to the mains and switched on to use the device. The PS-1 power LED (17) lights green when powered. This module has a fuse holder.                                                                                                    |  |
| 21   | RESET Recessed Button                    | Press to reboot the MTX3-16-M control card.                                                                                                    |  |
| 22   | RS-232 3-pin Terminal Block<br>Connector | Connect to a remote operation PC or a remote controller.                                                                                                    |  |
| 23   | NET 1 RJ-45 Connector                    | 100Mpbs Ethernet port for device management and control via LAN.                                                                                                    |  |
| 24   | NET 2-1G RJ-45 Connector                 | 100/10000Mbps Ethernet port for matrix connection to LAN.                                                                                                    |  |
| 25   | PS-2 (POE) Power Module<br>and Switch    | <ul> <li>48V PoE (Power over Ethernet) supply for inserted matrix cards.</li> <li>PoE is supplied when PS-2 is on and PS-1 is off, but MTX3-16-M itself will not operate.</li> <li>When switched on and connected to power, the PS-2 power LED 18 lights green.</li> </ul> |  |
| 26   | Slots for up to 4 Matrix Cards           | See $(19)$ for the explanation. The 4 card insertion slots on the right side of the device use port IDs 9 to 16.                                                                                                    |  |

# Defining MTX3-34-M 34x34 8K Modular Matrix

This section defines MTX3-34-M.

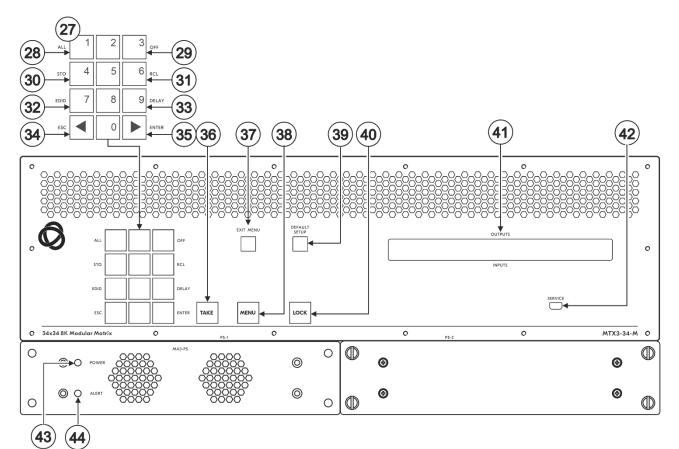

#### Figure 3: MTX3-34-M 34x34 8K Modular Matrix Front Panel

| #    | Feature                        |                            | Function                                                                                                    |                                                                                                    |  |
|------|--------------------------------|----------------------------|----------------------------------------------------------------------------------------------------|----------------------------------------------------------------------------------------------------|--|
| (27) | Numeric                        | Numbers                    | 1 to 0         Move the LCD display left (when the display is extended).         Move the LCD display right (when the display is extended). |                                                                                                    |  |
|      | Keypad                         | ←(Move left)               |                                                                                                    |                                                                                                    |  |
|      |                                | $\rightarrow$ (Move right) |                                                                                                    |                                                                                                    |  |
| 28   | Double-Function                |                            | ALL                                                                                                    | Connect an input to all outputs.                                                                                                    |  |
| 29   | Selector<br>Buttons.           | Functions                  | STO                                                                                                    | Store the current setup in a preset.                                                                                                    |  |
| 30   |                                |                            | EDID                                                                                                    | Assign EDID channels.                                                                                                    |  |
| 31   | Enabled and lit after pressing |                            | ESC                                                                                                    | Exit the current operation.                                                                                                    |  |
| 32   | the MENU                       |                            | OFF                                                                                                    | Turn off an output.                                                                                                    |  |
| 33   | button 4 times.                |                            | RCL Recall a preset.                                                                                                    |                                                                                                    |  |
| 34   |                                |                            | DELAY                                                                                                    | Set the delay between confirming an action and the execution of the action on an output port.                                                                  |  |
| 35   |                                |                            | ENTER                                                                                                    | Confirm the input-output setup when using a one-<br>digit number instead of two digits. For example, to<br>enter input 5, you can press either 05 or 5, ENTER. |  |
| 36   | TAKE Button                    |                            | Confirm action.                                                                                                    |                                                                                                    |  |

| #    | Feature                                  | Function                                                                                                    |
|------|------------------------------------------|----------------------------------------------------------------------------------------------------|
| 37)  | EXIT MENU Button                         | Press to exit a menu or return to switching mode.                                                                                                    |
| 38   | MENU Button                              | Enable the ALL, STO, EDID, ESC, OFF, RCL, DELAY and ENTER buttons. Press again to enter the configuration menu.                                                   |
| 39   | DEFAULT SETUP Button                     | Press to open the reset menu on the display.                                                                                                    |
| 40   | LOCK Button                              | Press and hold for approximately 2 sec to lock/unlock the front panel buttons.<br>A short press returns the LCD display to the default window.                    |
| (41) | OUTPUTS/INPUTS LCD Display<br>(OSD menu) | Displays the outputs (upper row) routed to the selected inputs (lower row). Displays user interface messages and menus.                                           |
| 42   | SERVICE Mini USB Connector               | Connect to a PC to send PK3000 commands to the matrix switcher.                                                                                                   |
| (43) | POWER LED (MA3-PS)                       | Lights green when the power supply is active.                                                                                                    |
| 44   | ALERT LED (MA3-PS)                       | Lights red when an alert status is detected. Briefly lights red<br>immediately following a power disruption (e.g., cable<br>disconnection, power off, and so on). |

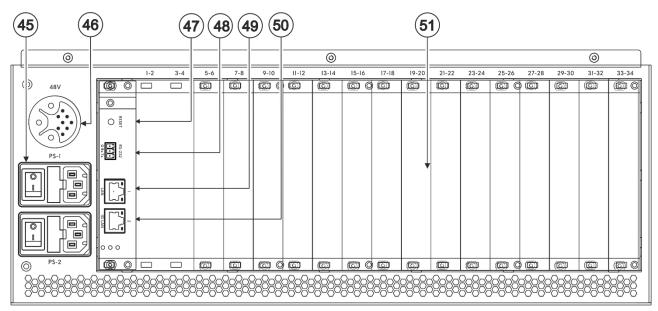

Figure 4: MTX3-16-M 16x16 8K Modular Matrix Rear Panel

| #  | Feature                                                                                                    | Function                                                                                                    |  |  |
|----|----------------------------------------------------------------------------------------------------|----------------------------------------------------------------------------------------------------|--|--|
| 45 | Power Supply and Switch (PS-1 and PS-2)                                                                                                    | Supply power to the device and have a fuse holder. Either PS-1 or PS-2 or both must be connected to the mains and switched on to power the device.<br>The power LED (17) lights green. |  |  |
|    | You can connect PS-1 and/or PS-2 (when installing the optional MA3-PS instead of the blank papel under PS-2). If one of them fails to operate, the |                                                                                                    |  |  |

You can connect PS-1 and/or PS-2 (when installing the optional MA3-PS instead of the blank panel, under PS-2). If one of them fails to operate, the other can automatically power the unit.

| 46   | 48V DC Harness Connector                 | Connect to the <b>MA3-PS-4812</b> (optional, not included) PoE power supply add-on to support PoE to the relevant matrix cards. |
|------|------------------------------------------|----------------------------------------------------------------------------------------------------|
| (47) | RESET Recessed Button                    | Press to reboot the MTX3-34-M control card.                                                                                     |
| 48   | RS-232 3-pin Terminal Block<br>Connector | Connect to a remote operation PC or a remote controller.                                                                        |
| 49   | NET 1 RJ-45 Connector                    | Connect to a PC or controller via the Ethernet LAN (100Mb).                                                                     |
| 50   | NET 2-1G RJ-45 Connector                 | Connect to a PC or controller via the Ethernet LAN (100/1000Mb).                                                                |

| #  | Feature                                                             | Function                                                                                                    |
|----|---------------------------------------------------------------------|----------------------------------------------------------------------------------------------------|
| 51 | lots for up to 17 matrix cards (15<br>blanks cover 15 of the slots) | <ul> <li>MTX3-34-M has 17 slots for insertion of matrix cards.</li> <li>MTX3-34-M uses hot plugging, so cards can be inserted while the device is operating, and the card's ports are automatically categorized as input or output.</li> <li>Use the system menus to change input/output designations and to create flexible connections between the ports on different cards.</li> <li>MTX3-34-M identifies ports by the ID numbers it allocates to each card slot: (see Identifying Input / Output Ports on page 15).</li> </ul> |

# **Mounting MTX3-16-M**

This section provides instructions for mounting **MTX3-16-M**. Before installing, verify that the environment is within the recommended range:

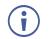

- Operation temperature 0° to 40°C (32 to 104°F).
- Storage temperature  $-40^{\circ}$  to  $+70^{\circ}$ C (-40 to  $+158^{\circ}$ F).
- Humidity 10% to 90%, RHL non-condensing.

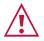

# • Mount MTX3-16-M before connecting any cables or power.

Caution:

#### Warning:

- Ensure that the environment (e.g., maximum ambient temperature & air flow) is compatible for the device.
- Avoid uneven mechanical loading.
- Appropriate consideration of equipment nameplate ratings should be used for avoiding overloading of the circuits.
- Reliable earthing of rack-mounted equipment should be maintained.

To Mount MTX3-16-M in a rack:

• Attach both rack ears (by removing the screws from each side of the machine and replacing those screws through the rack ears).

For more information go to <a href="http://www.kramerav.com/downloads/MTX3-16-M">www.kramerav.com/downloads/MTX3-16-M</a>

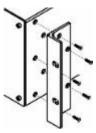

# **Connecting MTX3-16-M and MTX3-34-M**

You can insert matrix cards into slots while the device is powered.

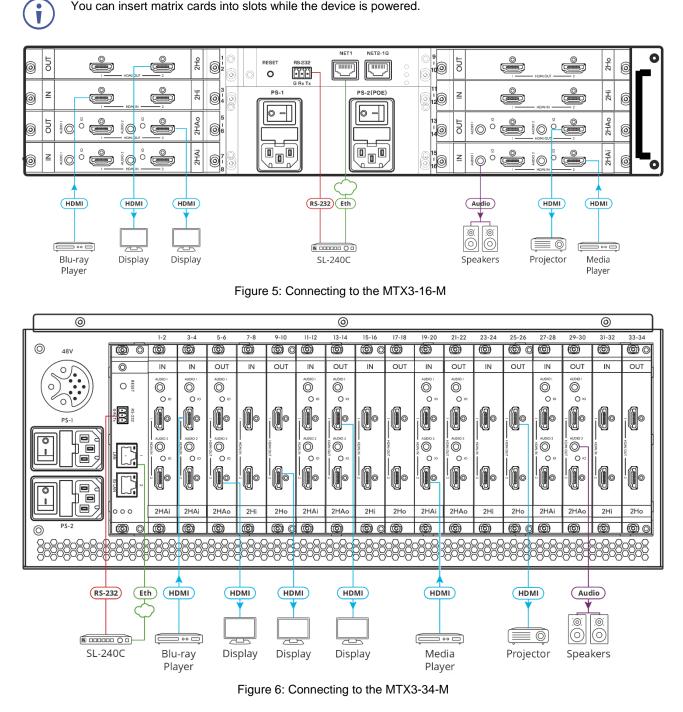

For optimum range and performance use the recommended Kramer cables available at i www.kramerav.com/downloads/MTX3-16-M. Using third-party cables may cause damage!

The matrix card slot configuration shown above is for demonstration purposes. Different input / output matrix card types may be mixed as required.

i

#### To connect MTX3-16-M as illustrated in the example in Figure 5:

- Install the matrix cards into the slots.
   For matrix card insertion instructions see <u>Installing Matrix Cards</u> on page <u>14</u>.
- 2. Connect the matrix card's ports to the HDMI sources / acceptors and audio components.
- Connect the RS-232 port to a controller. See <u>Managing MTX3-16-M via RS-232</u> on page <u>19</u>.
- Connect the NET1 port to the Kramer SL-240C controller via LAN. See <u>Managing MTX3-16-M via Ethernet</u> on page <u>17</u>.
- 5. Connect PS/1 to the mains electricity and switch it on.
- 6. Review and configure the system, using:
  - The front panel menu, see <u>Managing MTX3-16-M</u> on page <u>21</u>.
  - The embedded web UI menus, see <u>Managing MTX3-16-M from the Embedded Web</u> UI on page <u>31</u>.

# **Installing Matrix Cards**

Modular Matrix cards are installed horizontally for **MTX3-16-M** and vertically for **MTX3-34-M**, in the same way.

Insert matrix cards into any of the slots on the rear of the **MTX3-16-M** chassis. For an explanation of how the system identifies each port, see <u>Identifying Input / Output Ports</u> on page <u>15</u>.

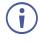

You can insert cards into slots while the device is powered.

 $(\mathbf{i})$ 

The insertion process is the same for all cards.

To install an input / output card:

- 1. Use a Phillips screwdriver to loosen the screws:
  - For MTX3-16-M left and right of the blank plate.
  - For MTX3-34-M top and bottom of the blank plate.
- 2. Remove the blank plate from the slot and store it for possible future use.
- 3. Remove the new card from its shipping box and anti-ESD bag.
- 4. Holding the card by the protruding handle, align the card with the plastic guide rails.
- 5. Slide the card into the chassis until the front of the card contacts the connector inside the chassis.
- 6. Press the card firmly into the slot until the connector plate is flush with the rear panel of the chassis and the connector is fully seated.
- 7. Tighten the retaining screws at the sides of the card to secure it to the chassis.

8. Power on the new card and configure it using the front panel menu or the embedded web-UI menu.

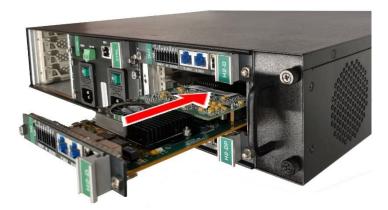

Figure 7: Input / Output Card Installation on the MTX3-16-M

# **Identifying Input / Output Ports**

Matrix cards that are installed into the card slots on the **MTX3-16-M**, include input and/or output ports. Each card slot has 2 port ID numbers to be assigned to the inserted card. In total there are 16 port IDs available (34 for **MTX3-34-M**).

Two types of Matrix cards are available, with different identification methods:

- 2-port cards (see Identifying Port ID for 2-Port Cards on page 15).
- 4-port cards (see <u>Identifying Port ID for 4-Port Cards</u> on page <u>16</u>).

Port input/output directions are defined per port ID number.

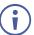

2-port matrix cards have 2 of either input or output ports where each port has its unique ID number.

# **Identifying Port ID for 2-Port Cards**

The port ID numbers are written on the chassis, next to each card-insertion point.

- For MTX3-16-M, ports on the left side of the card use one port ID number and ports on the right side of the card use the next port ID number.
- For MTX3-34-M, ports on the top side of the card use one port ID number and ports on the bottom side of the card use the next port ID number.

Port ID Numbers 1 - 8

Port ID Numbers 9 - 16

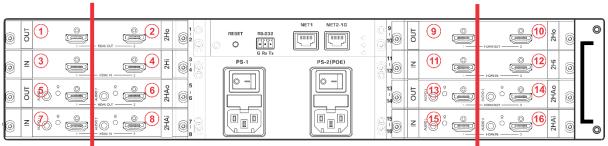

Figure 8: 2-Port Port ID Sample

## **Identifying Port ID for 4-Port Cards**

A single 4-port matrix card can have 2 pairs of input and output ports where each pair has its unique ID number.

The port ID numbers are written on the chassis, next to each card-insertion point.

- For MTX3-16-M, the first ID number of the card indicates (from the left side) the first (input) and third (output), the second ID number of the card indicates the second (input) and fourth (output) ports ID number.
- For MTX3-34-M, the first ID number of the card indicates (from the top) the first (input) and third (output), the second ID number of the card indicates the second (input) and fourth (output) ports ID number.

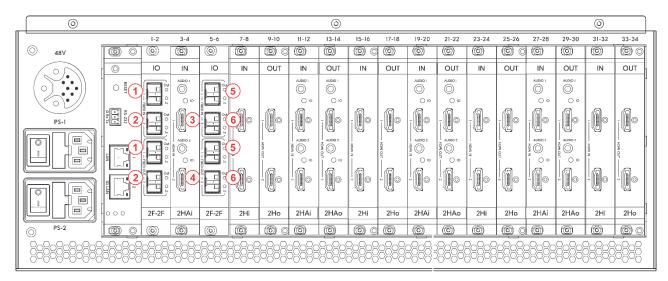

Figure 9: 4-Port Port ID Sample

# **Providing PoE to Matrix Cards**

The Modular Matrices provide PoE to cards (for example to DTAxr-IN2-F34) as follows:

- <u>Providing PoE for MTX3-16-M</u> on page <u>16</u>.
- <u>Providing PoE for MTX3-34-M</u> on page <u>17</u>.

### **Providing PoE for MTX3-16-M**

When the **MTX3-16-M** PS-2 (PoE) power module (25) is switched on and connected to the mains, the matrix can supply 48V PoE to matrix cards with an HDBaseT connection to its PoE-compatible connected endpoint.

PoE is supplied, even if PS-2 is on and PS-1 (20) is off (the **MTX3-16-M** itself does not operate without PS-1). When PoE is provided, the PS2 power LED (17) lights green.

## **Providing PoE for MTX3-34-M**

When the **MA3-PS-4812** (optional, not included) PoE power supply add-on is connected to the **MTX3-34-M** 48V socket (46), the matrix can supply 48V PoE to matrix cards with an HDBaseT connection, to its PoE-compatible connected end-point.

# **Managing MTX3-16-M via Ethernet**

To manage MTX3-16-M via Ethernet, connect to it using one of the following methods:

- <u>Connecting to a LAN Switch</u> on page <u>17</u>.
- <u>Connecting Directly to a PC with a Crossover Cable</u> on page <u>17</u>.

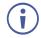

If you need to connect to LAN with IPv6 addressing, ask your IT department for installation instructions.

## **Connecting to a LAN Switch**

Connect the MTX3-16-M NET-1 (23) Ethernet port (on the CNTL card) to a LAN switch port.

Typically, LAN DHCP server automatically allocates an IP address to the matrix. To view the matrix IP address on the front panel, press the **MENU** button (11), five times and press 1 to view the ETH0 IP (Ethernet port NET-1 (23)) address.

### **Connecting Directly to a PC with a Crossover Cable**

Manage **MTX3-16-M** by connecting a crossover cable from the device to the Ethernet port on your PC.

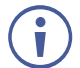

This type of connection is recommended for identifying the **MTX3-16-M** IP address during normal operation or following factory reset.

To configure your PC after connecting MTX3-16-M to the Ethernet port:

- 1. Click Start > Settings > Network & Internet.
- 2. In the Advanced network settings, click Change adapter options.
- 3. Highlight the network adapter you want to use to connect to the device and click **Change** settings of this connection.

The Local Area Connection Properties window for the selected network adapter appears as shown below:

| Ethernet Properties                                                                                                    | Х |  |  |  |  |  |
|----------------------------------------------------------------------------------------------------|---|--|--|--|--|--|
| Networking Sharing                                                                                                    |   |  |  |  |  |  |
| Connect using:                                                                                                    |   |  |  |  |  |  |
| 🚽 Intel(R) Gigabit CT Desktop Adapter                                                                                                    |   |  |  |  |  |  |
| <u>C</u> onfigure                                                                                                    | 1 |  |  |  |  |  |
| This connection uses the following items:                                                                                                    |   |  |  |  |  |  |
| Client for Microsoft Networks                                                                                                    | • |  |  |  |  |  |
| File and Printer Sharing for Microsoft Networks                                                                                                    |   |  |  |  |  |  |
| QoS Packet Scheduler                                                                                                    |   |  |  |  |  |  |
| Internet Protocol Version 4 (TCP/IPv4)                                                                                                    |   |  |  |  |  |  |
| Microsoft Network Adapter Multiplexor Protocol                                                                                                    |   |  |  |  |  |  |
| Microsoft LLDP Protocol Driver                                                                                                    |   |  |  |  |  |  |
| Internet Protocol Version 6 (TCP/IPv6)                                                                                                    | 1 |  |  |  |  |  |
| < >                                                                                                    |   |  |  |  |  |  |
| Install Uninstall Properties                                                                                                    |   |  |  |  |  |  |
| Description                                                                                                    |   |  |  |  |  |  |
| Transmission Control Protocol/Internet Protocol. The default<br>wide area network protocol that provides communication<br>across diverse interconnected networks. |   |  |  |  |  |  |
|                                                                                                    |   |  |  |  |  |  |
| OK Cancel                                                                                                    |   |  |  |  |  |  |

Figure 10: Local Area Connection Properties Window

- 4. Highlight Internet Protocol Version 4 (TCP/IPv4).
- 5. Click Properties.

The Internet Protocol Properties window relevant to your IT system appears.

| Internet P | rotocol Version 4 (TCP/IPv4)                                                                                                    | Propertie | s  |       | ? 🗙    |  |
|------------|----------------------------------------------------------------------------------------------------|-----------|----|-------|--------|--|
| General    | Alternate Configuration                                                                                                    |           |    |       |        |  |
| this cap   | You can get IP settings assigned automatically if your network supports<br>this capability. Otherwise, you need to ask your network administrator<br>for the appropriate IP settings. |           |    |       |        |  |
| 0 O        | otain an IP address automatical                                                                                                    | y.        |    |       |        |  |
| -© Us      | se the following IP address:                                                                                                    |           |    |       |        |  |
| IP ac      | ddress:                                                                                                    |           | 1. |       |        |  |
| Subr       | net mask:                                                                                                    |           | 1  |       |        |  |
| Defa       | ult gateway:                                                                                                    |           |    |       |        |  |
| ) ol       | btain DNS server address autom                                                                                                    | atically  |    |       |        |  |
| -@ Us      | se the following DNS server add                                                                                                    | resses:   |    |       | I      |  |
| Prefi      | erred DNS server:                                                                                                    | •         |    |       |        |  |
| Alter      | nate DNS server:                                                                                                    |           |    | •     |        |  |
| V          | alidate settings upon exit                                                                                                    |           |    | Advar | nced   |  |
|            |                                                                                                    |           | OK |       | Cancel |  |

Figure 11: Internet Protocol Version 4 Properties Window

6. Select Use the following IP Address for static IP addressing and fill in the details as shown below. You can use any IP address in the range 192.168.1.1 to 192.168.1.255 (excluding 192.168.1.39) that is provided by your IT department.

| Internet Protocol Version 4 (TCP/IPv4) Properties                                                                     |               |  |  |  |
|----------------------------------------------------------------------------------------------------|---------------|--|--|--|
| General                                                                                                    |               |  |  |  |
| You can get IP settings assigned autor<br>this capability. Otherwise, you need to<br>for the appropriate IP settings. |               |  |  |  |
| Obtain an IP address automatical                                                                                      | ly            |  |  |  |
| • Use the following IP address:                                                                                       |               |  |  |  |
| IP address:                                                                                                    | 192.168.1.2   |  |  |  |
| Subnet mask:                                                                                                    | 255.255.255.0 |  |  |  |
| Default gateway:                                                                                                    |               |  |  |  |
| Obtain DNS server address auton                                                                                       | natically     |  |  |  |
| Ouse the following DNS server add                                                                                     | resses:       |  |  |  |
| Preferred DNS server:                                                                                                 |               |  |  |  |
| Alternate DNS server:                                                                                                 |               |  |  |  |
| Validate settings upon exit                                                                                           | Advanced      |  |  |  |
|                                                                                                    | OK Cancel     |  |  |  |

Figure 12: Internet Protocol Properties Window

- 7. Click **OK**.
- 8. Click Close.

# Managing MTX3-16-M via RS-232

Control MTX3-16-M via an RS-232 connection (22) using, for example, a controller.

MTX3-16-M features an RS-232 3-pin terminal block connector allowing the RS-232 to control MTX3-16-M.

Connect the RS-232 terminal block on the rear panel of MTX3-16-M to a PC/controller. From the RS-232 9-pin D-sub serial port, connect:

- Pin 2 to the TX pin on the MTX3-16-M RS-232 terminal block
- Pin 3 to the RX pin on the MTX3-16-M RS-232 terminal block
- Pin 5 to the G pin on the MTX3-16-M RS-232 terminal block

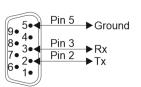

**RS-232 Device** 

## **RS-232** G Rx Tx

MTX3-16-M

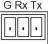

# Managing MTX3-16-M via USB (VCOM)

The device's SERVICE Mini USB Connector (15) can work as a virtual COM (VCOM) port. Verify that the USB port on the PC that connects to MTX3-16-M is configured as a VCOM port. You may need to install a driver to do this. You can use a tool such as Hercules to use Protocol 3000 commands over USB (see Protocol 3000 on page 69). You can also use K-Upload to upgrade firmware over USB (see Upgrading Firmware - K-Upload on page 54).

# **Securing MTX3-16-M Operation**

This section describes the MTX3-16-M Security features.

# **Standard Certification**

**MTX3-16-M** has been tested and certified in compliance with security control requirements of the OWASP Application Security Verification Standard (ASVS) Project. Go to <u>www.kramerav.com/downloads/MTX3-16-M</u> to view OWASP certification.

# **MTX3-16-M Security Means**

MTX3-16-M is protected by:

- <u>Password Protection</u> on page <u>20</u>.
- User Account Protection on page 20.
- <u>HTTPS Protection</u> on page <u>20</u>.

### **Password Protection**

When accessing the web UI for the first time, the user is required to set a new password that conforms to a level of complexity. The passwords must conform to the following level of complexity (see also <u>Defining User Accounts</u> on page <u>41</u>):

- Length of 8 to 12 characters, upper and lowercase are permitted.
- The password must contain a letter, number and special character (@, \$, !, %, \*, ?, &).
- Only the administrator account can change passwords.

Defau Comr

Default passwords can only be restored following factory reset API command (see <u>Default</u> <u>Communication Parameters</u> on page <u>67</u>).

## **User Account Protection**

There are 3 levels of user accounts (Administrator, Manager and Operator), enabling administrators to securely manage user access to the matrix according to their roles and privileges (see also <u>Defining User Accounts</u> on page <u>41</u>).

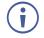

The Account password can only be restored following factory reset API command (see <u>Default Communication Parameters</u> on page <u>67</u>), not from the front panel or from the embedded web UI.

## **HTTPS Protection**

By default, all IP-based matrix management and control uses HTTPS, including the embedded web UI and protocol 3000 API.

# Managing MTX3-16-M

Manage, operate and control MTX3-16-M:

- From the LCD menu (using the front panel buttons), see (see <u>Managing MTX3-16-M via</u> <u>Front Panel Buttons</u> on page <u>22</u>).
- Using the embedded web UI menu, see <u>Managing MTX3-16-M from the Embedded Web</u> UI on page <u>31</u>.
- Using Protocol 3000 commands, see Protocol 3000 on page <u>69</u>.

The account default password can only be restored following factory reset API command, (see <u>Default Communication Parameters</u> on page <u>67</u>), not from the front panel or from the embedded web UI.

# Managing MTX3-16-M via Front Panel Buttons

Press MENU (11), to go through the menu that appears on the LCD screen screens.

After 6 seconds of inactivity, the screen reverts to the main menu (current switching status).

Press the ◀ (backward) or ► (forward) buttons (1) to shift right or left within the LCD displayed text.

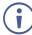

At any point, press the LOCK (13) or EXIT (12) to exit and return to the normal operation display.

The MTX3-16-M front panel enables performing the following actions:

- <u>Using MTX3-16-M LCD Display Menu</u> on page <u>22</u>.
- Using TAKE Button to Confirm Actions on page 30.
- Locking Front Panel Buttons on page 30.

# Using MTX3-16-M LCD Display Menu

When powering the device, the LCD display runs through various screens and then remains in the normal operation display, showing the current switching status.

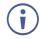

The screens described in this section are the same for **MTX3-34-M** except for the number of ports (34 instead of 16).

To start up MTX3-16-M:

1. Turn on the power switch.

The LCD display shows a series of screens as MTX3-16-M is booting up:

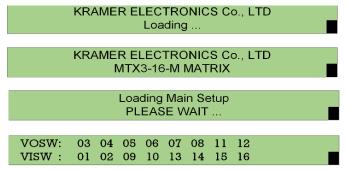

Figure 13: LCD Display Bootup Screens (shown in sequence)

The last screen in the sequence is the normal operation mode.

2. Press the **Menu** button to scroll through the menu options.

The menu is ready to use.

The LCD display menu enables performing the following actions:

- <u>Viewing Ports ID</u> on page <u>23</u>.
- <u>Switching Input Signals to Outputs</u> on page <u>24</u>.
- <u>Storing and Recalling Presets</u> on page <u>27</u>.
- <u>Delaying a Switching Action</u> on page <u>28</u>.
- <u>Copying EDIDs</u> on page <u>28</u>.
- <u>Viewing Network Settings</u> on page <u>29</u>.
- <u>Restarting and Resetting the Matrix Via LCD Menu</u> on page <u>29</u>.
- <u>Viewing MTX3-16-M Firmware Versions</u> on page <u>30</u>.

#### **Viewing Ports ID**

View the available video and audio port IDs (on the inserted cards) via the LCD display menu.

Go to Identifying Input / Output Ports on page 15 to understand how to identify port IDs.

To view video ports ID:

- 1. Pres MENU 1 time. The Ports ID window.
- 2. View the video input and output IDs.

| VO  | UT: | 03 | 04 | 05 | 06 | 07 | 08 | 13 | 14 |  |  |
|-----|-----|----|----|----|----|----|----|----|----|--|--|
| VIN | ſ:  | 01 | 02 | 09 | 10 | 11 | 12 | 15 | 16 |  |  |

VOUT (video out) – Available video output port IDs (on the inserted cards) list.
VIN (video in) – Connected (to above output port ID) video input port IDs.

To view audio ports ID:

- 1. Pres **MENU** 1 time. The Ports ID window.
- 2. View the video input and output IDs.

| AOUT: | 03 | 04 | 05 | 06 | 07 | 08 | 13 | 14 |
|-------|----|----|----|----|----|----|----|----|
| AIN : | 01 | 02 | 09 | 10 | 11 | 12 | 15 | 16 |

AOSW (audio output switch) – Available audio output port IDs list.
AISW (audio input switch) – Connected (to above output port ID) audio input port IDs.

# **Switching Input Signals to Outputs**

**MTX3-16-M** enables switching inputs to outputs via the LCD display (16) menu, using the Numeric Keypad (1).

When using the Numeric Keypad:

- To enter a single digit number (for example 5), either press 0 followed by 5, or 5 followed by the ENTER Button (9).
- Press 00 (or 0 followed by the ENTER button) to disconnect the currently entered output number from the routed input.
- Use the ESC Button (5) to cancel an operation without affecting the current status.
   For example, if you enter an incorrect number by mistake, press ESC to cancel the operation.

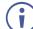

At any stage, if no button is pressed within approximately 15 seconds, the automatic timeout causes **MTX3-16-M** to exit the operation and revert to the output/input display.

**MTX3-16-M** enables performing the following switching actions:

- Switching a Video Input Signal to an Output on page 24.
- <u>Switching an Audio Input Signal to an Output</u> on page <u>25</u>.
- Switching Multiple Inputs to Multiple Outputs on page 25.
- Switching an Input to all Outputs on page 26.
- Turning Outputs Off on page 27.

Switching a Video Input Signal to an Output

Use the **MTX3-16-M** front panel LCD display to switch a video input signal to an output. In normal operation mode (switching mode), the switching state is displayed:

VOSW: 03 04 05 06 07 08 11 12 VISW: 01 02 09 10 13 14 15 16 **VOSW** (Video Output SWitch) – Shows video output port IDs. **VISW** (Video Input SWitch) – Shows the video input ports that are switched to the video output ports (shown above).

To switch a video input signal to a selected output using the front panel buttons:

1. On the Numeric Keypad, press the number of the desired video output (for example, 01).

The in/out routing appears on the right side of the LCD display with the input blank.

VOSW: 01 02 03 04 05 06 07 08 VISW: 13 14 15 16 09 11 12 ΙN =>OUT01

Figure 14: Video Switching – Blank Input

2. Press the number of the desired video input (for example, 16).

The input is displayed, and the video is switched to the new output destination immediately.

VOSW: 01 02 03 04 05 07 08 06 VISW: 11 12 13 14 15 16 09 IN16=>OUT01

Figure 15: Video Switching – Input Entered

The selected video input signal is switched to the selected output.

#### Switching an Audio Input Signal to an Output

Use the MTX3-16-M front panel LCD display to switch an audio input signal to an output.

In the audio switching state:

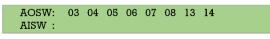

AOSW (Audio Output SWitch) – Shows the audio output ports. AISW (Audio Input SWitch) – Shows the audio input ports that are switched to the video output ports (shown above).

To switch an input audio signal to a selected output using the front panel buttons:

1. Press the **MENU** button (11) twice.

The current audio switching setup is displayed on the LCD display.

| AOSW: | 01 | 02 | 03 | 04 | 05 | 06 | 07 | 08 |
|-------|----|----|----|----|----|----|----|----|
| AISW: |    | 13 | 13 | 13 | 13 | 13 | 09 | 09 |

Figure 16: Audio Switching – Blank Input

2. On the Numeric Keypad (1), press the number of the desired output.

The in/out routing appears on the right side of the LCD display with the input blank.

| AISW:   | 13   | 13 | 13 | 13 | 13 | 09 | 09 | IN | =>OUT01 |
|---------|------|----|----|----|----|----|----|----|---------|
| 111011. | Figu | -  | -  | -  | -  |    |    | _  |         |

3. Press the number of the desired input.

The input is displayed, and the audio is switched immediately.

| AI | SW: |    | 11 |    | 13<br>ure 1 |    |    |    |    | IN09=>OUT01 |  |
|----|-----|----|----|----|-------------|----|----|----|----|-------------|--|
| AO | SW: | 01 | 02 | 03 | 04          | 05 | 06 | 07 | 08 |             |  |

rigato to: Adalo inpat Entorod

The selected audio input is switched to a selected output.

Switching Multiple Inputs to Multiple Outputs

Use the **MTX3-16-M** front panel LCD display together with the TAKE button to route more than one input to an output at the same time.

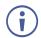

This section describes multiple video switching, but the same applies to multiple audio switching.

To switch multiple inputs and outputs:

- 1. Press **TAKE** on the front panel. The button turns red.
- 2. On the Numeric Keypad, press the number of the desired video output (for example, 01).

The in/out routing appears on the right side of the LCD display with the input blank.

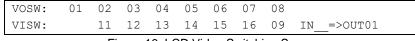

Figure 19: LCD Video Switching Screen

3. Press the number of the desired video input (for example, 16).

The input is displayed, and the video is switched to the new output destination immediately.

VOSW: 01 02 03 04 05 06 07 08 VISW: 11 12 13 14 15 16 09 IN16=>OUT01 Figure 20: Video Input Entered

TAKE button flashes.

- 4. Enter the next output port. TAKE button lights.
- 5. Enter the input to route to the second output. TAKE button flashes red.
- 6. Add additional IN-OUT pairs as required.
- 7. Press ESC to view all the IN-OUT pairs to switch.
- 8. Press TAKE.

Multiple IN-OUT pairs are switched.

Switching an Input to all Outputs

Use the MTX3-16-M front panel to switch an input to all outputs at once.

To switch an input to all outputs:

1. Press the **MENU** button (1), four times. The Functions screen appears on the LCD display.

1: inXX=>ALL 3:outXX=OFF 7:EDID 9:Delay 4: store setup XX 6: recall setup XX

Figure 21: Functions Screen – ALL Function

- 2. Press Numeric key **ALL** (2) (also "1") on the front panel. The inXX=>ALL screen appears on the LCD display.
- 3. Select the input signal type to switch to all the inputs:
  - Video input: Press ALL (1) on the numeric keypad to switch the video signal.
  - Audio input: Press 1 on the numeric keypad to switch the video signal.
- 4. Enter the desired input number. TAKE button flashes.
- 5. Press TAKE.

All outputs are switched to the selected input.

#### **Turning Outputs Off**

Use the **MTX3-16-M** front panel to turn outputs off - This means that no input is switched to the output. The front panel display will show a blank input beneath the output.

#### To turn an output off:

1. Press the **MENU** button (1), four times. The Functions screen appears on the LCD display.

1: inXX=>ALL 3:outXX=OFF 7:EDID 9:Delay 4: store setup XX 6: recall setup XX

Figure 22: Functions Screen – ALL Function

2. Press **OFF** (6) (also "3") on the numeric keypad. The following message is displayed:

out => OFF

3. Enter the relevant output number (for example, 01). TAKE button flashes.

| VOSW: | 01 | 02 | 03 | 04 | 05 | 06 | 07 | 08 |
|-------|----|----|----|----|----|----|----|----|
| VISW: |    | 11 | 12 | 13 | 14 | 15 | 16 | 09 |

Figure 23: Out 01 Off

4. Press TAKE.

The selected output is switched off.

### **Storing and Recalling Presets**

Use the **MTX3-16-M** front panel to store (save) and recall up to 60 different input/output connection scenarios.

To store the current input/output connection scenarios as a preset:

1. Press **MENU** (1), four times.

The Functions screen appears on the LCD display.

2. Press **STO** (3) and enter the preset number (1 to 60) under which you would like to save the connection scenario. TAKE button flashes.

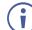

If this preset is not empty a warning message appears.

3. Press TAKE.

The current input/output configuration is stored.

To recall a stored preset:

1. Press the **MENU** button (11), four times.

The Functions screen appears on the LCD display.

- 2. Press **RCL** (7) and enter the preset number (1 to 60) you would like to recall. The TAKE button flashes.
- 3. Press TAKE (10) to confirm.

The preset is recalled and the input/output configuration changes to the selected preset.

## **Delaying a Switching Action**

Use the MTX3-16-M to set a delay time (0 to 15) for a switching action.

Each delay unit equals 200ms.

For example, setting delay time to 15, delays the switching action by 3 seconds.  $(15 \times 200 \text{ms} = 3 \text{ seconds}).$ 

#### To set the output time delay:

- 1. Press the **MENU** (1) 4 times.
- 2. The Functions screen appears on the LCD display.
- 3. Press **DELAY** (8).
- 4. Using the numeric keys, enter the output number and number of delay units. for example, OUT3 delay is set to delay time 9 (1.8 seconds). The TAKE button flashes.

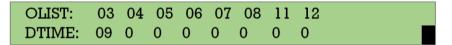

Figure 24: 1.8 second delay on output 1

5. Press **TAKE** (10) to confirm your selection.

The execution delay for the selected output is set.

### **Copying EDIDs**

Use the **MTX3-16-M** front panel LCD display to copy an EDID from any input or output to any input.

To copy an EDID:

1. Press the **MENU** button (11), four times.

The functions screen appears on the LCD display.

- Press EDID (4) (also "7").
   The EDID Copy screen appears.
- 3. Enter the SOURCE number (you can select either an input or an output port number) and the DEST number (select an input port).
- 4. Wait for Success message on the LCD display.

The EDID is copied.

### **Viewing Network Settings**

Use the **MTX3-16-M** front panel LCD display to view the device IP Address and other network settings.

To view network settings:

- 1. Press **MENU** (11), on the numeric keypad 5 times. The Ethernet Display screen appears on the LCD display.
- 2. View the IP Address:
  - Press 1 on the numeric keypad to view ETH0 IP (port NET-1 23) on the chassis) address.
  - Press 2 on the numeric keypad to view ETH1 IP (port NET2-1G 24) on the chassis) address.

Network settings are viewed.

### **Restarting and Resetting the Matrix Via LCD Menu**

Use the **MTX3-16-M** front panel LCD display to reboot the device or reset it to its default parameters.

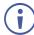

**Factory Reset** via the front panel does not reset administrator/user accounts and passwords or the MAC address and device serial number. Use the embedded web UI or Protocol 3000 commands to restore default factory-set passwords.

To reset or restart the device:

1. Press **MENU** (1), on the numeric keypad 6 times. The Matrix Reset screen appears on the LCD display.

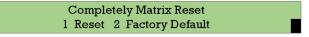

Figure 25: Matrix Reset LCD Display

- 2. do any of the following:
  - Press 1 on the numeric keypad to restart the device.
  - Press 2 on the numeric keypad to reset the device to Its factory default settings.

The TAKE button flashes twice.

3. Press **TAKE** twice as instructed on the LCD display.

Device has restarted/reset.

### **Viewing MTX3-16-M Firmware Versions**

Use the MTX3-16-M front panel LCD display to view the device firmware versions.

The version format is xx.yy.zzzz, where xx is the major version, yy is the revision and zzzz is build version.

To view firmware versions:

1. Press **MENU** (11), on the numeric keypad 7 times. The Version Information Display screen appears on the LCD display.

Version Information Display MAIN APP VERSION: 01.04.0000 >>

Figure 26: FW Version Display

- 2. Press ENTER or ESC on the numeric pad to view each of the firmware versions:
  - MAIN\_APP: view firmware version.
  - SOFT\_KET: view keyboard version.
  - HARD\_KEY: view hardware version.

Firmware revisions are viewed.

# **Using TAKE Button to Confirm Actions**

When using the LCD Display menu on the **MTX3-16-M**, some of the actions require confirmation. For example, when switching multiple IN/OUT pairs or when resetting the device to its default parameters.

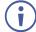

Failure to press **TAKE** within a few seconds results in the action timing out.

# **Locking Front Panel Buttons**

Lock the **MTX3-16-M** front panel to prevent tampering with the unit or accidental settings changes. Remote operation of the **MTX3-16-M** is unaffected (via the web pages or Protocol 3000 API commands).

#### To lock the front panel buttons:

• Press and hold **LOCK** (13) until the button lights up. The front panel buttons are locked.

#### To unlock the front panel buttons:

• Press and hold **LOCK** (13) until the button is no longer lit. The front panel buttons are unlocked.

# Managing MTX3-16-M from the Embedded Web UI

Use the built-in, user-friendly web UI to manage and control MTX3-16-M over the LAN.

- i
- You can also operate and control MTX3-16-M using:
  - Protocol 3000 commands, see <u>Protocol 3000 Commands</u> on page <u>70</u>.
  - Front panel buttons, see <u>Managing MTX3-16-M</u> on page <u>21</u>.

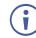

**MTX3-34-M** and **MTX3-16-M** web UI is identical except for the number of inputs and outputs (34x34 and 16x16, respectively).

Use the MTX3-16-M embedded web UI for the following:

- Opening the Embedded Web UI on page 32.
- <u>Routing Inputs to Outputs</u> on page <u>33</u>.
- <u>Defining User Accounts</u> on page <u>41</u>.
- <u>Acquiring EDID</u> on page <u>44</u>.
- <u>Configuring MTX3-16-M</u> on page <u>45</u>.
- Upgrading / Restoring Module Card Firmware on page 47.
- Configuring Input / Output Ports on page 48.
- Monitoring MTX3-16-M Hardware on page 50.
- <u>Viewing the about Page</u> on page <u>53</u>.

# **Opening the Embedded Web UI**

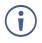

If an embedded web page does not update correctly, clear your Web browser's cache.

To browse the MTX3-34-M embedded web UI:

- 1. Type the IP address of MTX3-16-M in the address bar of your internet browser.
  - You can view the IP address by pressing MENU (1), five times and pressing 1 to view the ETH0 IP address (port NET-1 (23) on the chassis).
  - If no DHCP server is used, then the default IP address is 192.168.1.39. If that is in use, you can use any IP address in the range 192.168.1.1 to 192.168.1.255.

Because the device uses a private CA (authorization certificate), the browser displays a warning: "Your connection isn't private" (in Microsoft Edge – other browsers may display a different message).

| Your connection isn't private                                                                                                    |  |
|----------------------------------------------------------------------------------------------------|--|
| Attackers might be trying to steal your information from <b>192.168.1.39</b> (for example, passwords, messages, or credit cards). |  |
| NET::ERR_CERT_AUTHORITY_INVALID                                                                                                   |  |
| Advanced Go back                                                                                                    |  |

Figure 27: Microsoft Edge message

2. Click Advanced to continue, the Login window appears:

| NETWORK |
|---------|
|         |
|         |
| ayti    |
| LOGIN   |
|         |

Figure 28: Embedded Web UI Login Window

- The first login must be with the administrator default username and password (see <u>Default Communication Parameters</u> on page <u>67</u>).
- For password requirements, (see <u>Securing MTX3-16-M Operation</u> on page <u>20</u>).
- To define new users after logging in, see Creating or Deleting User Accounts on page 43.

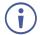

After the first login, you need to change the admin password and re-login.

- 3. If the captcha is unclear, click its image to load a new one.
- 4. The main landing page appears.

| 🧑 kramer M            | TX3-16-M Flexible I/O Digital                      | Matrix Switcher                                                                                                    | admin ()                                             |
|-----------------------|----------------------------------------------------|----------------------------------------------------------------------------------------------------|------------------------------------------------------|
| ×                     | VIDEO AUDI                                         | 10                                                                                                    | PRESETS 🖸                                            |
| 유 Routing Settings    |                                                    |                                                                                                    | • 1 Save Load                                        |
| Account<br>Management | Video<br>Number of Inputs:8<br>Number of Outputs:8 | Outputs<br><i>Outputs</i><br><i>Outra</i><br><i>Outra</i><br><i>Outra</i><br><i>Outra</i><br><i>Outra</i><br><i>Outra</i> | <ul> <li>2 Save Load</li> <li>3 Save Load</li> </ul> |
| EDID<br>Management    | InToALL                                            | • • • • • • • •                                                                                                    | • 4 Save Load                                        |
| Settings              | Inputs                                             |                                                                                                    | 5 Save Load                                          |
| \Xi Status            |                                                    |                                                                                                    | 6 Save Load                                          |
| (i) About             | CLOSE     IN1                                      |                                                                                                    | • 7 Save Load                                        |
| — Status ———          | IN2                                                | 00000000                                                                                                    | 8 Save Load                                          |
| C Temperatures        | <ul> <li>IN9</li> </ul>                            |                                                                                                    | 9 Save Load                                          |
| 🇲 Voltages<br>🐕 Fans  | <ul><li>IN10</li><li>IN11</li></ul>                |                                                                                                    | • 10 Save Load                                       |
| – PSU ———             | IN12                                               |                                                                                                    | 11 Save Load                                         |
| 😲 PS1 Ok              | <ul> <li>IN15</li> </ul>                           | <u> </u>                                                                                                    | 12 Save Load                                         |
| PS2 Off-line          | <ul> <li>IN16</li> </ul>                           |                                                                                                    | 13 Save Load                                         |
| – PS-48V –––––        |                                                    |                                                                                                    | 14 Save Load                                         |
| 48V PS-48V Off-line   |                                                    |                                                                                                    | - 14 Save Load                                       |

Figure 29: Main Landing Page with Navigation Pane

A green indicator (•) next to an input, indicates that an active signal is present on that input.

A green indicator () next to an output, indicates that an output device is detected.

5. Click the Navigation Pane on the left side of the screen to access the relevant web page.

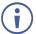

Click **X** next to the **VIDEO** button to hide the navigation pane.

### Logging off the Web-UI

#### To logoff from the webpages:

- 1.Click the M logo in the top right corner of the page.
- 2. Confirm that you want to exit.

## **Routing Inputs to Outputs**

Use the embedded web UI to route (switch) inputs to outputs:

- <u>Routing Video Inputs to Outputs</u> on page <u>34</u>.
- <u>Routing Audio Inputs to Outputs</u> on page <u>37</u>.
- <u>Storing and Recalling Presets</u> on page <u>40</u>.
- <u>Viewing / Configuring Port Settings</u> on page <u>40</u>.

## **Routing Video Inputs to Outputs**

Use the MTX3-16-M web UI to switch video inputs to the selected outputs:

- Routing a Video Input to an Output on page 34.
- <u>Routing a Video Input to All Outputs</u> on page <u>35</u>.
- Configuring AFV (Audio Follow Video) on page 36.
- <u>Disconnecting Video Outputs</u> on page <u>37</u>.

Routing a Video Input to an Output

To route the video inputs to the outputs:

- 1. Go to the Routing Settings page.
- 2. Click **VIDEO**. The video page appears, showing the available input/output ports.

| VIDEO | AUDIO                                                                           |         |
|-------|---------------------------------------------------------------------------------|---------|
|       | Video<br>Number of Inputs:4<br>Number of Outputs:4<br>InToALL                   | Outputs |
|       | Inputs                                                                          |         |
|       | <ul> <li>CLOSE</li> <li>IN1</li> <li>IN2</li> <li>IN11</li> <li>IN12</li> </ul> |         |

Figure 30: Video Routing Page

3. Click an Input/Output cross-point. For example, click IN2 to OUT3.

| VIDEO | AUDIO                                                                           |         |
|-------|---------------------------------------------------------------------------------|---------|
|       | Video<br>Number of Inputs:4<br>Number of Outputs:4<br>InToALL                   | Outputs |
|       | Inputs                                                                          |         |
|       | <ul> <li>CLOSE</li> <li>IN1</li> <li>IN2</li> <li>IN11</li> <li>IN12</li> </ul> |         |

Figure 31: IN2 routed to OUT3

Video inputs are routed to the outputs.

**Routing a Video Input to All Outputs** 

Use the MTX3-16-M web UI to switch video inputs to all the outputs.

To switch a video input to all outputs:

- 1. Go to the Routing Settings page.
- 2. Click **InToALL**. An ALL series of checkboxes appears under the OUT ports and a column of white circles appear beside the IN ports. The other cross-points are grayed out.

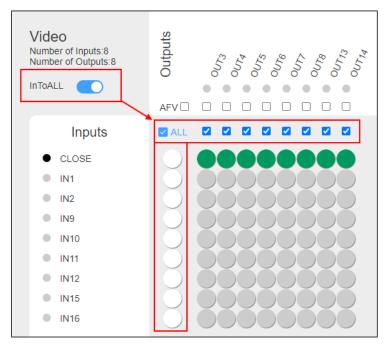

Figure 32: Routing Settings Page - InToALL Enabled

3. Click one of the white circles under the ALL checkbox (for example, IN1). IN1 is routed to all the outputs.

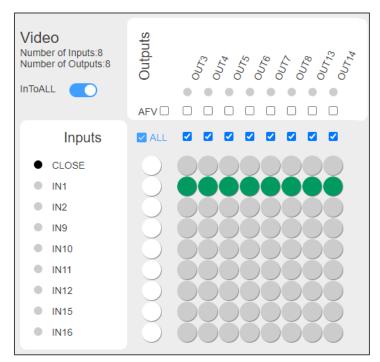

Figure 33: Routing Settings Page – IN1 Switched to All Outputs

Select/deselect the relevant checkboxes to switch the selected input to specific outputs only.

Set off the InToALL slider to return to normal switching mode.

The selected input is routed to all the outputs.

Configuring AFV (Audio Follow Video)

Use the **MTX3-16-M** embedded web UI to AFV mode so that whenever you switch the video, the audio switches with it.

To configure AFV:

- 1. Go to the Routing Settings page.
- 2. Select the **AFV** checkbox.

All AFV checkboxes are selected and audio switching for all inputs is configured to follow video switching.

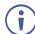

The AUDIO cross-points are disabled.

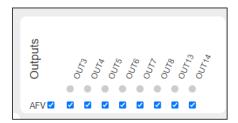

Figure 34: Routing Settings Page – Enabling AFV (audio follow video)

To configure only specific audio outputs to follow video, select the relevant AFV checkboxes.

#### **Disconnecting Video Outputs**

Use the **MTX3-16-M** embedded web UI to disconnect outputs, so they are not connected to any input.

To disconnect an output:

- 1. Go to the Routing Settings page.
- 2. Check a cross-point in the CLOSE row that corresponds to the output that you want to turn off.

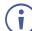

To turn off all outputs, click **InToALL** and click the circle under the ALL checkbox that corresponds to CLOSE (Figure 32).

The selected output is turned off.

### **Routing Audio Inputs to Outputs**

Use the MTX3-16-M web UI to switch audio inputs to the selected outputs:

- <u>Routing an Input to an Output</u> on page <u>37</u>.
- <u>Routing an Audio Input to All Outputs</u> on page <u>38</u>.
- <u>Disconnecting Audio Outputs</u> on page <u>39</u>.

#### Routing an Input to an Output

To route the audio inputs to the outputs:

- 1. Go to the Routing Settings page.
- 2. Click AUDIO. The audio page appears, showing the available input/output ports.

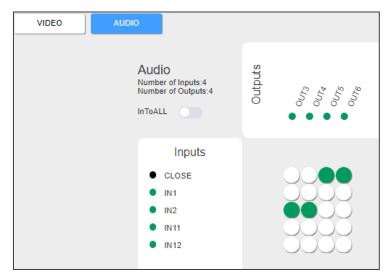

Figure 35: Audio Routing Page

3. Click an Input/Output cross-point. For example, click IN1 to OUT4.

| VIDEO | AUDIO                                                         |                                                                 |
|-------|---------------------------------------------------------------|-----------------------------------------------------------------|
|       | Audio<br>Number of Inputs:4<br>Number of Outputs:4<br>InToALL | Outputs<br>$o_{UT_3}$<br>$o_{UT_3}$<br>$o_{UT_6}$<br>$o_{UT_6}$ |
|       | Inputs                                                        |                                                                 |
|       | CLOSE                                                         | 0000                                                            |
|       | IN1                                                           |                                                                 |
|       | • IN2                                                         |                                                                 |
|       | • IN11                                                        |                                                                 |
|       | IN12                                                          |                                                                 |

Figure 36: IN2 routed to OUT3

Audio inputs are routed to the outputs.

**Routing an Audio Input to All Outputs** 

Use the MTX3-16-M web UI to switch video inputs to all the outputs.

To switch a video input to all outputs:

- 1. Go to the Routing Settings page.
- 2. Click **InToALL**. An ALL series of checkboxes appears under the OUT ports and a column of white circles appear beside the IN ports. The other cross-points are grayed out and disabled.

| VIDEO | AUDIO               |                                   |            |                                                         |
|-------|---------------------|-----------------------------------|------------|---------------------------------------------------------|
|       | Aud<br>Numb<br>Numb | er of Inputs:4<br>er of Outputs:4 | Outputs    | oura<br>oura<br>oura<br>oura                            |
|       |                     | Inputs                            | 🗹 ALL      |                                                         |
|       | •                   | CLOSE                             | $\bigcirc$ | 0000                                                    |
|       | •                   | IN1                               | $\odot$    |                                                         |
|       | •                   | IN2                               | $\odot$    | $\bigcirc \bigcirc \bigcirc \bigcirc \bigcirc \bigcirc$ |
|       | •                   | IN11                              | $\odot$    | 0000                                                    |
|       | •                   | IN12                              | $\bigcirc$ |                                                         |

Figure 37: Routing Settings Page – InToALL Enabled

3. Click one of the white circles under the ALL checkbox (for example, IN2). IN2 is switched to all the outputs.

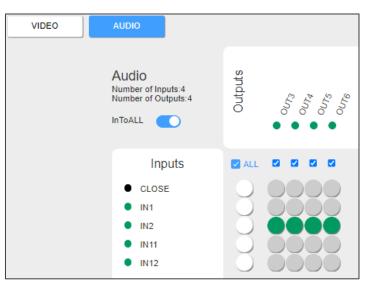

Figure 38: Routing Settings Page - IN2 Routed to All Outputs

Select/deselect the relevant checkboxes to route the selected input to specific outputs only.

Set off the InToALL switch to return to normal switching mode.

The selected input is routed to all the outputs.

#### **Disconnecting Audio Outputs**

Use the **MTX3-16-M** embedded web UI to disconnect outputs, so they are not connected to any input.

To disconnect an output:

- 1. Go to the Routing Settings page.
- 2. Check a cross-point in the CLOSE row that corresponds to the output that you want to turn off.

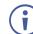

To turn off all outputs, click **InToALL** and click the circle under the ALL checkbox that corresponds to CLOSE (Figure 32).

The selected output is turned off.

### **Storing and Recalling Presets**

Use the **MTX3-16-M** web-UI to store and recall up to 60 different video and audio input/output connection scenarios. A green dot indicates that the preset is storing a connection scenario.

To store the current input/output connection scenario as a preset:

1. Go to the Routing Settings page and set the desired connection scenario.

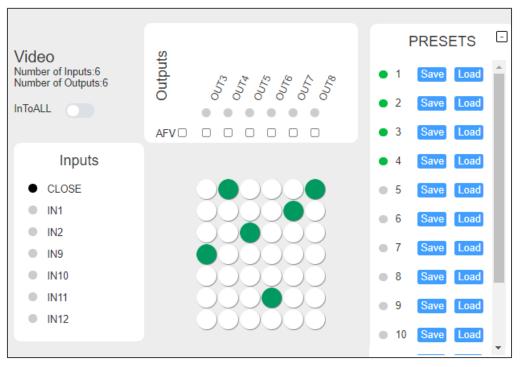

Figure 39: Routing Settings Page - Presets

2. Under PRESETS, click **Save** to save the connection scenario to a preset (1 to 60).

The current video and audio input/output configuration is stored.

To recall a stored preset:

• Under PRESETS, click **Load** next to the desired preset number (1 to 60) that you would like to recall.

The preset is recalled and the input/output connection scenario changes to the selected preset.

### **Viewing / Configuring Port Settings**

Use the **MTX3-16-M** Routing Settings web-UI page to view and configure settings for each matrix card (input or output).

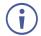

The Port tab of the Settings page also shows the port information/configuration panel (see <u>Configuring Input / Output Ports</u> on page <u>48</u>).

To configure settings for a port:

1. Click the relevant input or outport port in the Inputs of Outputs list of the Routing Settings page (for example IN2).

The Information panel for viewing the current configuration of the selected port appears.

| Video<br>Number of Inputs:4<br>Number of Outputs:4<br>InToALL | Outputs           0         0           0         0           0         0           0         0           0         0           0         0           0         0           0         0           0         0           0         0           0         0           0         0           0         0 |                                        |
|---------------------------------------------------------------|----------------------------------------------------------------------------------------------------|----------------------------------------|
| Inputs<br>CLOSE                                               | Port                                                                                                    | Information                            |
| • IN1                                                         | Port Index:                                                                                                    | 1                                      |
| <ul> <li>IN2</li> </ul>                                       | Port Type:                                                                                                    | DTAxrD2                                |
| IN11                                                          | Direction:                                                                                                    | In                                     |
| IN12                                                          | Port Name:                                                                                                    | IN1                                    |
|                                                               | Reset:                                                                                                    | Repower Factory                        |
|                                                               | Volume:                                                                                                    | 50                                     |
|                                                               | Balance:                                                                                                    | 50                                     |
|                                                               | Bass:                                                                                                    | T                                      |
|                                                               | Treble:                                                                                                    |                                        |
|                                                               | Mute:                                                                                                    | Non-Mute 🗸                             |
|                                                               | Audio Matrix Source:                                                                                                    | Embedded V                             |
|                                                               |                                                                                                    | ······································ |
|                                                               | Save                                                                                                    | Exit                                   |
|                                                               |                                                                                                    |                                        |

Figure 40: Viewing Port Information

The available port configuration attributes depend on the selected type of matrix card and the port direction (in/out), see <u>DTAxrD2-IN2-F34 / DTAxrD2-OUT2-F34 / DTAxrD2P-OUT2-F34</u> on page <u>62</u>.

Port Information is viewed.

# **Defining User Accounts**

Use the **MTX3-16-M** web UI to enable the administrator account (admin) to create up to 5 additional accounts with lower authorization. there can be only one administrator account.

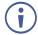

Performing factory resets from the Front Panel does not reset or delete the webpage accounts or their passwords.

This section describes the following actions:

- <u>Understanding Account Permissions</u> on page <u>42</u>.
- Creating or Deleting User Accounts on page 43.

# **Understanding Account Permissions**

Account permissions require usernames and passwords. The following are the user and password requirements as well as permission levels definition.

|                         | Function                                                                                                    |
|-------------------------|----------------------------------------------------------------------------------------------------|
| Administrator Defaults: | (see Default Communication Parameters on page 67)                                                                                     |
| Username requirements:  | <ul> <li>Length of 4 to 20 characters, lowercase only (a to z),<br/>numbers are allowed and underscores "_" and minus "-".</li> </ul> |
|                         | <ul> <li>Usernames cannot contain the word "admin".</li> </ul>                                                                        |
| Password requirements:  | <ul> <li>Length of 8 to 12 characters, upper and lowercase are<br/>permitted.</li> </ul>                                              |
|                         | <ul> <li>The password must contain a letter, number and special<br/>character (@, \$, !, %, *, ?, &amp;).</li> </ul>                  |
|                         | Only the administrator account can change passwords.                                                                                  |

#### Account permission levels:

The following table illustrates account permission levels:

| Account type                                | Administrator | Manager | Operator |
|---------------------------------------------|---------------|---------|----------|
| Permission levels 🕂                         |               |         |          |
| Create new accounts                         | Yes           | No      | No       |
| Change Passwords                            | Yes           | No      | No       |
| Update firmware & load a configuration file | Yes           | Yes     | No       |
| Update settings, change routing etc.        | Yes           | Yes     | Yes      |

# **Creating or Deleting User Accounts**

Only the web UI's administrator account can create or delete user accounts and modify passwords.

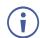

You can add up to 5 users.

To add an account:

1. Open the Account Management page.

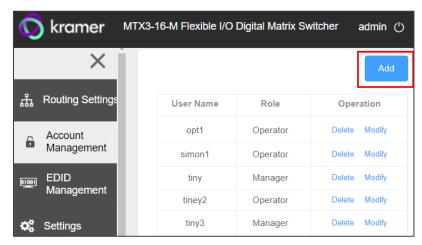

Figure 41: Adding a User Account

- 2. Click Add.
- 3. Enter a username, select a role (operator or manager) and enter an initial password.

For username rules, role permissions and password rules, (see <u>Understanding Account</u> <u>Permissions</u> on page <u>42</u>).

# **Acquiring EDID**

Use the **MTX3-16-M** web UI to copy an EDID from any input/output, custom file, or the default EDID to any input.

#### To copy an EDID:

1. Go to the EDID Management page.

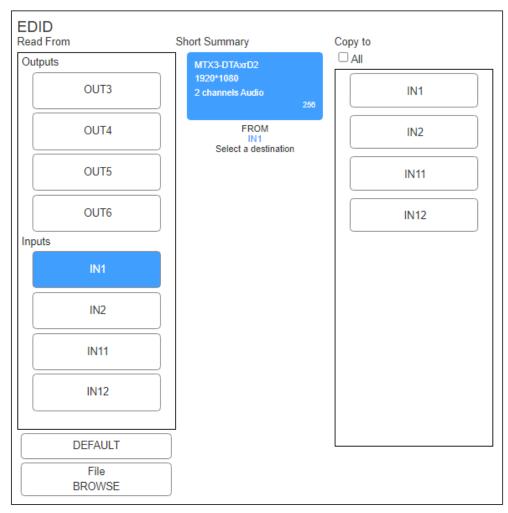

Figure 42: EDID Management Page

2. Click an input or output in the Read From area.

-OR-

Click **DEFAULT** to use the default EDID.

-OR-

Click File BROWSE to select a custom EDID file.

- 3. Click all relevant Inputs in the **Copy to** area or select the **All** checkbox to copy to all inputs.
- 4. Click COPY.

The selected EDID is copied to all selected inputs.

# **Configuring MTX3-16-M**

Use the **Settings page** > **Device tab** to view device model and serial number, configure network settings, upgrade the **MTX3-16-M** firmware, save configurations and reset the device:

- Updating Network Parameters on page 45.
- <u>Upgrading Firmware</u> on page <u>46</u>.
- <u>Saving or Loading a Device Configuration File</u> on page <u>46</u>.

#### **Updating Network Parameters**

To view or update network settings:

1. Go to the **Settings** page, (default) **Device** tab.

| Kramer ™              | X3-16-M Flexible I/O E | Digital Matrix Switcher |                  |
|-----------------------|------------------------|-------------------------|------------------|
| × (                   | Device Card            | Port                    |                  |
| 品 Routing Settings    | Information            |                         |                  |
| Account<br>Management | Model:                 | MTX3-16-M               | Firmware Upgrade |
|                       | Name:                  | KRAMER_0001             | Choose a file    |
| EDID<br>Management    | SN:                    | 0000000000001           | Browse           |
| g                     | Firmware Version:      | 1.4.0                   | Diowsc           |
| 😂 Settings            | MAC:                   | 00-1D-56-00-97-70       |                  |
| E Status              | IP:                    | 192.168.1.39            |                  |
|                       | MASK:                  | 255.255.0.0             |                  |
| About                 | GATE:                  | 192.168.0.1             |                  |
| – Status –––––        | TCP Port:              | 5000                    |                  |
| C Temperatures        | UDP Port:              | 50000                   |                  |
| 🗲 Voltages            | DHCP:                  |                         |                  |
| 🎲 Fans                | Save Changes:          | Save Changes            |                  |
| – PSU ––––            | Configuration File:    | Save                    | Load             |
| 🔫 PS1 Ok              | Reset:                 | Repower                 | Factory          |
| PS2 Off-line          | Refresh:               | Refresh                 |                  |
| – PS-48V –––––        |                        |                         |                  |
| 48V PS-48V Off-line   |                        |                         |                  |

Figure 43: Settings Page – Device Configuration

- 2. View or update the device Name.
- 3. Change network settings as required:
  - IP (address of ETH0/Net-1 23)
  - Mask, Gate (address of ETH1/NET2-1G (24))
  - TCP port number.
  - UDP port number.
- 4. Enable/disable DHCP address resolution on all cards inserted into the matrix.
- 5. Click Save Changes.

Device Settings are configured.

### **Upgrading Firmware**

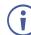

This option is available only for administrator and manager accounts.

To upgrade the MTX3-16-M firmware:

- 1. Go to the **Settings** page > **Device** tab.
- 2. Click **Browse** (top right), select a new firmware file.
- 3. Click **Open**. The firmware file opens.
- 4. follow the online instructions and wait for update completion.
- 5. Click Repower to reboot the device
- 6. Click **Refresh** to refresh the web page.

Firmware is updated.

### **Saving or Loading a Device Configuration File**

Use the **MTX3-16-M** web UI to export and back-up configuration settings to a JSON file for future use.

The exported configuration file includes routing information, EDID data, matrix card details and settings, and port details and settings. User account information is not exported.

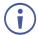

These options are only displayed for administrator and manager accounts.

To export or import the MTX3-16-M configuration file:

- 1. Go to the **Settings** page > **Device** tab.
- 2. Select an option:
  - Click Save and select a destination for the file to export a configuration file. The configuration file is saved in your Download folder.
  - Click Load to import a (previously saved) configuration file and continue to the next step.
- 3. Select a file to import.
- 4. Confirm that you want the MTX3-16-M settings to be replaced.

MTX3-16-M restarts, using the imported configuration file parameters.

### **Resetting MTX3-16-M**

To reset or reset device parameters to their default value MTX3-16-M:

- 1. Go to the **Settings** page > **Device** tab.
- 2. Select an option:
  - To restart MTX3-16-M: Click Repower (near bottom).
  - To restore factory defaults: Click Factory.
- 3. Click to confirm the selected option.

MTX3-16-M is reset.

# **Upgrading / Restoring Module Card Firmware**

The **Settings** page's **Card** tab has a **Card List**, showing the matrix cards currently inserted into the **MTX3-16-M**. Click on a Slot to view that matrix card's type, model, video direction (in or out) and firmware version.

This page enables the following actions:

- <u>Restoring Matrix Cards to Factory Defaults</u> on page <u>47</u>.
- <u>Upgrading Matrix Card Firmware</u> on page <u>48</u>.

Matrix cards have a unique name that appears in the web UI, as summarized in <u>Matrix Card</u> <u>UI Names</u> on page <u>58</u>.

#### **Restoring Matrix Cards to Factory Defaults**

1. Go to the Settings page, Card tab.

| ×                                         | Device Card                       | Port                    |                    |                         |
|-------------------------------------------|-----------------------------------|-------------------------|--------------------|-------------------------|
| 쁆 Routing Settings                        | Card List                         | Informat                | tion - Slot 1      | Firmware Upgrade        |
| Account<br>Management                     | Slot 1-VGAA<br>Slot 2-VGAA        | Type:<br>Model:         | Input<br>VGAA      | Choose a file<br>Browse |
| EDID<br>Management                        | Slot 3-DTAxrD2P<br>Slot 4-DTAxrD2 | Model ID:<br>Direction: | 18<br>In           |                         |
| 😂 Settings                                | Slot 5-DTAxrD2                    | Firmware version:       | 1.1.0              |                         |
| \Xi Status                                | Slot 6-DTAxrC2<br>Slot 7-F676     | Factory:<br>Refresh:    | Factory<br>Refresh |                         |
| <ul> <li>About</li> <li>Status</li> </ul> | Slot 8-F676                       |                         |                    |                         |

Figure 44: Settings Page – Card Configuration

- 2. Click Factory.
- 3. A prompt asks you to confirm your choice.

Factory settings are restored on the inserted card.

# **Upgrading Matrix Card Firmware**

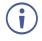

When upgrading the firmware of a matrix card via web pages, we recommend that you close other open accounts and ensure that only one current manager or administrator account is open online.

To upgrade the Matrix MTX3-16-M firmware:

- 1. Go to the Settings page > Card tab.
- 2. Click **Browse** (top right), select a new firmware file.
- 3. Click **Open**. The firmware file opens.
- 4. Follow online instructions.
- 5. Wait for firmware upgrade completion.

Matrix card firmware is complete.

# **Configuring Input / Output Ports**

Use the **MTX3-16-M** web UI to edit module card port settings, to restore a port to its factory default settings and to repower (restart) it.

Matrix cards have a unique name that appears in the web UI, as summarized in <u>Matrix Card</u> <u>UI Names</u> on page <u>58</u>.

To configure settings for a port:

- 1. On the **Port** tab of the **Settings** page, select a port in the **Port List**.
- The Information pane for the selected port appears. The available configuration attributes depend on the type of selected matrix card and port direction (in or out) (see <u>DTAxrD2-IN2-F34 / DTAxrD2-OUT2-F34 / DTAxrD2P-OUT2-F34</u> on page <u>62</u>).

| Device Card Port                                                                                                    |                                                                                                    |                                                                                                    |                    |
|----------------------------------------------------------------------------------------------------|----------------------------------------------------------------------------------------------------|----------------------------------------------------------------------------------------------------|--------------------|
| Device         Card         Port           Port List         Port 2-IN2         Port 3-OUT3           Port 3-OUT3         Port 4-OUT4         Port 5-OUT5           Port 6-OUT6         Port 11-IN11         Port 12-IN12 | Information - Port 1 Port Index: Port Type: Direction: Port Name: Reset: Volume: Balance: Bass: Treble: Mute: Audio Matrix Source: Analog Audio Port Direction: HDMI Audio Source: XTRA: Save Changes: Refresh: | 1<br>DTAxrD2<br>In<br>INT<br>Repower Factory<br>Factory<br>IN<br>Non-Mute V<br>Embedded V<br>IN V<br>Embedded V<br>OFF V<br>Save Changes<br>Refresh | 50<br>50<br>7<br>7 |
|                                                                                                    | 4                                                                                                    |                                                                                                    | +                  |

Figure 45: Settings Page > Port Tab > Port Information Panel

- 3. Configure settings as needed.
- 4. Click Save Changes to implement your update.

 $(\mathbf{i})$ 

You can also access a port information/configuration panel by clicking the port name in the Routing Settings page (see <u>Routing Inputs to Outputs</u> on page <u>33</u>).

## **Setting HDBT Range**

These settings apply to the following input/output cards:

- DTAxrC2-IN2-F34 / DTAxrC2-OUT2-F34
- DTAxrD2-IN2-F34 / DTAxrD2-OUT2-F34
- DTAxrD2P-OUT2-F34

To set HDBT range:

- On the Port Information panel, under XTRA, select one of the following:
  - **ON** HDBaseT ultra-long range (to enable increased range at a reduced bandwidth).
  - **OFF** HDBaseT standard range.

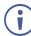

Actual ranges depend on the resolution of signal. See the card technical specifications for more information.

| Port List         | Information - Port 1         | 1            |         |    |
|-------------------|------------------------------|--------------|---------|----|
| Port_In 1-IN1     | Port Index:                  | 11           |         |    |
| Port_In 2-IN2     | Port Type:                   | 2xHDMI-AUD   |         |    |
| Port_In 25-IN25   | Direction:                   | Out          |         |    |
| Port_In 26-IN26   | Port Name:                   | OUT11        |         |    |
| Port_In 29-IN29   |                              |              |         |    |
| Port_In 30-IN30   | Color Space:                 | Auto 🗸       |         | 10 |
| Port_In 31-IN31   | Reset:                       | Repower      | Factory |    |
| Port_In 32-IN32   | Volume:                      |              | 0       | 50 |
| Port_Out 9-OUT9   | Balance:                     |              | )       | 50 |
| Port_Out 10-OUT10 | Pasa                         |              |         | 7  |
| Port_Out 11-OUT11 | Bass:                        |              |         |    |
| Port_Out 12-OUT12 | Treble:                      | 0            |         | 7  |
| Port_Out 15-OUT15 | Mute:                        | Non-Mute 🗸   |         |    |
| Port_Out 16-OUT16 | Mono:                        | OFF          |         |    |
| Port_Out 21-OUT21 | ARC Enabled:                 | OFF v        |         |    |
| Port_Out 22-OUT22 |                              |              |         |    |
| Port_Out 25-OUT25 | Analog Audio Port Direction: | OUT 🗸        |         |    |
| Port_Out 26-OUT26 | Analog Audio Port Source:    | Embedded 🗸   |         |    |
| Port_Out 29-OUT29 | HDMI Audio Source:           | Auto 🗸       |         |    |
| Port_Out 30-OUT30 | Save Changes:                | Save Changes |         |    |
| Port_Out 31-OUT31 | Refresh:                     | Refresh      |         |    |
| Port_Out 32-OUT32 |                              |              |         |    |
|                   |                              |              |         |    |
|                   | 4                            |              |         |    |

Figure 46: Settings Page > Port Tab > Port Information Pane with HDBaseT

## **Configuring Compression Level**

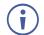

These settings apply to the following input/output cards:

• DTAxrC2-IN2-F34 / DTAxrC2-OUT2-F34

To configure compression level:

- On the Port Information pane, under XTRA, select one of the following:
  - Standard
  - High

# **Configuring Compression Resolution**

**(i)** 

These settings apply to the following input/output cards:

• DTAxrC2-IN2-F34 / DTAxrC2-OUT2-F34

To configure compression level:

- On the Port Information panel, under XTRA, select one of the following:
  - **>1080P** Compress signal resolutions higher than 1080p.
  - ALL Compress all signal resolutions to enable extended reach.

# **Monitoring MTX3-16-M Hardware**

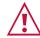

If the Real Time Clock (RTC) battery dies, do not replace the battery yourself. Contact Kramer support.

This page enables performing the following actions:

- Monitoring Temperatures on page 51.
- Monitoring Voltages on page 51.
- Monitoring Port PoE Providing on page 52.
- Monitoring Fans Status on page 52.

Use the MTX3-16-M web UI to monitor the status of the control card and matrix cards.

#### The Status Information Panel –

The left panel on the web pages has a status information area. If the panel is hidden, by clicking the X (at the top), the (green) icons remain visible and will turn red if a problem is detected.

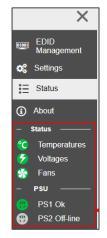

Figure 47: Status Information Panel – Temperature Status

# **Monitoring Temperatures**

To review the temperature status:

1. Open the Status page > Temperatures tab.

| Temper | ratures Voltages    | Port-POE | Fans      |        |
|--------|---------------------|----------|-----------|--------|
|        | Name                | Max(°C)  | Value(°C) | Status |
|        | Control Board       | 75.00    | 35.50     | ОК     |
|        | Slot_1 (DTAxrD2)    | 75.00    | 38.05     | ок     |
|        | Slot_2 (DTAxrD2P)   | 75.00    | 47.00     | ок     |
|        | Slot_3 (DTAxrD2)    | 75.00    | 35.00     | ок     |
|        | Slot_6 (DTAxrC2)    | 75.00    | 38.05     | ок     |
|        | Environment Monitor | 60.00    | 43.00     | ок     |

Figure 48: Temperatures Status Page

2. View the temperature status.

The Temperatures tab lists the cards inserted into the slots. Each line shows the inserted card's maximum permitted temperature (**Max**) and current temperature (**Value**). If a card has a temperature problem, **Status** will show a WARN message and the Status panel's "Temperatures" icon will be red.

### **Monitoring Voltages**

1. Open the Status > **Voltages** tab.

| Temper | atures Voltag    | es Port-POE Fa    | ns       |        |
|--------|------------------|-------------------|----------|--------|
|        | Name             | Standard value(V) | Value(V) | Status |
|        | Slot_1 (DTAxrD2) | ) 12.00           | 12.26    | ОК     |
|        | Slot_2 (DTAxrD2P | r) <b>1</b> 2.00  | 12.00    | ОК     |
|        | Slot_3 (DTAxrD2) | ) 12.00           | 12.22    | ОК     |
|        | Slot_6 (DTAxrC2) | ) 12.00           | 12.39    | ОК     |

Figure 49: Voltages Status Page

2. View the voltage status.

The tab lists the cards inserted into slots, the voltage each card requires (**Standard value**), and the actual voltage received (**Value**).

If one of the cards has a voltage problem, **Status** will show a WARN message and the Status panel will show a red voltage icon.

## **Monitoring Port PoE Providing**

1. Open the Status page > **Port-POE** tab.

| ×                                      | Temperatures Voltages | Port-POE Fans |       |
|----------------------------------------|-----------------------|---------------|-------|
| ਜੈਂਨ Routing Settings                  | Name                  | Port1         | Port2 |
| EDID<br>Management                     | Slot_3 (DTAxrC2)      | on ou         |       |
| <b>¢</b> \$ Settings                   | Slot_5 (DTAxrC2)      |               |       |
| <ul><li>Status</li><li>About</li></ul> | Slot_13 (DTAxrC2)     | ou            | on ou |

Figure 50: Status page – Port-POE Tab

#### 2. View Port-POE status

The tab lists the inserted matrix cards which have HDBT ports supporting PoE providing. Ports which provide PoE show a green RJ-45 icon, ports which do not provide PoE show a black icon.

### **Monitoring Fans Status**

All fans have the same level value, and all fans automatically adjust the speed once every 60 seconds according to the max temperature:

- If the maximum temperature is greater than 55°C (max > 55°C), all fans directly go to Level\_7.
- If the maximum temperature is between 50°C and 55°C, all fans gradually increase to maximum Level\_7.
- If the maximum temperature is between 45°C and 50°C, all fans remain unchanged.
- If the maximum temperature is less than 45°C, all fans gradually decrease to the minimum (Level\_1).

To review the fan status

- 1. Open the Status page > **Fan** tab.
- 2. View Fan Status.

The tab lists the fans and the level at which they are operating. If one of the fans has a problem, there will be a warning in the **Status** column.

| EDID<br>Management | Temperatures | Voltages         | Port-POE | Fans |
|--------------------|--------------|------------------|----------|------|
| 😂 Settings         | Name         | Value(Level_1~7) | Status   |      |
|                    | Fan_1        | Level_1          | ОК       |      |
| Status             | Fan_2        | Level_1          | ок       |      |
| (i) About          | Fan_3        | Level_1          | ОК       |      |

Figure 51: Status Page – Fans Tab

# **Viewing the about Page**

Click About to access the about page which shows the web version and Kramer information.

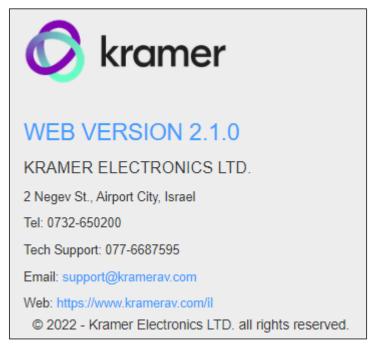

Figure 52: About Page

# **Upgrading Firmware**

MTX3-16-M firmware can be upgraded in the following methods:

- Using the embedded web UI, see <u>Upgrading Firmware from the Web UI</u> on page <u>54</u>.
- Using K-Upload to communicate through the USB port 1, over an ethernet connection or using an RS-232 connection, see <u>Upgrading Firmware K-Upload</u> on page <u>54</u>.
- Via Protocol 3000 commands (see Protocol 3000 Commands on page 70).

# **Upgrading Firmware from the Web UI**

To upgrade MTX3-16-M chassis firmware using the embedded web UI:

- 1. In the Settings page, Device tab, click **Browse**.
- 2. Select the relevant upgrade file.
- 3. You will be asked to confirm before the upgrade runs.

To upgrade the firmware of one of the matrix cards via the embedded web UI:

- 1. In the Settings page, Card tab, click **Browse**.
- 2. Select the relevant upgrade file.
- 3. You will be asked to confirm before the upgrade runs.

# **Upgrading Firmware – K-Upload**

**MTX3-16-M** enables upgrading device and card firmware via RS-232, USB (VCOM) or Ethernet using the K-Upload software application, available at <a href="http://www1.kramerav.com/support/product\_downloads.asp">http://www1.kramerav.com/support/product\_downloads.asp</a>.

The latest version of **K-UPLOAD** and installation instructions can be downloaded from our website at: <u>http://www1.kramerav.com/support/product\_downloads.asp</u>.

**(i)** 

When using the micro USB port, install the Kramer USB driver, available at: <u>https://k.kramerav.com//support/download.asp</u>.

#### To Upgrade the firmware:

- 1. Download and run K-UPLOAD.
- 2. In the K-Upload screen, click Connect.
- 3. In the **Connection Method** dialog, select the method by which you want to communicate with the **MTX3-16-M**.
- 4. Click **Browse** and find the firmware file (for example, MTX3-XX-M \_1.4.0.kptw).
- 5. Click Upload.

6. **MTX3-16-M** will automatically restart and K-Upload will show an Upgrade success or failed message.

In the Settings webpage, Device tab, check that the firmware version was updated.

# **Technical Specifications**

# **MTX3-16-M CNTL and Chassis**

| 1Gbp Ethernet         | On RJ-45 female connector for matrix LAN connection                                                                                                    |
|-----------------------|----------------------------------------------------------------------------------------------------|
| 100Mbps Ethernet      | On RJ-45 female connector for matrix service                                                                                                    |
| RS-232                | On 3-pin terminal block for local service.                                                                                                    |
| Baud Rate             | 9600/19200/38400/57600/112500 (default)                                                                                                    |
| Character Frame       | 8 bit / No parity / 1 Stop bit / ASCII                                                                                                    |
|                       |                                                                                                    |
| USB                   | Mini-USB connector for firmware upgrade.                                                                                                    |
| AV                    | 50Gbps                                                                                                    |
| Ethernet              | 1Gbps                                                                                                    |
| Central Control       | 1                                                                                                    |
| I/O                   | 8                                                                                                    |
| Power                 | 1 Matrix power supply                                                                                                    |
|                       | 1 PoE power supply                                                                                                    |
| Fan                   | 1                                                                                                    |
| Consumption           | 100-240V AC, 50/60Hz, 2.2A                                                                                                    |
| Operating             | 0° to + 40°C (32° to 104°F)                                                                                                    |
| -                     |                                                                                                    |
| Storage Temperature   | –45° to +72°C (–49° to 162°F)                                                                                                    |
| Humidity              | 10% to 90%, RHL non-condensing                                                                                                    |
| Cooling               | Forced air, 3 fans                                                                                                    |
| Safety                | CE                                                                                                    |
| Environmental         | RoHs and WEEE                                                                                                    |
| Included              | 2 Power cords                                                                                                    |
|                       | Rack ears for rack mounting                                                                                                    |
| Optional              | For optimum range and performance use recommended<br>Kramer cables available at:                                                                                                    |
|                       | www.kramerav.com/product/MTX3-16-M                                                                                                    |
| Material              | Aluminum                                                                                                    |
| Net Dimensions (W, D, | 43.7cm x 18.4cm x 8.8cm (17.2" x 7.2" x 3.5")<br>19" 3U                                                                                                    |
| ,                     | 7.45kg (16.4lbs) approx.                                                                                                    |
|                       | 58cm x 53.5cm x 21.5cm (22.8" x 21.1" x 8.5")                                                                                                    |
|                       |                                                                                                    |
| Weight                | 9.3kg (20.5lbs) approx.                                                                                                    |
|                       | 100Mbps Ethernet<br>RS-232<br>Baud Rate<br>Character Frame<br>USB<br>AV<br>Ethernet<br>Central Control<br>I/O<br>Power<br>Fan<br>Consumption<br>Operating<br>Temperature<br>Storage Temperature<br>Humidity<br>Cooling<br>Safety<br>Environmental<br>Included<br>Optional |

# MTX3-34-M CNTL and Chassis

| CNTL Card           |                          |                                                                                          |
|---------------------|--------------------------|------------------------------------------------------------------------------------------|
| Ports               | 1Gbp Ethernet            | On RJ-45 female connector for matrix LAN connection                                      |
|                     | 100Mbps Ethernet         | On RJ-45 female connector for matrix service                                             |
|                     | RS-232                   | On 3-pin terminal block for local service.                                               |
| RS-232              | Baud Rate                | 9600/19200/38400/57600/112500 (default)                                                  |
|                     | Character Frame          | 8 bit / No parity / 1 Stop bit / ASCII                                                   |
| Chassis             |                          |                                                                                          |
| Ports               | USB                      | Mini-USB connector for firmware upgrade.                                                 |
| Backplane Data Rate | AV                       | 50Gbps                                                                                   |
| Per Port            | Ethernet                 | 1Gbps                                                                                    |
| Card Slots          | Central Control          | 1                                                                                        |
|                     | I/O                      | 17                                                                                       |
| Modules             | Power                    | 2 Matrix power supplies: 1 included, 2 <sup>nd</sup> one is optional and is not included |
|                     |                          | 1 PoE Power Supply (optional, not included)                                              |
|                     | Fan                      | 1                                                                                        |
| Power               | Consumption              | 100-240V AC, 50/60Hz, 5.2A                                                               |
| Environmental       | Operating Temperature    | 0° to +40°C (32° to 104°F)                                                               |
| Conditions          | Storage Temperature      | -45° to +72°C (-49° to 162°F)                                                            |
|                     | Humidity                 | 10% to 90%, RHL non-condensing                                                           |
|                     | Cooling                  | Forced air, 3 fans                                                                       |
| Regulatory          | Safety                   | CE                                                                                       |
| Compliance          | Environmental            | RoHs and WEEE                                                                            |
| Accessories         | Included                 | Power cord, rack ears for rack mounting                                                  |
| Enclosure           | Material                 | Aluminum                                                                                 |
| Product             | Net Dimensions (W, D, H) | 43.7cm x 36 cm x 17.7cm (17.2" x 14.2" x 7")<br>19" 4U                                   |
|                     | Net weight               | 6.7kg (14.8lbs) approx.                                                                  |
| Shipping            | Dimensions (W, D, H)     | 57cm x 48cm x 28cm (22.4" x 18.9" x 11")                                                 |
|                     | Weight                   | 8kg (17.6lbs) approx.                                                                    |
|                     | Vibration                | ISTA 1A in carton (International Safe Transit<br>Association)                            |

# **Matrix Cards**

This section describes the Matrix cards unique names as they appear in the web UI (see <u>Matrix Card UI Names</u> on page <u>58</u>), as well as the matrix card specs for:

- MC3-2Hi / H2-IN2-F34 / MC3-2Ho / H2-OUT2-F34 on page 59.
- <u>MC3-2HAi / H2A-IN2-F34 / MC3-2HAo / H2A-OUT2-F34</u> on page <u>60</u>.
- <u>MC3-2Ri / DTAxrC2-IN2-F34 / MC3-2To / DTAxrC2-OUT2-F34</u> on page <u>61</u>.
- DTAxrD2-IN2-F34 / DTAxrD2-OUT2-F34 / DTAxrD2P-OUT2-F34 on page 62.
- <u>F676-IN2-F34 / F676-OUT2-F34</u> on page <u>63</u>.
- VGAA-IN2-F34 / VGAA-OUT2-F34 on page <u>63</u>.
- SDIA-IN2-F34 on page 64.
- <u>MC3-2S-2S</u> on page <u>64</u>.
- <u>MC3-2F-2F</u> on page <u>65</u>.
- <u>MC3-2H-2T / MC3-2R-2H</u> on page <u>66</u>.

### **Matrix Card UI Names**

| Matrix Card       | UI Name  | Matrix Card   | UI Name    |
|-------------------|----------|---------------|------------|
| VGAA-IN2-F16      | VGAA     | F676-IN2-F34  | F676       |
| VGAA-OUT2-F16     | VGAA     | F676-OUT2-F34 | F676       |
| SDIA-IN2-F16      | SDIA     | MC3-2Hi       | 2xHDMI     |
| H2-IN2-F34        | H2       | MC3-2Ho       | 2xHDMI     |
| H2-OUT2-F34       | H2       | MC3-2HAi      | 2xHDMI-AUD |
| H2A-IN2-F34       | H2A      | MC3-2HAo      | 2xHDMI-AUD |
| H2A-OUT2-F34      | H2A      | MC3-2Ri       | 2xHDBT-AUD |
| DTAxrC2-IN2-F34   | DTAxrC2  | MC3-2To       | 2xHDBT-AUD |
| DTAxrC2-OUT2-F34  | DTAxrC2  | MC3-2S-2S     | 2S-2S      |
| DTAxrD2-IN2-F34   | DTAxrD2  | MC3-2F-2F     | 2F-2F      |
| DTAxrD2-OUT2-F34  | DTAxrD2  | MC3-2R-2H     | 2R-2H      |
| DTAxrD2P-OUT2-F34 | DTAxrD2P | MC3-2H-2T     | 2H-2T      |

# MC3-2Hi / H2-IN2-F34 / MC3-2Ho / H2-OUT2-F34

- MC3-2Hi / H2-IN2-F34: 2 HDMI inputs.
- MC3-2Ho / H2-OUT2-F34: 2 HDMI outputs.

| Inputs/Outputs              | 2 HDMI                               | On female HDMI connectors                                                    |
|-----------------------------|--------------------------------------|------------------------------------------------------------------------------|
| Video                       | Max Data Rate                        | 18Gbps (6Gbps per graphics channel)                                          |
|                             | Max Resolution                       | 4K@60Hz (4:4:4)                                                              |
|                             | Max Switching Time<br>Between Inputs | 7.5 seconds                                                                  |
|                             |                                      | Note:<br>Assuming typical display with up to 3sec delay time<br>contribution |
|                             | Output Transition on Switching       | Black/Blue screen                                                            |
|                             | HDMI Standard                        | 2.0                                                                          |
|                             | Content Protection                   | HDCP 2.2/1.4 compliant                                                       |
| Power                       | Consumption                          | 5W                                                                           |
| Environmental<br>Conditions | Operating Temperature                | 0° to +40°C (32° to 104°F)                                                   |
|                             | Storage Temperature                  | -40° to +70°C (-40° to 158°F)                                                |
|                             | Humidity                             | 10% to 90%, RHL non-condensing                                               |
| Regulatory<br>Compliance    | Safety                               | CE                                                                           |
| Product                     | Net Dimensions (W, D, H)             | 12.90cm x 24.90cm x 2.00cm<br>(5.08" x 9.80" x 0.79")                        |
|                             | Net weight                           | 0.2kg (0.5lbs) approx.                                                       |
| Shipping                    | Dimensions (W, D, H)                 | 16.50cm x 34.50cm x 5.90cm (6.50" x 13.58" x 2.32")                          |
|                             | Weight                               | 0.4kg (0.9lbs) approx.                                                       |

# MC3-2HAi / H2A-IN2-F34 / MC3-2HAo / H2A-OUT2-F34

- MC3-2HAi / H2A-IN2-F34: 2 HDMI inputs with 2 analog audio ports.
- MC3-2HAo / H2A-OUT2-F34: 2 HDMI outputs with 2 analog audio ports.

| Inputs/Outputs              | 2 HDMI                               | On female HDMI connectors                                        |
|-----------------------------|--------------------------------------|------------------------------------------------------------------|
| Ports                       | 2 Analog Audio                       | On 3.5mm mini jacks                                              |
| Video                       | Max Data Rate                        | 18Gbps (6Gbps per graphics channel)                              |
|                             | Max Resolution                       | 4K@60Hz (4:4:4)                                                  |
|                             | Max Switching Time<br>Between Inputs | 7.5 seconds                                                      |
|                             |                                      | Note:                                                            |
|                             |                                      | Assuming typical display with up to 3sec delay time contribution |
|                             | Output Transition on Switching       | Black/Blue screen                                                |
|                             | HDMI Standard                        | 2.0                                                              |
|                             | Content Protection                   | HDCP 2.2/1.4 compliant                                           |
| Power                       | Consumption                          | 5W                                                               |
| Environmental<br>Conditions | Operating<br>Temperature             | 0° to +40°C (32° to 104°F)                                       |
|                             | Storage Temperature                  | -40° to +70°C (-40° to 158°F)                                    |
|                             | Humidity                             | 10% to 90%, RHL non-condensing                                   |
| Regulatory<br>Compliance    | Safety                               | CE                                                               |
| Product                     | Net Dimensions<br>(W, D, H)          | 12.90cm x 24.90cm x 2.00cm<br>(5.08" x 9.80" x 0.79")            |
|                             | Net weight                           | 0.2kg (0.5lbs) approx.                                           |
| Shipping                    | Dimensions (W, D, H)                 | 16.50cm x 34.50cm x 5.90cm (6.50" x 13.58" x 2.32")              |
|                             | Weight                               | 0.4kg (0.9lbs) approx.                                           |
|                             |                                      |                                                                  |

# MC3-2Ri / DTAxrC2-IN2-F34 / MC3-2To / DTAxrC2-OUT2-F34

- MC3-2Ri / DTAxrC2-IN2-F34: 2 HDBT ports with 2 analog audio ports, 2 IR ports, 2 RS-232 ports and 1 Ethernet port.
- MC3-2To / DTAxrC2-OUT2-F34: 2 HDBT ports with 2 analog audio ports, 2 IR ports, 2 RS-232 ports and 1 Ethernet port.

| Inputs/Outputs                                                                                 | 2 HDBaseT                            | On RJ-45 connectors                            |                                 |  |
|------------------------------------------------------------------------------------------------|--------------------------------------|------------------------------------------------|---------------------------------|--|
| Ports                                                                                          | 2 Unbalanced Audio                   | io On a 6-pin terminal block connector         |                                 |  |
|                                                                                                | 2 RS-232                             | On a 6-pin terminal block                      | < connector                     |  |
|                                                                                                | 2 IR                                 | On a 4-pin terminal block connector            |                                 |  |
|                                                                                                | 1 Ethernet                           | On an RJ-45 connector                          |                                 |  |
| Extension Line                                                                                 | Standard Compression                 | Up to 100m (330ft) at 4K<br>or 4K@30Hz (4:4:4) | @60Hz (4:4:4), 4K@60Hz (4:2:0)  |  |
|                                                                                                |                                      | :                                              | l HD (1080p @60Hz 24bpp)        |  |
|                                                                                                | High Compression                     | Up to 100m (330ft) at 4K<br>(4:2:0)            | @60Hz (4:4:4), or 4K@60Hz       |  |
|                                                                                                |                                      | Up to 180m (590ft) at 4K                       | (@30Hz (4:4:4)                  |  |
|                                                                                                |                                      | Up to 200m (650ft) at ful                      | l HD (1080p @60Hz 24bpp)        |  |
|                                                                                                | No Compression                       | Up to 100m (330ft) at 4K                       | (@60Hz (4:2:0)                  |  |
|                                                                                                |                                      | Up to 180m (590ft) at ful                      | l HD (1080p @60Hz 24bpp)        |  |
|                                                                                                |                                      | i When using Kramer                            | recommended cables.             |  |
|                                                                                                | Standards Compliance                 | HDBaseT 1.0                                    |                                 |  |
| Video                                                                                          | Max Data Rate                        | Up to 18Gbps (6Gbps pe<br>over CAT cable       | er graphic channel), 10Gbps CSC |  |
|                                                                                                | Max Resolution                       | Standard Compression                           | 4096x2160@60Hz (4:4:4) 24bpp    |  |
|                                                                                                |                                      | High Compression                               | 3840x2160@60Hz (4:4:4) 24bpp    |  |
|                                                                                                |                                      | No-Compression                                 | 4096x2160@60Hz (4:2:0) 24bpp    |  |
|                                                                                                | Max Switching Time<br>Between Inputs | 7.5 seconds<br>Note:                           |                                 |  |
|                                                                                                |                                      | Assuming typical display<br>contribution       | with up to 3sec delay time      |  |
|                                                                                                | Output Transition on<br>Switching    | Black/Blue screen                              |                                 |  |
|                                                                                                | Compliance                           | HDCP 2.2, HDR 10                               |                                 |  |
|                                                                                                | HDMI Standard                        | 2.0                                            |                                 |  |
| Extended Ethernet                                                                              | Bandwidth                            | Up to 100Mbps                                  |                                 |  |
| Extended RS-232                                                                                | Baud Rate                            | 300 to 115200                                  |                                 |  |
| Power                                                                                          | Consumption                          | 21.5W                                          |                                 |  |
| Environmental                                                                                  | Operating Temperature                | 0° to +40°C (32° to 104°                       | F)                              |  |
| Conditions                                                                                     | Storage Temperature                  | -40° to +70°C (-40° to 1                       | 58°F)                           |  |
|                                                                                                | Humidity                             | 10% to 90%, RHL non-c                          | condensing                      |  |
| Regulatory                                                                                     | Safety                               | CE                                             |                                 |  |
| Compliance                                                                                     | Environmental                        | RoHs and WEEE                                  |                                 |  |
| Product                                                                                        | Net Dimensions (W, D, H)             | 13cm x 25cm x 2cm (5.2                         | " x 10" x 1")                   |  |
|                                                                                                | Net weight                           | 0.3kg (0.7lbs) approx.                         |                                 |  |
| Shipping         Dimensions (W, D, H)         16.50cm x 34.50cm x 5.90cm (6.50" x 13.58" x 2.3 |                                      | 90cm (6.50" x 13.58" x 2.32")                  |                                 |  |
|                                                                                                | Weight                               | 0.5kg (1.1lbs) approx.                         |                                 |  |

## DTAxrD2-IN2-F34 / DTAxrD2-OUT2-F34 / DTAxrD2P-OUT2-F34

- DTAxrD2-IN2-F34: 2 HDBT ports with 2 analog audio ports, 2 IR ports, 2 RS-232 ports and 1 Ethernet port.
- **DTAxrD2-OUT2-F34**: 2 HDBT ports with 2 analog audio ports, 2 IR ports, 2 RS-232 ports and 1 Ethernet port.
- **DTAxrD2P-OUT2-F34**: 2 PoE-providing-enabled HDBT ports with 2 analog audio ports, 2 IR ports, 2 RS-232 ports and 1 Ethernet port.

| Inputs/Outputs    | 2 HDBaseT                | On RJ-45 connectors                                                |
|-------------------|--------------------------|--------------------------------------------------------------------|
| Ports             | 2 Unbalanced Audio       | On a 6-pin terminal block connector                                |
|                   | 2 RS-232                 | On a 6-pin terminal block connector                                |
|                   | 2 IR                     | On a 4-pin terminal block connector                                |
|                   | 1 Ethernet               | On an RJ-45 connector                                              |
| Extension Line    | Compression              | Low-level standard DSC compression for signals above 4K@60 (4:2:0) |
|                   | 4K@60 (4:4:4)            | Range with Compression: Up to 100m (330ft)                         |
|                   | 4K@60 (42:0)             | Range with No Compression: Up to 100m (330ft)                      |
|                   | Full HD (1080p@60Hz)     | Range with No Compression: Up to 130m (430ft)                      |
|                   |                          | Range in Ultra-Long Mode: Up to 180m (590ft)                       |
|                   |                          | (i) When using recommended Kramer cables                           |
|                   | Standards Compliance     | HDBaseT 2.0-                                                       |
| Video             | Max Bandwidth            | With Compression: 17.95Gbps (5.98Gbps per graphic channel)         |
|                   |                          | With No Compression: 10.2Gbps (3.4Gbps per graphic channel)        |
|                   | Max Resolution           | With Compression: 3840x2160@60Hz 4:4:4 24bpp                       |
|                   |                          | With No Compression: 4096x2160@60Hz 4:2:0 24bpp                    |
|                   | HDMI Standard            | 2.0                                                                |
|                   | Compliance               | Compliance: HDCP 2.2, HDR 10                                       |
| Extended Ethernet | Bandwidth                | Up to 100Mbps                                                      |
| Extended RS-232   | Baud Rate                | 300 to 115200                                                      |
| Power             | Consumption              | 21.5W                                                              |
| Environmental     | Operating Temperature    | 0° to +40°C (32° to 104°F)                                         |
| Conditions        | Storage Temperature      | –40° to +70°C (–40° to 158°F)                                      |
|                   | Humidity                 | 10% to 90%, RHL non-condensing                                     |
| Regulatory        | Safety                   | CE                                                                 |
| Compliance        | Environmental            | RoHs and WEEE                                                      |
| Product           | Net Dimensions (W, D, H) | 13cm x 25cm x 2cm (5.2" x 10" x 1")                                |
|                   | Net weight               | 0.2kg (0.5lbs) approx.                                             |
| Shipping          | Dimensions (W, D, H)     | 16.50cm x 34.50cm x 5.90cm (6.50" x 13.58" x 2.32")                |
|                   | Weight                   | 0.4kg (0.9lbs) approx.                                             |
|                   |                          |                                                                    |

# F676-IN2-F34 / F676-OUT2-F34

- F676-IN2-F34: 2LC connectors with 2 RS-232 ports.
- F676-OUT2-F34: 2 LC connectors with 2 RS-232 ports.

| Inputs/Outputs          | 2 Fiber Optic               | On LC connectors                                                      |
|-------------------------|-----------------------------|-----------------------------------------------------------------------|
| Ports                   | 2 RS-232                    | On a 3-pin terminal block connector                                   |
| Video                   | Max Bandwidth               | 18Gbps                                                                |
|                         | Max Resolution              | 4K@60 (4:4:4)                                                         |
|                         | HDMI Standard               | 2.0                                                                   |
|                         | Content Protection          | HDCP 2.2                                                              |
| Extension Line          | Optical Fiber               | Multi-mode (MM) or single-mode (SM)                                   |
|                         | Optical Module              | Kramer 10Gbps SFP+ IEEE 802.3ae compliant<br>modules (MM is included) |
| Multi-Mode Line         | Compliance                  | G.651.1 OFNR fiber                                                    |
|                         | Max Reach over OM3 MM Fiber | 3km (1.8 miles)                                                       |
| Single-Mode Line        | Compliance                  | G.652D OFNR fiber                                                     |
| -                       | Max Reach over OS1 SM Fiber | 33km (20.5 miles)                                                     |
| Extended RS-232         | Baud Rate                   | 300 to 115200                                                         |
| User Interface          | Indicators                  | Optical link LEDs                                                     |
| Power                   | Consumption                 | 9W                                                                    |
| Environmental           | Operating Temperature       | 0° to +40°C (32° to 104°F)                                            |
| Conditions              | Storage Temperature         | -40° to +70°C (-40° to 158°F)                                         |
|                         | Humidity                    | 10% to 90%, RHL non-condensing                                        |
| Regulatory              | Safety                      | CE, UL                                                                |
| Compliance              | Environmental               | RoHs, WEEE                                                            |
| Included<br>Accessories | 2 MM SFP+ transceivers      |                                                                       |

# VGAA-IN2-F34 / VGAA-OUT2-F34

- VGAA-IN2-F34: 2 15-pin HD connectors with 2 analog audio ports.
- VGAA-OUT2-F34: 2 15-pin HD connectors with 2 analog audio ports.

| Ports          | 2 VGA                    | On 15-pin HD connectors                                  |
|----------------|--------------------------|----------------------------------------------------------|
|                | 2 Unbalanced Analog      | On 3.5mm mini jack connectors (accessible via C GF/GMAF- |
|                | Audio                    | 30 cables)                                               |
| Bandwidth      |                          | 450MHz                                                   |
| Maximum Rang   | je                       | 10m (32ft)                                               |
| Power          | Consumption              | 9.5W                                                     |
| Environmental  | Operating Temperature    | 0° to +40°C (32° to 104°F)                               |
| Conditions     | Storage Temperature      | –40° to +70°C (–40° to 158°F)                            |
|                | Humidity                 | 10% to 90%, RHL non-condensing                           |
| Regulatory     | Safety                   | CE                                                       |
| Compliance     | Environmental            | RoHs, WEEE                                               |
| Included Acces | sories                   | 2 MM SFP+ transceivers                                   |
| Product        | Net Dimensions (W, D, H) | 13cm x 25cm x 2cm (5.2" x 10" x 1")                      |
|                | Net weight               | 0.3kg (0.7lbs) approx.                                   |
| Shipping       | Dimensions (W, D, H)     | 16.50cm x 34.50cm x 5.90cm (6.50" x 13.58" x 2.32")      |
|                | Weight                   | 0.7kg (1.4lbs) approx.                                   |

### SDIA-IN2-F34

• 2 BNC connectors with 2 analog audio ports.

| 2 SDI 75Ω                | On BNC connectors.                                                                                                    |
|--------------------------|----------------------------------------------------------------------------------------------------|
| 2 Unbalanced Analog      | On 3.5mm mini jack connectors.                                                                                                    |
| Audio                    |                                                                                                    |
|                          | 3Gps                                                                                                    |
| SD                       | 300m (980ft)                                                                                                    |
| HD 1080p                 | 200m (655ft)                                                                                                    |
| 3G 1080p                 | 90m (295ft)                                                                                                    |
|                          | Not supported                                                                                                    |
| Consumption              | 6W                                                                                                    |
| Operating Temperature    | 0° to +40°C (32° to 104°F)                                                                                                    |
| Storage Temperature      | -40° to +70°C (-40° to 158°F)                                                                                                    |
| Humidity                 | 10% to 90%, RHL non-condensing                                                                                                    |
| Safety                   | CE                                                                                                    |
| Environmental            | RoHs, WEEE                                                                                                    |
| Net Dimensions (W, D, H) | 13cm x 25cm x 2cm (5.2" x 10" x 1")                                                                                                    |
| Net weight               | 0.3kg (0.7lbs) approx.                                                                                                    |
| Dimensions (W, D, H)     | 16.50cm x 34.50cm x 5.90cm (6.50" x 13.58" x 2.32")                                                                                                    |
| Weight                   | 0.5kg (1.0lbs) approx.                                                                                                    |
|                          | Audio         SD         HD 1080p         3G 1080p         Consumption         Operating Temperature         Storage Temperature         Humidity         Safety         Environmental         Net Dimensions (W, D, H)         Net weight         Dimensions (W, D, H) |

## MC3-2S-2S

• MC3-2S-2S: 2 SDI inputs and 2 SDI outputs.

| Inputs             | 2 12G SDI                            | On 75 $\Omega$ BNC female connectors                                                             |  |
|--------------------|--------------------------------------|--------------------------------------------------------------------------------------------------|--|
| Outputs            | 2 12G SDI                            | On 75 $\Omega$ BNC female connectors                                                             |  |
| SDI                | Data Rate                            | 270Mbps to 12Gbps                                                                                |  |
|                    | Max Output Level                     | 800mVpp / 75Ω                                                                                    |  |
|                    | Cable Equalization Reach             | 800mVpp / 75Ω                                                                                    |  |
| Video              | Max SDI Resolution                   | 4K60 4:2:2                                                                                       |  |
|                    | Scaling Input Resolution             | NTSC, PAL, 720p, 1080i, 1080p and 2160p                                                          |  |
|                    | Max Switching Time Between<br>Inputs | 1.5 seconds                                                                                      |  |
|                    | Output Transition on Switching       | Smooth cut-thru                                                                                  |  |
|                    | Video Latency                        | 1–2 frames                                                                                       |  |
|                    | Standards Compliance                 | SMPTE 259M (SD–SDI), 292M (HD–SDI), 424M<br>(3G HD–SDI), ST–2081 (6G–SDI), ST–2082 (12G–<br>SDI) |  |
| Cable Equalization | 12Gbps                               | Up to 80m (260ft)                                                                                |  |
| Reach              | 6Gbps                                | Up to 100m (330ft)                                                                               |  |
|                    | 3Gbps                                | Up to 180m (590ft)                                                                               |  |
|                    | 1.5Gbps                              | Up to 200m (660ft)                                                                               |  |
|                    | SD                                   | Up to 300m (980ft)                                                                               |  |
|                    | When using Kramer cables             |                                                                                                  |  |
| Environmental      | Operating Temperature                | 0° to +40°C (32° to 104°F)                                                                       |  |
| Conditions         | Storage Temperature                  | -40° to +70°C (-40° to 158°F)                                                                    |  |
|                    | Humidity                             | 10% to 90%, RHL non-condensing                                                                   |  |
| Regulatory         | Safety                               | CE, FCC, UKCA                                                                                    |  |
| Compliance         | Environmental                        | RoHs and WEEE                                                                                    |  |
| Product            | Net Dimensions (W, D, H)             | 13cm x 25.5cm x 2cm (5.1" x 10" x 0.79")                                                         |  |
|                    | Net weight                           | 0.2kg (0.5lbs) approx.                                                                           |  |
|                    |                                      |                                                                                                  |  |

| Shipping | Dimensions (W, D, H) | 29.5cm x 16.6cm x 6.4cm (11.6" x 6.5" x 2.5") |
|----------|----------------------|-----------------------------------------------|
|          | Weight               | 0.4kg (0.9lbs) approx.                        |

## MC3-2F-2F

• MC3-2F-2F: 2 fiber optic inputs and 2 fiber optic outputs.

| Inputs           | 2 Fiber Optic                        | On LC female connectors                                                                                                    |  |  |
|------------------|--------------------------------------|----------------------------------------------------------------------------------------------------|--|--|
| Outputs          | 2 Fiber Optic                        | On LC female connectors                                                                                                    |  |  |
| Fiber            | Optical Fiber                        | Multi-mode (MM) or single-mode (SM)                                                                                                    |  |  |
|                  | Optical Module                       | Kramer 10Gbps SFP+ IEEE 802.3ae compliant modules (MM is included)                                                                                      |  |  |
|                  | Laser Safety Compliance              | Class 1                                                                                                    |  |  |
|                  | SFP Regulatory Certifications        | FDA CDRH 21 CFR 1040 and Laser Notice No. 50,<br>UL and CUL EN60950–2:2007, RoHS6, EMC EN<br>55022 and EN 55024, IEC 62368-1 and IEC 60825-<br>1 and –2 |  |  |
|                  | MM Compliance                        | G.651.1 OFNR fiber                                                                                                    |  |  |
|                  | Max Reach over OM3 MM Fiber          | 3km (1.8 miles)                                                                                                    |  |  |
|                  | SM Compliance                        | G.652D OFNR fiber                                                                                                    |  |  |
|                  | Max Reach over OS1 SM Fiber          | 33km (20.5 miles)                                                                                                    |  |  |
|                  | When using Kramer optic              | al modules                                                                                                    |  |  |
| Video            | Max Data Rate                        | 18Gbps (6G per channel)                                                                                                    |  |  |
|                  | Max Resolution                       | 4K@60 (4:4:4)                                                                                                    |  |  |
|                  | Max Switching Time Between<br>Inputs | 6.5 seconds                                                                                                    |  |  |
|                  |                                      | Note:<br>Assuming typical display with up to 3sec delay time<br>contribution                                                                            |  |  |
|                  | Output Transition on Switching       | Black/Blue screen                                                                                                    |  |  |
|                  | HDMI Compliance                      | 4K as specified in HDMI 2.0b                                                                                                    |  |  |
|                  | Content Protection                   | HDCP 2.2                                                                                                    |  |  |
| RS-232 Extension | Baud Rate                            | 9600 to 115200                                                                                                    |  |  |
| Environmental    | Operating Temperature                | 0° to +40°C (32° to 104°F)                                                                                                    |  |  |
| Conditions       | Storage Temperature                  | -40° to +70°C (-40° to 158°F)                                                                                                    |  |  |
|                  | Humidity                             | 10% to 90%, RHL non-condensing                                                                                                    |  |  |
| Regulatory       | Safety                               | CE, FCC, UKCA                                                                                                    |  |  |
| Compliance       | Environmental                        | RoHs and WEEE                                                                                                    |  |  |
| Product          | Net Dimensions (W, D, H)             | 13cm x 25.5cm x 2cm (5.1" x 10" x 0.79")                                                                                                    |  |  |
|                  | Net weight                           | 0.2kg (0.5lbs) approx.                                                                                                    |  |  |
| Shipping         | Dimensions (W, D, H)                 | 29.5cm x 16.6cm x 6.4cm (11.6" x 6.5" x 2.5")                                                                                                    |  |  |
|                  | Weight                               | 0.4kg (0.9lbs) approx.                                                                                                    |  |  |

## MC3-2H-2T / MC3-2R-2H

- MC3-2H-2T: 2 HDMI inputs and 2 HDBT outputs (transmitters).
- MC3-2R-2H: 2 HDBT inputs (receivers) and 2 HDMI outputs.

| Inputs            | MC3-2H-2T: 2 HDMI                    | On HDMI connectors                                                                                                    |
|-------------------|--------------------------------------|----------------------------------------------------------------------------------------------------|
|                   | MC3-2R-2H: 2 HDBaseT                 | On RJ-45 connectors                                                                                                    |
| Outputs           | MC3-2H-2T: 2 HDBaseT                 | On RJ-45 connectors                                                                                                    |
| Outputo           | MC3-2R-2H: 2 HDMI                    | On HDMI connectors                                                                                                    |
| Extension Line    | Reach                                | Up to 100m (330ft)                                                                                                    |
|                   |                                      | (i) When using Kramer HDBaseT cables.                                                                                                    |
|                   | Standarde Compliance                 | HDBaseT 3.0                                                                                                    |
| Video             | Standards Compliance                 |                                                                                                    |
| video             | Max Data Rate<br>Max. Resolution     | 18Gbps (6Gbps per graphic channel)<br>4K@60Hz (4:4:4)                                                                                                    |
|                   | Resolutions                          | 480i@30Hz, 480p@60/72/75/85Hz, 576p@50Hz,<br>600p@60/72/75/85Hz, 768p@50/60/70/75/85Hz,<br>800p@60Hz, 864p@75Hz, 900p@60Hz,<br>640x480p@60Hz, 720x576p@50Hz,<br>800x600p@60/72/75/85Hz, 848x480p@60Hz,<br>852x480p@60Hz, 1024x768p@60/70/75/85Hz,<br>1152x864p@75Hz, 1280x768p@60Hz, 1280x800p@60Hz,<br>1280x960@60Hz, 1280x1024p@60/75Hz,<br>1360x768p@60Hz, 1280x1024p@60/75Hz,<br>1360x768p@60Hz, 1366x768p@50/60Hz,<br>1400x1050p@60Hz, 1440x900p@60Hz,<br>1600x900p@60Hz, 1600x1200p@60Hz,<br>1680x1050p@60Hz, 1920x1080i@50/60Hz,<br>1920x1080p@24/30/50/60Hz, 3840x2160p@24/30/60Hz |
|                   | Max Switching Time<br>Between Inputs | 1.5 seconds                                                                                                    |
|                   | Output Transition on<br>Switching    | Smooth cut-thru                                                                                                    |
|                   | Video Latency                        | 1 – 2 frames                                                                                                    |
|                   | HDMI Compliance                      | 4K, HDR10 as specified in HDMI 2.0b                                                                                                    |
|                   | Content Protection                   | HDCP 2.3                                                                                                    |
| Extended USB      | Data Rate                            | Up to 480Mbps                                                                                                    |
|                   | Throughput                           | Up to 12Mbps                                                                                                    |
|                   | Device Type                          | HID                                                                                                    |
|                   | Standards Compliance                 | 1.1 and 2.0 USB                                                                                                    |
| Extended Ethernet | Bandwidth                            | Up to 1Gbps                                                                                                    |
| Extended RS-232   | Baud Rate                            | 9600 to 115200                                                                                                    |
| Power             | Consumption                          | 21.5W                                                                                                    |
| Environmental     | Operating Temperature                | 0° to +40°C (32° to 104°F)                                                                                                    |
| Conditions        | Storage Temperature                  | -40° to +70°C (-40° to 158°F)                                                                                                    |
|                   | Humidity                             | 10% to 90%, RHL non–condensing                                                                                                    |
| Regulatory        | Safety                               | CE, UKCA                                                                                                    |
| Compliance        | Environmental                        | RoHs and WEEE                                                                                                    |
| Product           | Net Dimensions (W, D, H)             | 13cm x 25.5cm x 2cm (5.1" x 10" x 0.79")                                                                                                    |
|                   | Net weight                           | 0.4kg (0.9lbs) approx.                                                                                                    |
| Shipping          | Dimensions (W, D, H)                 | 29.5cm x 16.6cm x 6.4cm (11.6" x 6.5" x 2.5")                                                                                                    |
|                   | Weight                               | 0.5kg (1.1lbs) approx.                                                                                                    |
|                   |                                      |                                                                                                    |

# **Default Communication Parameters**

| RS-232 Control / Protoco | I 3000                                                                 |                   |  |
|--------------------------|------------------------------------------------------------------------|-------------------|--|
| Baud Rate:               |                                                                        | 115,200           |  |
| Data Bits:               |                                                                        | 8                 |  |
| Stop Bits:               |                                                                        | 1                 |  |
| Parity:                  |                                                                        | None              |  |
| Command Format:          |                                                                        | ASCII             |  |
| Protocol 3000 Example: R | oute Output 3 to Input 1:                                              | #AV 1>3 <cr></cr> |  |
| IP                       |                                                                        |                   |  |
|                          | the factory reset values go to:<br>eset-> press Enter to confirm       |                   |  |
| IP Address:              | 192.168.1.39                                                           |                   |  |
| Subnet mask:             | 255.255.0.0                                                            |                   |  |
| Default gateway:         | 192.168.0.1                                                            |                   |  |
| TCP Port #:              | 5000                                                                   |                   |  |
| UDP Port #:              | 50000                                                                  |                   |  |
| Administrator            |                                                                        |                   |  |
| Username:                | admin                                                                  |                   |  |
| Password:                | M01@kramer                                                             |                   |  |
| Full Factory Reset       |                                                                        |                   |  |
| OSD                      | Go to: Menu-> Setup -> Factory Reset -> press Enter to confirm         |                   |  |
| Front panel buttons      | Press <b>Default Setup</b> (14) and then select 1 to reset the machine |                   |  |

# **Default EDID**

Monitor Model name......MTX3-XXX (where XXX are the first 3 letters of the input card model, for example on input card H2A-IN2-F34, the default EDID is MTX3-H2A). Manufacturer..... KMR Plug and Play ID..... KMR1200 Serial number...... 295-883450100 Manufacture date...... 2014, ISO week 255 EDID revision..... 1.3 Input signal type...... Digital Color bit depth..... Undefined Display type..... Monochrome/grayscale Screen size..... 520 x 320 mm (24.0 in) Power management...... Standby, Suspend, Active off/sleep Extension blocs...... 1 (CEA-EXT) DDC/CI.....n/a Color characteristics Default color space..... Non-sRGB Display gamma...... 2.20 Red chromaticity...... Rx 0.674 - Ry 0.319 Green chromaticity...... Gx 0.188 - Gy 0.706 Blue chromaticity...... Bx 0.148 - By 0.064 White point (default).... Wx 0.313 - Wy 0.329 Additional descriptors... None Timing characteristics Horizontal scan range .... 30-83kHz Vertical scan range..... 56-76Hz Video bandwidth..... 170MHz CVT standard..... Not supported GTF standard..... Not supported Additional descriptors... None

Standard timings supported 720 x 400p at 70Hz - IBM VGA 720 x 400p at 88Hz - IBM XGA2 640 x 480p at 60Hz - IBM VGA 640 x 480p at 67Hz - Apple Mac II 640 x 480p at 72Hz - VESA 640 x 480p at 75Hz - VESA 800 x 600p at 56Hz - VESA 800 x 600p at 60Hz - VESA 800 x 600p at 72Hz - VESA 800 x 600p at 75Hz - VESA 832 x 624p at 75Hz - Apple Mac II 1024 x 768i at 87Hz - IBM 1024 x 768p at 60Hz - VESA 1024 x 768p at 70Hz - VESA 1024 x 768p at 75Hz - VESA 1280 x 1024p at 75Hz - VESA 1152 x 870p at 75Hz - Apple Mac II 1280 x 1024p at 75Hz - VESA STD 1280 x 1024p at 85Hz - VESA STD 1600 x 1200p at 60Hz - VESA STD 1024 x 768p at 85Hz - VESA STD 800 x 600p at 85Hz - VESA STD 640 x 480p at 85Hz - VESA STD 1152 x 864p at 70Hz - VESA STD 1280 x 960p at 60Hz - VESA STD EIA/CEA-861 Information Revision number...... 3 DTV underscan..... Supported Basic audio..... Supported YCbCr 4:4:4..... Not supported YCbCr 4:2:2..... Not supported Native formats...... 1 Detailed timing #1...... 1920x1080p at 60Hz (16:10) Detailed timing #2...... 1920x1080i at 60Hz (16:10) ....... "1920x1080" 74.250 1920 2008 2052 2200 1080 1084 1094 1124 interlace +hsync +vsync Modeline..... Detailed timing #3..... 1280x720p at 60Hz (16:10) Modeline...... "1280x720" 74.250 1280 1390 1430 1650 720 725 730 750 +hsync +vsync Detailed timing #4...... 720x480p at 60Hz (16:10) Modeline...... "720x480" 27.000 720 736 798 858 480 489 495 525 -hsync -vsync CE audio data (formats supported) LPCM 2-channel, 16/20/24 bit depths at 32/44/48 kHz CE video data (timings supported) 1920 x 1080p at 60Hz - HDTV (16:9, 1:1) [Native] 1920 x 1080i at 60Hz - HDTV (16:9, 1:1) 1280 x 720p at 60Hz - HDTV (16:9, 1:1) 720 x 480p at 60Hz - EDTV (16:9, 32:27) 720 x 480p at 60Hz - EDTV (4:3, 8:9) 720 x 480i at 60Hz - Doublescan (16:9, 32:27) 720 x 576i at 50Hz - Doublescan (16:9, 64:45) 640 x 480p at 60Hz - Default (4:3, 1:1) NB: NTSC refresh rate = (Hz\*1000)/1001 CE vendor specific data (VSDB) IEEE registration number, 0x000C03 CEC physical address..... 0.1.0.0 Maximum TMDS clock...... 165MHz CE speaker allocation data Channel configuration.... 2.0 Front left/right...... Yes Front LFE..... No Front center..... No Rear left/right..... No Rear center..... No Front left/right center.. No Rear left/right center... No Rear LFE..... ..... No Report information Date generated...... 2022/9/15 Software revision...... 2.41.0.818

Operating system...... 6.1.7601.2.Service Pack 1

# Protocol 3000

Kramer devices can be operated using Kramer Protocol 3000 commands sent via serial or Ethernet ports.

# **Understanding Protocol 3000**

Protocol 3000 commands are a sequence of ASCII letters, structured according to the following.

#### Command format:

| Prefix | Command Name | Constant (Space) | Parameter(s) | Suffix    |
|--------|--------------|------------------|--------------|-----------|
| #      | Command      | J                | Parameter    | <cr></cr> |

#### • Feedback format:

| Prefix | Device ID | Constant | Command Name | Parameter(s) | Suffix             |
|--------|-----------|----------|--------------|--------------|--------------------|
| ~      | nn        | Q        | Command      | Parameter    | <cr><lf></lf></cr> |

- Command parameters Multiple parameters must be separated by a comma (,). In addition, multiple parameters can be grouped as a single parameter using brackets ([ and ]).
- **Parameters attributes** Parameters may contain multiple attributes. Attributes are indicated with pointy brackets (<...>) and must be separated by a period (.).

The command framing varies according to how you interface with **MTX3-16-M/MTX3-34-M**. The following figure displays how the # command is framed using terminal communication software (such as Hercules):

| Note: Set the set of the set of t |              | -          |             | ×        |
|----------------------------------------------------------------------------------------------------|--------------|------------|-------------|----------|
| UDP Setup Serial TCP Client TCP Server UDP Test Mode About                                                                                                    |              |            |             |          |
| Received/Sent data                                                                                                    |              |            |             |          |
| Connecting to 192.168.110.54                                                                                                    | Module IP    |            | Port        |          |
| Connected to 192.168.110.54                                                                                                    | 192.168.1    | 10.54      | 5000        |          |
| #~01@ OK                                                                                                    | 192.168.1    | 10.94      | 10000       |          |
|                                                                                                    | Ping         |            | 🗙 Disco     | nnect    |
|                                                                                                    | TEA autho    | rization   |             |          |
|                                                                                                    | TEA key      |            |             |          |
|                                                                                                    | 1: 0102      | 0304 3     | : 090A0B0   | 00       |
|                                                                                                    | 2: 0506      | 0708 4     | DDOEOF      | 10       |
|                                                                                                    | 2. 10000     | 4          | . 100 00 01 |          |
|                                                                                                    | Authorizatio | on code    |             |          |
|                                                                                                    |              |            |             | <b>a</b> |
|                                                                                                    | 1            |            |             |          |
|                                                                                                    | PortStore    | test       |             |          |
|                                                                                                    | 🖂 NVT di     | sable      |             |          |
|                                                                                                    | В            | eceived te | est data    |          |
|                                                                                                    |              |            |             |          |
|                                                                                                    | Redirect     |            |             |          |
| l Send                                                                                                    | neuliect     | IU UDF     |             |          |
|                                                                                                    |              |            |             |          |
| ## <cr></cr>                                                                                                    | Send         | HL         | gro         | up       |
| ☐ HEX                                                                                                    | Send         | www.l      | HW-group.   | com      |
|                                                                                                    |              | Hercule    | es SETUP    | tility   |
| ☐ HEX                                                                                                    | Send         | V          | ersion 3    | .2.8     |

# **Protocol 3000 Commands**

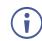

The commands are identical for all the modular matrices, except for the number of ports.

| Function | Description                                                                                                    | Syntax                                                                                                    | Parameters/Attributes                                                                                                    | Example                                                                 |  |
|----------|----------------------------------------------------------------------------------------------------|----------------------------------------------------------------------------------------------------|----------------------------------------------------------------------------------------------------|-------------------------------------------------------------------------|--|
| #        | Protocol                                                                                                    | COMMAND                                                                                                    | Ì                                                                                                    | # <cr></cr>                                                             |  |
|          | handshaking.                                                                                                    | # <cr></cr>                                                                                                    |                                                                                                    |                                                                         |  |
|          | Validates the                                                                                                    | FEEDBACK<br>~nn@_ok <cr><lf></lf></cr>                                                                                                    |                                                                                                    |                                                                         |  |
|          | Protocol 3000<br>connection and gets<br>the machine number.                                                             |                                                                                                    |                                                                                                    |                                                                         |  |
|          | Step-in master<br>products use this<br>command to identify<br>the availability of a<br>device.                          |                                                                                                    |                                                                                                    |                                                                         |  |
| AUD      | LEGACY<br>COMMAND.<br>Switch Audio Matrix.                                                                              | COMMAND<br>#AUD_in>out_id,in>out_id, <cr></cr>                                                                                                    | in – Input number or '0' to disconnect<br>output<br>> – Connection character between in                                          | Switch embedded audio<br>HDMI IN 1 to HDMI OUT 3:<br>#AUD_1>3 <cr></cr> |  |
|          | (i) When AFV                                                                                                    | FEEDBACK<br>~nn@AUD_in>out_id <cr><lf></lf></cr>                                                                                                    | and out parameters                                                                                                    |                                                                         |  |
|          | switching mode is<br>active, this command<br>also switches video<br>and unit replies with<br>command ~AV.               | <pre>~nn@AUD_in&gt;out_id<cr><lf></lf></cr></pre>                                                                                                    | <pre>out_id - Output number * for all outputs</pre>                                                                              |                                                                         |  |
| AUD?     | LEGACY                                                                                                    | COMMAND                                                                                                    | in – Input number or '0' to disconnect                                                                                           | Get audio switch state for                                              |  |
|          | COMMAND.<br>Get audio switch                                                                                            | #AUD?_out_id <cr></cr>                                                                                                    | output<br>> - Connection character between in                                                                                    | output 1:                                                               |  |
|          | state.                                                                                                    | #AUD?_* <cr></cr>                                                                                                    | and out parameters                                                                                                    | #AUD?_1 <cr></cr>                                                       |  |
|          | (i) When AFV                                                                                                    | FEEDBACK                                                                                                    | out_id -Output number                                                                                                    |                                                                         |  |
|          | switching mode is<br>active, this command<br>also switches video<br>and unit replies with<br>command ~AV.               | <pre>~nn@AUD_in&gt;out_id<cr><lf> ~nn@AUD_in&gt;1,in&gt;2,<cr><lf></lf></cr></lf></cr></pre>                                                                                                    | * for all outputs                                                                                                    |                                                                         |  |
| AUD-LVL  | Set volume level.                                                                                                    | COMMAND                                                                                                    | io_mode - 0 for input port, 1 for output                                                                                         | Set audio level of output 1 to                                          |  |
|          |                                                                                                    | <b>#AUD-LVL</b> io_mode,io_index,vol_level <cr></cr>                                                                                                    | port                                                                                                    | 20:                                                                     |  |
|          |                                                                                                    | FEEDBACK<br>~nn@AUD-LVL_io_mode,io_index,vol_level <cr><lf></lf></cr>                                                                                                    | io_index - port number (1-16)<br>vol_level- volume level, 0 to 70.                                                               | #AUD_1,1,20 <cr></cr>                                                   |  |
| AUD-LVL? | Get volume level.                                                                                                    | COMMAND                                                                                                    | io_mode - 0 for input port, 1 for<br>output port<br>io index - port number (1-16)                                                | Set audio level of output 1 to                                          |  |
|          |                                                                                                    | <pre>#AUD-LVL?_io_mode,io_index<cr></cr></pre>                                                                                                    |                                                                                                    | 20:<br>#AUD_1,1? <cr></cr>                                              |  |
|          |                                                                                                    | FEEDBACK<br>~nn@AUD-LVL_io_mode,io_index,vol_level <cr><lf></lf></cr>                                                                                                    | vol_level - volume level, 0 to 70.                                                                                               |                                                                         |  |
| AV       | Switch audio and<br>video matrix at the<br>same time.                                                                   | COMMAND<br>#AV_in>out_id,in>out_id, <cr><br/>FEEDBACK</cr>                                                                                                    | in – Number that indicates the specific<br>input:<br>1-16                                                                        | Switch IN 1 to OUT 4:<br>#AV_1>4 <cr></cr>                              |  |
|          |                                                                                                    | <pre>recode continue continue</pre> | 0 - disconnect output<br>> - Connection character between in<br>and out parameters<br>out_id -Output number<br>* for all outputs |                                                                         |  |
| BALANCE  | Set balance level.                                                                                                    | COMMAND                                                                                                    | out_index - Number of the                                                                                                    | Set the speaker output                                                  |  |
|          |                                                                                                    | <b>#BALANCE_</b> out_index,balance_level <b><cr></cr></b>                                                                                                    | output/input port: 1-16                                                                                                    | balance to +12:                                                         |  |
|          |                                                                                                    | FEEDBACK<br>~nn@BALANCE_out_index,balance_level <cr><lf></lf></cr>                                                                                                    | <b>balance_level</b> – Audio parameter in the module card, 0 – 100, ++,                                                          | <b>#BALANCE_1</b> ,12 <b><cr></cr></b>                                  |  |
| BALANCE? | Get balance level.                                                                                                    | COMMAND                                                                                                    | out_index - Number of the                                                                                                    | Get balance level for channel<br>1:                                     |  |
|          |                                                                                                    | <pre>#BALANCE?_out_index<cr> FEEDBACK ~nn@BALANCE_out_index,balance_level<cr><lf></lf></cr></cr></pre>                                                                                                    | output/input port: 1-16<br>balance_level – Audio parameter in<br>the module card, 0 – 100, ++,                                   | T.<br>#BALANCE?_1 <cr></cr>                                             |  |
| BASS     | Set audio bass level.                                                                                                   | COMMAND                                                                                                    | out_index - Number of the                                                                                                    | Set audio bass level of                                                 |  |
|          |                                                                                                    | <b>#BASS_</b> io_index,bass_level <cr></cr>                                                                                                    | output/input port: 1-16<br>balance level – Audio parameter in                                                                    | channel 1 to 5:                                                         |  |
|          |                                                                                                    | FEEDBACK<br>~nn@BASS_io_index,bass_level <cr><lf></lf></cr>                                                                                                    | the module card, 0 – 100, ++,                                                                                                    | <b>#BASS_1</b> ,5 <b><cr></cr></b>                                      |  |
| BASS?    | Get audio bass level.                                                                                                   | COMMAND                                                                                                    | out_index - Number of the                                                                                                    | Get audio bass level of                                                 |  |
|          |                                                                                                    | <pre>#BASS?_io_index<cr></cr></pre>                                                                                                    | output/input port: 1-16<br>balance level – Audio parameter in                                                                    | channel 1:<br>#BASS?_1 <cr></cr>                                        |  |
|          |                                                                                                    | FEEDBACK ~nn@BASS_io index,bass level <cr><lf></lf></cr>                                                                                                    | the module card, 0 – 100, ++,                                                                                                    |                                                                         |  |
| RAUD     | Set protocol serial                                                                                                    | COMMAND                                                                                                    | baud rate - One of 9600 / 19200 /                                                                                                | Set the baud rate to 9600:                                              |  |
| BAUD     | port baud rate.                                                                                                    | HBAUD_baud_rate <cr><br/>FEEDBACK</cr>                                                                                                    | 38400 / 57600 / 115200.<br>current_baud_rate - Current                                                                           | #BAUD_9600 <cr></cr>                                                    |  |
|          | The new defined<br>baud rate is stored in                                                                               | <pre>FEEDBACK ~nn@BAUD_baud rate<cr><lf></lf></cr></pre>                                                                                                    | protocol serial port baud rate.                                                                                                  |                                                                         |  |
|          | the EEPROM and<br>used when powering<br>up.                                                                             | ~nn@BAUD_current_baud_rate <cr><lf></lf></cr>                                                                                                    |                                                                                                    |                                                                         |  |
|          | Default baud rate is<br>115200 (on factory<br>reset).                                                                   |                                                                                                    |                                                                                                    |                                                                         |  |
|          | Only works with<br>devices supporting<br>this command (if<br>ERR 002 is returned,<br>the default baud rate<br>is used). |                                                                                                    |                                                                                                    |                                                                         |  |

| Function        | Description                                 | Syntax                                            | Parameters/Attributes                          | Example                                              |
|-----------------|---------------------------------------------|---------------------------------------------------|------------------------------------------------|------------------------------------------------------|
| BAUD?           | Get protocol serial                         | COMMAND                                           | baud rate - One of 9600 / 19200 /              | Get protocol serial port baud                        |
|                 | port baud rate.                             | #BAUD?                                            | 38400 / 57600 / 115200.                        | rate:                                                |
|                 | (i) The new defined                         | FEEDBACK                                          | current_baud_rate - Current                    | #BAUD?_ <cr></cr>                                    |
|                 | baud rate is stored in                      | ~nn@BAUD_baud rate <cr><lf></lf></cr>             | protocol serial port baud rate.                |                                                      |
|                 | the EEPROM and                              | _                                                 |                                                |                                                      |
|                 | used when powering                          | ~nn@BAUD_current_baud_rate <cr><lf></lf></cr>     |                                                |                                                      |
|                 | up.                                         |                                                   |                                                |                                                      |
|                 | Default baud rate is                        |                                                   |                                                |                                                      |
|                 | 115200 (on factory                          |                                                   |                                                |                                                      |
|                 | reset).                                     |                                                   |                                                |                                                      |
|                 | Only works with                             |                                                   |                                                |                                                      |
|                 | devices supporting                          |                                                   |                                                |                                                      |
|                 | this command (if                            |                                                   |                                                |                                                      |
|                 | ERR 002 is returned,                        |                                                   |                                                |                                                      |
|                 | the default baud rate                       |                                                   |                                                |                                                      |
| DDTOURNINGO     | is used).<br>Set image brightness           | COMMAND                                           | out index – Number that indicates              | Set brightness for output 1 to                       |
| BRIGHTNESS      | per output.                                 | #BRIGHTNESS_out index,value <cr></cr>             | the specific output:                           | 50:                                                  |
|                 |                                             |                                                   | 1-16                                           | #BRIGHTNESS_1,50 <cr></cr>                           |
|                 | Value limits can                            |                                                   | value – Brightness value, 1 – 63.              |                                                      |
|                 | vary for different devices.                 | ~nn@BRIGHTNESS_out_index,value <cr><lf></lf></cr> |                                                |                                                      |
|                 | devices.                                    |                                                   |                                                |                                                      |
|                 | Value is a property of                      |                                                   |                                                |                                                      |
|                 | input connected to                          |                                                   |                                                |                                                      |
|                 | current output.<br>Changing input           |                                                   |                                                |                                                      |
|                 | source might cause                          |                                                   |                                                |                                                      |
|                 | changes in this value                       |                                                   |                                                |                                                      |
|                 | (refer device                               |                                                   |                                                |                                                      |
|                 | definitions).                               |                                                   |                                                |                                                      |
|                 | In devices that                             |                                                   |                                                |                                                      |
|                 | enable showing                              |                                                   |                                                |                                                      |
|                 | multiple outputs on                         |                                                   |                                                |                                                      |
|                 | one display – each in                       |                                                   |                                                |                                                      |
|                 | a separate window –<br>this command relates |                                                   |                                                |                                                      |
|                 | only to the window                          |                                                   |                                                |                                                      |
|                 | associated with the                         |                                                   |                                                |                                                      |
|                 | output indicated in                         |                                                   |                                                |                                                      |
|                 | the out-index                               |                                                   |                                                |                                                      |
| BRIGHTNESS      | parameter.<br>Get image brightness          | COMMAND                                           | out index – Number that indicates              | Get brightness for output 1:                         |
| ?               | per output.                                 | #BRIGHTNESS?_out_index <cr></cr>                  | the specific output:                           | #BRIGHTNESS?_1 <cr></cr>                             |
|                 |                                             | FEEDBACK                                          | 1-16                                           |                                                      |
|                 | Value limits can                            | ~nn@BRIGHTNESS_out index,value <cr><lf></lf></cr> | value – Brightness value, 1 – 63.              |                                                      |
|                 | vary for different devices.                 | "Ingerigriness_out_index, varue Cr/LF/            |                                                |                                                      |
|                 | devices.                                    |                                                   |                                                |                                                      |
|                 | Value is a property of                      |                                                   |                                                |                                                      |
|                 | input connected to                          |                                                   |                                                |                                                      |
|                 | current output.<br>Changing input           |                                                   |                                                |                                                      |
|                 | source might cause                          |                                                   |                                                |                                                      |
|                 | changes in this value                       |                                                   |                                                |                                                      |
|                 | (refer device                               |                                                   |                                                |                                                      |
|                 | definitions).                               |                                                   |                                                |                                                      |
|                 | In devices that                             |                                                   |                                                |                                                      |
|                 | enable showing                              |                                                   |                                                |                                                      |
|                 | multiple outputs on                         |                                                   |                                                |                                                      |
|                 | one display – each in                       |                                                   |                                                |                                                      |
|                 | a separate window -                         |                                                   |                                                |                                                      |
|                 | this command relates<br>only to the window  |                                                   |                                                |                                                      |
|                 | associated with the                         |                                                   |                                                |                                                      |
|                 | output indicated in                         |                                                   |                                                |                                                      |
|                 | the out-index                               |                                                   |                                                |                                                      |
|                 | parameter.                                  | COMMAND                                           | date - Format: YYYY/MM/DD where                | Cot the douice build data                            |
| BUILD-<br>DATE? | Get device build date.                      | COMMAND<br>#BUILD-DATE?_ <cr></cr>                | date - Format: YYYY/MM/DD where<br>YYYY = Year | Get the device build date:<br>#BUILD-DATE? <cr></cr> |
| DALE:           | date.                                       |                                                   | MM = Month                                     | THE THE THE THE THE THE                              |
|                 |                                             | FEEDBACK                                          | DD = Day                                       |                                                      |
|                 |                                             | ~nn@BUILD-DATE_date,time <cr><lf></lf></cr>       | time - Format: hh:mm:ss where                  |                                                      |
|                 |                                             |                                                   | hh = hours                                     |                                                      |
|                 |                                             |                                                   | 1                                              | 1                                                    |
|                 |                                             |                                                   | mm = minutes<br>ss = seconds                   |                                                      |

| Function           | Description                                                                                                    | Syntax                                                                                                    | Parameters/Attributes                                                                                                    | Example                                                                                                    |
|--------------------|----------------------------------------------------------------------------------------------------|----------------------------------------------------------------------------------------------------|----------------------------------------------------------------------------------------------------|----------------------------------------------------------------------------------------------------|
| CONTRAST           | Set image contrast<br>per output.                                                                                                    | COMMAND<br>#CONTRAST_out index,value <cr></cr>                                                                                            | out_index - Number that indicates the specific output:                                                                                                    | Set contrast for output 1 to 40:                                                                                                    |
|                    | <ul> <li>Value limits can<br/>vary for different<br/>devices.</li> </ul>                                                                                                    | FEEDBACK ~nn@CONTRAST_out_index,value <cr><lf></lf></cr>                                                                                  | 1-16<br>value -, Contrast value 1 - 63.                                                                                                    | #CONTRAST_1,40 <cr></cr>                                                                                                    |
|                    | Value is a property of<br>input connected to<br>current output.<br>Changing the input<br>source might cause<br>changes in this value<br>(refer to device<br>definitions).                                                           |                                                                                                    |                                                                                                    |                                                                                                    |
|                    | In devices that<br>enable showing<br>multiple outputs on<br>one display – each in<br>a separate window –<br>this command relates<br>only to the window<br>associated with the<br>output indicated in<br>the out-index<br>parameter. |                                                                                                    |                                                                                                    |                                                                                                    |
| CONTRAST?          | Get image contrast per output.                                                                                                    | COMMAND                                                                                                    | out_index - Number that indicates                                                                                                    | Get contrast for output 1:                                                                                                    |
|                    | Value limits can     vary for different     devices.                                                                                                    | <pre>#CONTRAST?_out_index<cr> FEEDBACK ~nn@CONTRAST_out_index,value<cr><lf></lf></cr></cr></pre>                                          | the specific output:<br>1-16<br>value – Contrast value, <b>1-63</b> .                                                                                                    | #CONTRAST?_1 <cr></cr>                                                                                                    |
|                    | Value is a property of<br>input connected to<br>current window.<br>Changing the<br>window input source<br>might cause changes<br>in this value (refer to<br>device definitions).                                                    |                                                                                                    |                                                                                                    |                                                                                                    |
|                    | In devices that<br>enable showing<br>multiple outputs on<br>one display – each in<br>a separate window –<br>this command relates<br>only to the window<br>associated with the<br>output indicated in<br>the out-index<br>parameter. |                                                                                                    |                                                                                                    |                                                                                                    |
| CPEDID             | Copy EDID data from<br>the output to the<br>input EEPROM.<br>(i) Destination<br>bitmap size depends<br>on device properties                                                                                                    | <pre>COMMAND #CPEDID_edid_io,src_id,edid_io,dest_bitmap<cr> Or #CPEDID_edid_io,src_id,edid_io,dest_bitmap,safe_mo de<cr> </cr></cr></pre> | edid_io - EDID source type (usually<br>output)<br>0 - Input<br>1 - Output<br>2 - Default EDID<br>src_id - Number of chosen source                                                                                          | Copy the EDID data from the<br>Output 1 (EDID source) to<br>the Input:<br>#CPEDID_1,1,0,0x1 <cr><br/>Copy the EDID data from the<br/>default EDID source to the</cr> |
|                    | (for 64 inputs it is a<br>64-bit word).<br>Example: bitmap                                                                                                    | <pre>FEEDBACK ~nn@CPEDID_edid_io,src_id,edid_io,dest_bitmap<cr> LF&gt; ~nn@CPEDID_edid_io,src_id,edid_io,dest_bitmap,safe</cr></pre>      | port<br>0 – Default EDID source,<br>1 – 16: Port number.<br>edid io – EDID destination type                                                                                                    | Input:<br>#CPEDID_2,0,0,0x1 <cr></cr>                                                                                                    |
|                    | 0x0013 means inputs<br>1,2 and 5 are loaded<br>with the new EDID.                                                                                                    | _mode <cr><lf></lf></cr>                                                                                                    | 0-Input<br>dest_bitmap - Bitmap representing<br>destination IDs. Format: XXXXX,<br>where X is hex digit. The binary form of                                                                                                |                                                                                                    |
|                    | In certain products<br>Safe_mode is an<br>optional parameter.<br>See the HELP<br>command for its<br>availability.                                                                                                    |                                                                                                    | every hex digit represents<br>corresponding destinations.<br>0 – indicates that EDID data is not<br>copied to this destination.<br>1 – indicates that EDID data is copied<br>to this destination.<br>safe mode – Safe mode |                                                                                                    |
|                    |                                                                                                    |                                                                                                    | 0 – device accepts the EDID as is<br>without trying to adjust<br>1 – device tries to adjust the EDID<br>(default value if no parameter is<br>sent)                                                                         |                                                                                                    |
| DETAIL-<br>TIMING? | Get detail timing parameters.                                                                                                    | COMMAND<br>#DETAIL-TIMING?_Daram,in_index <cr><br/>FEEDBACK<br/>~nn@DETAIL-TIMING_param,in_index,value<cr><lf></lf></cr></cr>             | param – Detail Timing<br>2 – H-active<br>5 – V-active<br>in _index – Number of the port:<br>1-16<br>value – Video parameter in Kramer<br>units, minus sign precedes negative<br>value                                      | Get detail timing parameters:<br>#@DETAIL-TIMING?_2,1<<br>CR>                                                                                                    |
| DISPLAY?           | Get output HPD<br>status.                                                                                                    | COMMAND<br>#DISPLAY?_out_index <cr><br/>FEEDBACK<br/>~nn@DISPLAY_out_index,status<cr><lf></lf></cr></cr>                                  | values.<br>out_index - Number of the output<br>port: 1-16<br>status - HPD status according to<br>signal validation<br>0 - Sink is not valid<br>1 - Sink is valid<br>2 - Sink and EDID are valid                            | Get the output HPD status of<br>port 1:<br>#DISPLAY?_1 <cr></cr>                                                                                                    |

| Function          | Description                                                     | Syntax                                                                                                    | Parameters/Attributes                                                          | Example                                             |
|-------------------|-----------------------------------------------------------------|----------------------------------------------------------------------------------------------------|--------------------------------------------------------------------------------|-----------------------------------------------------|
| EQ-LVL            | Set equalization                                                | COMMAND                                                                                                    | io_mode - Input/Output                                                         | Set Bass EQ level of the                            |
|                   | level.                                                          | <pre>#EQ-LVL_io_mode,io_index,eq_type,eq_level<cr></cr></pre>                                                                                                    | 0 – Input<br>1 – Output                                                        | speaker output to 12:<br>#EQ-LVL_1,1,0,12 <cr></cr> |
|                   |                                                                 | FEEDBACK                                                                                                    | io index – Number that indicates the                                           | #EQ-LVE_1,1,0,12\CK                                 |
|                   |                                                                 | <pre>~nn@EQ-LVL_io_mode,io_index,eq_type,eq_level<cr><l< pre=""></l<></cr></pre>                                                                                      | specific input or output port:                                                 |                                                     |
|                   |                                                                 |                                                                                                    | 1-16<br>eq type – Equalizer Types                                              |                                                     |
|                   |                                                                 |                                                                                                    | 0-Bass                                                                         |                                                     |
|                   |                                                                 |                                                                                                    | 1 – Treble                                                                     |                                                     |
|                   |                                                                 |                                                                                                    | eq_level – Equalizer level (range 0 –                                          |                                                     |
| EQ-LVL?           | Get equalization                                                | COMMAND                                                                                                    | 15).<br>io mode – Input/Output                                                 | Get Bass EQ level of the                            |
|                   | level.                                                          | <b>#EQ-LVL?_</b> io mode,io index,eq type< <b>CR&gt;</b>                                                                                                    | 0– Input                                                                       | speaker output 2 to 12:                             |
|                   |                                                                 | FEEDBACK                                                                                                    | 1 – Output                                                                     | #EQ-LVL?_1,2,0 <cr></cr>                            |
|                   |                                                                 | ~nn@EQ-LVL_io_mode,io_index,eq_type,eq_level <cr><l< td=""><td><pre>io_index - Number that indicates the specific input or output port:</pre></td><td></td></l<></cr> | <pre>io_index - Number that indicates the specific input or output port:</pre> |                                                     |
|                   |                                                                 | F>                                                                                                    | 1-16                                                                           |                                                     |
|                   |                                                                 |                                                                                                    | eq_type – Equalizer Types<br>0 – Bass                                          |                                                     |
|                   |                                                                 |                                                                                                    | 1 – Treble                                                                     |                                                     |
|                   |                                                                 |                                                                                                    | eq_level - Equalizer level (range 0 -                                          |                                                     |
|                   | Cat Ethornat nort                                               | COMMAND                                                                                                    | 15).                                                                           | Cat the Ethernet next                               |
| ETH-PORT          | Set Ethernet port<br>protocol.                                  | COMMAND<br>#ETH-PORT_port type,port id <cr></cr>                                                                                                    | <pre>port_type - TCP/UDP port_id - TCP/UDP port number</pre>                   | Set the Ethernet port<br>protocol for TCP to port   |
|                   |                                                                 | FEEDBACK                                                                                                    | (0 - 65535)                                                                    | 12457:                                              |
|                   | <ul> <li>If the port number<br/>you enter is already</li> </ul> | <pre>~nn@ETH-PORT_port_type,port_id<cr><lf></lf></cr></pre>                                                                                                    |                                                                                | <b>#ETH-PORT_0</b> ,12457 <b><cr></cr></b>          |
|                   | in use, an error is                                             |                                                                                                    |                                                                                |                                                     |
|                   | returned.<br>The port number                                    |                                                                                                    |                                                                                |                                                     |
|                   | must be within the                                              |                                                                                                    |                                                                                |                                                     |
|                   | following range: 0-<br>(2^16-1).                                |                                                                                                    |                                                                                |                                                     |
| ETH-PORT?         | Get Ethernet port                                               | COMMAND                                                                                                    | port_type - TCP/UDP                                                            | Get the Ethernet port                               |
|                   | protocol.                                                       | #ETH-PORT?_port_type <cr></cr>                                                                                                    | 0-TCP                                                                          | protocol for UDP:                                   |
|                   |                                                                 | FEEDBACK                                                                                                    | 1-UDP                                                                          | #ETH-PORT?_1 <cr></cr>                              |
|                   |                                                                 | ~nn@ETH-PORT_port_type,port_id <cr><lf></lf></cr>                                                                                                    | port_id - TCP / UDP port number (0<br>- 65535)                                 |                                                     |
| EXT-DEF-          | Set the default input                                           | COMMAND                                                                                                    | out_index - Number that indicates                                              | Set input 1 as the default for                      |
| VIDIN             | for an output.                                                  | <pre>#EXT-DEF-VIDIN_out_index,in_index<cr></cr></pre>                                                                                                    | the specific output:<br>1-16                                                   | output 3::<br>#EXT-DEF-                             |
|                   | This command                                                    | FEEDBACK                                                                                                    | * – All outputs                                                                | VIDIN_3,1 <cr></cr>                                 |
|                   | defines the default                                             | ~nn@EXT-DEF-VIDIN_out_index,in_index <cr><lf></lf></cr>                                                                                                    | in_index - Number that indicates the                                           |                                                     |
|                   | routing for the first<br>time an output                         |                                                                                                    | specific input:<br>1-16                                                        |                                                     |
|                   | module card is                                                  |                                                                                                    | 1-18                                                                           |                                                     |
|                   | installed into a slot.                                          |                                                                                                    |                                                                                |                                                     |
|                   | This setting is not                                             |                                                                                                    |                                                                                |                                                     |
|                   | deleted after factory                                           |                                                                                                    |                                                                                |                                                     |
| EXT-DEF-          | reset.<br>Set the default input                                 | COMMAND                                                                                                    | out index – Number that indicates                                              | Get the default input for                           |
| VIDIN?            | for an output.                                                  | #EXT-DEF-VIDIN?_out_index <cr></cr>                                                                                                    | the specific output:                                                           | output 3::                                          |
|                   |                                                                 | FEEDBACK                                                                                                    | 1-16<br>* – All outputs                                                        | #EXT-DEF-VIDIN?_3 <cr></cr>                         |
|                   |                                                                 | ~nn@EXT-DEF-VIDIN?_out_index,in_index <cr><lf></lf></cr>                                                                                                    | in index – Number that indicates the                                           |                                                     |
|                   |                                                                 |                                                                                                    | specific input:                                                                |                                                     |
|                   | Cat the fee level                                               | COMMAND                                                                                                    | 1-16                                                                           | Catifan #1 anaad to 0 and                           |
| EXT-FAN-<br>LEVEL | Set the fan level.                                              | COMMAND<br>#EXT-FAN-LEVEL_fan index,fan speed,fan mode <cr></cr>                                                                                                    | <b>fan_index</b> – Number of the fan being set: 1 – 3.                         | Set fan #1 speed to 2 and<br>mode to continuous:    |
|                   | <ol> <li>Sets the auto</li> </ol>                               | FEEDBACK                                                                                                    | fan_speed: 1 – 7.                                                              | #EXT-FAN-                                           |
|                   | sync features for the<br>selected scaler.                       | ~nn@EXT-FAN-                                                                                                    | fan_mode -<br>0 - Fan operation automatically                                  | LEVEL_1,2,1 <cr></cr>                               |
|                   |                                                                 | LEVEL_fan_index, fan_speed, fan_mode, fan_status <cr>&lt;</cr>                                                                                                    | controlled based on the device                                                 |                                                     |
|                   |                                                                 | LE>                                                                                                    | temperature                                                                    |                                                     |
|                   |                                                                 |                                                                                                    | 1 – Continuous operation                                                       |                                                     |
|                   |                                                                 |                                                                                                    | (i) The default is automatic. If a fan is                                      |                                                     |
|                   |                                                                 |                                                                                                    | set to continuous and the device is reset, the fan returns to automatic.       |                                                     |
|                   |                                                                 |                                                                                                    | fan_status – OK or WARN.                                                       |                                                     |
| EXT-FAN-          | Get the fan level.                                              | COMMAND                                                                                                    | fan_index - Number of the fan                                                  | Get fan #1 status:                                  |
| LEVEL?            | <ol> <li>Sets the auto</li> </ol>                               | <pre>#EXT-FAN-LEVEL?_fan_index,fan_speed <cr></cr></pre>                                                                                                    | being set: $1 - 3$ .<br>fan speed: $1 - 7$ .                                   | #EXT-FAN-LEVEL?_1 <cr></cr>                         |
|                   | sync features for the                                           | FEEDBACK<br>~nn@EXT-FAN-                                                                                                    | fan_mode -                                                                     |                                                     |
|                   | selected scaler.                                                | LEVEL_fan_index, fan_speed, fan_mode, fan_status <cr></cr>                                                                                                    | 0 - Fan operation automatically                                                |                                                     |
|                   |                                                                 | LF>                                                                                                    | controlled based on the device<br>temperature                                  |                                                     |
|                   |                                                                 |                                                                                                    | 1 – Continuous operation                                                       |                                                     |
|                   |                                                                 |                                                                                                    | (i) The default is automatic. If a fan is                                      |                                                     |
|                   |                                                                 |                                                                                                    | set to continuous and the device is                                            |                                                     |
|                   |                                                                 |                                                                                                    | reset, the fan returns to automatic.                                           |                                                     |
| EXT-INFO-         | Get a list of ports                                             | COMMAND                                                                                                    | fan_status - OK or WARN.<br>signal type-                                       | Get the list of video input                         |
| IO?               | according to signal                                             | <pre>#EXT-INFO-IO?_signal_type,io_mode<cr></cr></pre>                                                                                                    | 1 – video                                                                      | ports:                                              |
|                   | type (video or audio)<br>and direction (inputs                  | FEEDBACK                                                                                                    | 2-audio                                                                        | <pre>#EXT-INFO-IO?_1, 0<cr></cr></pre>              |
|                   | or outputs).                                                    | <pre>~nn@Device_signal_type,io_mode,io_index,io_index,i</pre>                                                                                                    | io_mode – Input/Output<br>0 – Input                                            |                                                     |
|                   |                                                                 | o_index, <cr><lf></lf></cr>                                                                                                    | 1 – Output                                                                     |                                                     |
|                   | 1                                                               |                                                                                                    | io index – Number that indicates the                                           |                                                     |
|                   |                                                                 |                                                                                                    |                                                                                |                                                     |
|                   |                                                                 |                                                                                                    | specific input or output port:<br>1-16                                         |                                                     |

| Function  | Description                                                                                                    | Syntax                                                                                                    | Parameters/Attributes                                                                                                    | Example                                                                |
|-----------|----------------------------------------------------------------------------------------------------|----------------------------------------------------------------------------------------------------|----------------------------------------------------------------------------------------------------|------------------------------------------------------------------------|
| FACTORY   | Reset device to                                                                                                    | COMMAND                                                                                                    |                                                                                                    | Reset the device to factory                                            |
|           | factory default                                                                                                    | #FACTORY <cr></cr>                                                                                                    |                                                                                                    | default configuration:                                                 |
|           | configuration.                                                                                                    | FEEDBACK                                                                                                    |                                                                                                    | #FACTORY <cr></cr>                                                     |
|           | This command<br>restores all system<br>parameters except<br>MAC address,<br>MODEL, SN and<br>account settings.                                                                                                    | ~nn@FACTORY_ok <cr><lf></lf></cr>                                                                                     |                                                                                                    |                                                                        |
|           | All user data is<br>deleted from the<br>device. The deletion<br>can take some time.                                                                                                    |                                                                                                    |                                                                                                    |                                                                        |
|           | Device requires<br>powering off and<br>powering on for the<br>changes to take<br>effect.                                                                                                    |                                                                                                    |                                                                                                    |                                                                        |
|           | User accounts and<br>passwords will be<br>removed, leaving the<br>admin account and<br>the default password.                                                                                                    |                                                                                                    |                                                                                                    |                                                                        |
| FPGA-VER? | Get current FPGA                                                                                                    | COMMAND                                                                                                    | fpga_id - FPGA id (default is 0).                                                                                                    | Get current FPGA version:                                              |
|           | version.                                                                                                    | <pre>#FPGA-VER?_fpga_id<cr> FEEDBACK ~nn@FPGA-VER_fpga_id,expected_ver,ver<cr><lf></lf></cr></cr></pre>               | expected_ver – Expected FPGA<br>version for current firmware<br>ver – Actual FPGA version                                                                                                    | #FPGA-VER? <u>1</u> <cr></cr>                                          |
| GEDID     | Get EDID support on<br>certain input/output.<br>(i) For old devices<br>that do not support                                                                                                    | COMMAND<br>#GEDID_io_mode,in_index <cr><br/>FEEDBACK<br/>~nn@GEDID_io mode,in index,size<cr><lf></lf></cr></cr>       | io_mode - Input/Output<br>0- Input<br>1 - Output<br>2 - Default EDID                                                                                                    | Get EDID support<br>information for input 1:<br>#GEDID_0, 1# <cr></cr> |
|           | this command,<br>~nn@ERR<br>002 <cr><lf> is<br/>received.</lf></cr>                                                                                                    |                                                                                                    | in_index - Number that indicates the<br>specific input:<br>1-16<br>size - Size of data to be sent from<br>device, 0 means no EDID support                                                                                 |                                                                        |
| H-PHASE   | Set H-phase.                                                                                                    | COMMAND                                                                                                    | io_mode - Input/Output                                                                                                    | Set H-phase on input port 1                                            |
|           |                                                                                                    | <pre>#H-PHASE_io_mode,io_index,value<cr> FEEDBACK ~nn@H-PHASE_io_mode io_index value<cr><lf></lf></cr></cr></pre>     | 1 - Input<br>2 - Output<br>io_index - Number that indicates the<br>specific input or output port:<br>1-16<br>value - Video parameter in Kramer<br>units:<br>0-63<br>++ increase current value<br>- decrease current value | to 1:<br>#H-PHASE_1,1,1 <cr></cr>                                      |
| H-PHASE?  | Get H-phase.                                                                                                    | COMMAND<br>#H-PHASE?_io_mode,io_index <cr><br/>FEEDBACK<br/>~nn@H-PHASE_io_mode io_index value<cr><lf></lf></cr></cr> | io_mode - Input/Output<br>1 - Input<br>2 - Output<br>io_index - Number that indicates the<br>specific input or output port:<br>1-16<br>value - Video parameter in Kramer<br>units, minus sign precedes negative           | Get H-phase for input port 1:<br>#H-PHASE?_1,1 <cr></cr>               |
| HDCP-MOD  | Set HDCP mode.                                                                                                    | COMMAND                                                                                                    | values<br>in index – Number that indicates the                                                                                                    | Set the input HDCP-MODE                                                |
|           | (i) Set HDCP<br>working mode on the<br>device input:<br>HDCP supported -<br>HDCP ON [default].                                                                                                    | <pre>#HDCP-MOD_in_index,mode<cr> FEEDBACK ~nn@HDCP-MOD_in_index,mode<cr><lf></lf></cr></cr></pre>                     | specific input:<br>1-N (N= the total number of inputs)<br>mode – HDCP mode:<br>0 – HDCP Off<br>1 – HDCP On                                                                                                    | of IN 1 to Off:<br>#HDCP-MOD_1,0 <cr></cr>                             |
|           | HDCP not supported<br>- HDCP OFF.                                                                                                    |                                                                                                    |                                                                                                    |                                                                        |
|           | HDCP support<br>changes following<br>detected sink -<br>MIRROR OUTPUT.                                                                                                    |                                                                                                    |                                                                                                    |                                                                        |
|           | When you define 3<br>as the mode, the<br>HDCP status is<br>defined according to<br>the connected output<br>in the following<br>priority: OUT 1, OUT<br>2. If the connected<br>display on OUT 2<br>supports HDCP, but |                                                                                                    |                                                                                                    |                                                                        |
|           | OUT 1 does not,<br>then HDCP is<br>defined as not<br>supported. If OUT 1<br>is not connected,<br>then HDCP is<br>defined by OUT 2.                                                                                   |                                                                                                    |                                                                                                    |                                                                        |

| Function   | Description                                                      | Syntax                                                                                                    | Parameters/Attributes                                                                                                    | Example                                           |
|------------|------------------------------------------------------------------|----------------------------------------------------------------------------------------------------|----------------------------------------------------------------------------------------------------|---------------------------------------------------|
| HDCP-MOD?  | Get HDCP mode.                                                   | COMMAND                                                                                                    | in_index - Number that indicates the                                                                                                    | Get the input HDCP-MODE<br>of IN 1 HDMI:          |
|            | (i) Set HDCP                                                     | #HDCP-MOD?_in_index <cr></cr>                                                                                                    | specific input:<br>1-16                                                                                                    | #HDCP-MOD?_1 <cr></cr>                            |
|            | working mode on the<br>device input:                             | FEEDBACK<br>~nn@HDCP-MOD_in index,mode <cr><lf></lf></cr>                                                                                                    | mode – HDCP mode:<br>0 – HDCP Off                                                                                                    | _                                                 |
|            | HDCP supported -<br>HDCP_ON [default].                           |                                                                                                    | 1 – HDCP On                                                                                                    |                                                   |
|            | HDCP not supported<br>- HDCP OFF.                                |                                                                                                    |                                                                                                    |                                                   |
|            | HDCP support<br>changes following<br>detected sink -             |                                                                                                    |                                                                                                    |                                                   |
|            | MIRROR OUTPUT.                                                   | COMMAND                                                                                                    | is made Input/Output                                                                                                    | Get the output HDCP-                              |
| HDCP-STAT? | Get HDCP signal<br>status.                                       | #HDCP-STAT?_io mode, in index <cr></cr>                                                                                                    | io_mode – Input/Output<br>0 – Input                                                                                                    | STATUS of IN 1:                                   |
|            | (i) io_mode =1 - get                                             | FEEDBACK                                                                                                    | 1 – Output                                                                                                    | <pre>#HDCP-STAT?_0,1<cr></cr></pre>               |
|            | the HDCP signal                                                  | <pre>~nn@HDCP-STAT_io_mode,in_index,status<cr><lf></lf></cr></pre>                                                                                                    | <pre>io_index - Number that indicates the<br/>specific number of inputs or outputs</pre>                                                                                                    |                                                   |
|            | status of the sink device connected to                           |                                                                                                    | (based on io_mode):<br>1-N (N=total number of inputs or                                                                                                    |                                                   |
|            | the specified output.                                            |                                                                                                    | outputs)                                                                                                    |                                                   |
|            | io_mode =0 – get the                                             |                                                                                                    | status – Signal encryption status -<br>valid values On/Off                                                                                                    |                                                   |
|            | HDCP signal status<br>of the source device                       |                                                                                                    | 0-HDCP Off                                                                                                    |                                                   |
|            | connected to the<br>specified input.                             |                                                                                                    | 1 – HDCP On                                                                                                    |                                                   |
| HELP       | Get command list or                                              | COMMAND                                                                                                    | cmd_name – Name of a specific                                                                                                    | Get the command list:                             |
|            | help for specific<br>command.                                    | #HELP <cr></cr>                                                                                                    | command                                                                                                    | #HELP <cr></cr>                                   |
|            |                                                                  | #HELP_cmd_name <cr></cr>                                                                                                    |                                                                                                    | To get help for HW-TEMP?:                         |
|            |                                                                  | FEEDBACK<br>To get help for command use: HELP                                                                                                    |                                                                                                    | HELP_hw-temp? <cr></cr>                           |
|            |                                                                  | (COMMAND_NAME) <cr><lf></lf></cr>                                                                                                    |                                                                                                    |                                                   |
|            |                                                                  | <pre>~nn@HELP_cmd_name:<cr><lf> description<cr><lf></lf></cr></lf></cr></pre>                                                                                                  |                                                                                                    |                                                   |
|            |                                                                  | USAGE : usage <cr><lf></lf></cr>                                                                                                    |                                                                                                    |                                                   |
| HW-TEMP?   | Get temperature of a                                             | COMMAND                                                                                                    | region id – ID of the temperature                                                                                                    | Get temperature of a specific                     |
|            | specific region of the                                           | #HW-TEMP?_region_id <cr></cr>                                                                                                    | source:                                                                                                    | region of the hardware:                           |
|            | hardware.<br>There is no "Set"<br>command.                       | FEEDBACK                                                                                                    | 1 – 8 – Module card in <b>MTX3-34-M</b><br>205 – Fan control board                                                                                                    | #HW-TEMP?_1 <cr></cr>                             |
|            |                                                                  | <pre>~nn@HW-TEMP_region_id,temperature</pre>                                                                                                    |                                                                                                    |                                                   |
|            | The Get command is                                               |                                                                                                    | * - Status of the Matrix.                                                                                                    |                                                   |
|            | not available for all                                            |                                                                                                    | temperature – Temperature in                                                                                                    |                                                   |
|            | parts of the<br>hardware, and is                                 |                                                                                                    | Celsius of the HW region, rounded<br>down to the closest integer                                                                                                    |                                                   |
|            | device specific.                                                 |                                                                                                    |                                                                                                    |                                                   |
| INFO-IO?   | LEGACY<br>COMMAND.                                               | COMMAND<br>#INFO-IO?_ <cr></cr>                                                                                                    | in_count – Number of inputs in the unit                                                                                                    | Get inputs count:<br>#INFO-IO?_ <cr></cr>         |
|            | Get in/out count.                                                | FEEDBACK                                                                                                    | out_count - Number of outputs in the                                                                                                    |                                                   |
|            |                                                                  | ~nn@INFO-IO_IN_in_count,OUT_out_count <cr><lf></lf></cr>                                                                                                    | unit                                                                                                    |                                                   |
| INFO-PRST? | LEGACY<br>COMMAND.                                               | COMMAND                                                                                                    | video_preset_count - (1-60)                                                                                                    | Get number of video and                           |
|            | Get maximum preset                                               | #INFO-PRST?_ <cr> FEEDBACK</cr>                                                                                                    | Maximum number of video presets in<br>the unit                                                                                                    | audio presets:<br>#INFO-PRST?_ <cr></cr>          |
|            | count.                                                           | <pre>~nn@INFO-PRST_vid_video_preset_count,aud_audio_pre</pre>                                                                                                    | audio_preset_count - (1-60)<br>Maximum number of audio presets in                                                                                                    |                                                   |
|            | In most units,                                                   | set_count <cr><lf></lf></cr>                                                                                                    | the unit                                                                                                    |                                                   |
|            | video and audio<br>presets with the                              |                                                                                                    |                                                                                                    |                                                   |
|            | same number are<br>stored and recalled                           |                                                                                                    |                                                                                                    |                                                   |
|            | together by                                                      |                                                                                                    |                                                                                                    |                                                   |
|            | commands #PRST-<br>STO and #PRST-                                |                                                                                                    |                                                                                                    |                                                   |
|            | RCL.                                                             | COMMAND                                                                                                    |                                                                                                    | Lood the file response d-t                        |
| LOAD       | Load file to device.                                             | COMMAND<br>#LOAD_file_name,size <cr></cr>                                                                                                    | file_name - Name of file to save on device                                                                                                    | Load the file_response.dat<br>file to the device: |
|            |                                                                  | FEEDBACK                                                                                                    | size – Size of file data that is sent<br>Using the Packet Protocol                                                                                                    | <pre>#LOAD_file_response.d at,5360<cr></cr></pre> |
|            |                                                                  | Data sending negotiation:                                                                                                    | Send a command: LDRV, LOAD,                                                                                                    | at, 5560 CK                                       |
|            |                                                                  | * Device -                                                                                                    |                                                                                                    |                                                   |
|            |                                                                  | * Device -<br>~01@LOAD_file_name,size_ready <cr><lf></lf></cr>                                                                                                    | IROUT, LDEDID<br>Receive Ready or ERR###                                                                                                    |                                                   |
|            |                                                                  | <pre>~01@LOAD_file_name,size_ready<cr><lf> * End User (+Device)-</lf></cr></pre>                                                                                               | Receive Ready or ERR###<br>If Ready:                                                                                                    |                                                   |
|            |                                                                  | ~01@LOAD_file_name,size_ready <cr><lf></lf></cr>                                                                                                    | Receive Ready or ERR###                                                                                                    |                                                   |
|            |                                                                  | <pre>~01@LOAD_file_name,size_ready<cr><lf> * End User (+Device)- Send file in Protocol Packets</lf></cr></pre>                                                                 | Receive Ready or ERR###<br>If Ready:<br>a. Send a packet,<br>b. Receive OK on the last packet,<br>c. Receive OK for the command                                                                                                    |                                                   |
|            |                                                                  | <pre>~01@LOAD_file_name,size_ready<cr><lf> * End User (+Device)- Send file in Protocol Packets * Device -</lf></cr></pre>                                                      | Receive Ready or ERR###<br>If Ready:<br>a. Send a packet,<br>b. Receive OK on the last packet,                                                                                                    |                                                   |
|            |                                                                  | <pre>~01@LOAD_file_name,size_ready<cr><lf> * End User (+Device)- Send file in Protocol Packets * Device -</lf></cr></pre>                                                      | Receive Ready or ERR###<br>If Ready:<br>a. Send a packet,<br>b. Receive OK on the last packet,<br>c. Receive OK for the command<br>Packet structure:<br>Packet ID (1, 2, 3) (2 bytes in<br>length)                                                                                                    |                                                   |
|            |                                                                  | <pre>~01@LOAD_file_name,size_ready<cr><lf> * End User (+Device)- Send file in Protocol Packets * Device -</lf></cr></pre>                                                      | Receive Ready or ERR###<br>If Ready:<br>a. Send a packet,<br>b. Receive OK on the last packet,<br>c. Receive OK for the command<br>Packet structure:<br>Packet ID (1, 2, 3) (2 bytes in<br>length)<br>Length (data length + 2 for CRC)<br>– (2 bytes in length)                                                                                                    |                                                   |
|            |                                                                  | <pre>~01@LOAD_file_name,size_ready<cr><lf> * End User (+Device)- Send file in Protocol Packets * Device -</lf></cr></pre>                                                      | Receive Ready or ERR###<br>If Ready:<br>a. Send a packet,<br>b. Receive OK on the last packet,<br>c. Receive OK for the command<br>Packet structure:<br>Packet 1D (1, 2, 3) (2 bytes in<br>length)<br>Length (data length + 2 for CRC)<br>– (2 bytes in length)<br>Data (data length -2 bytes)                                                                                                    |                                                   |
|            |                                                                  | <pre>~01@LOAD_file_name,size_ready<cr><lf> * End User (+Device)- Send file in Protocol Packets * Device -</lf></cr></pre>                                                      | Receive Ready or ERR###<br>If Ready:<br>a. Send a packet,<br>b. Receive OK on the last packet,<br>c. Receive OK for the command<br>Packet structure:<br>Packet ID (1, 2, 3) (2 bytes in<br>length)<br>Length (data length + 2 for CRC)<br>– (2 bytes in length)<br>Data (data length -2 bytes)<br>CRC – 2 bytes<br>01  02  03  04  05                                                                                                    |                                                   |
|            |                                                                  | <pre>~01@LOAD_file_name,size_ready<cr><lf> * End User (+Device)- Send file in Protocol Packets * Device -</lf></cr></pre>                                                      | Receive Ready or ERR###         If Ready:         a. Send a packet,         b. Receive OK on the last packet,         c. Receive OK for the command         Packet structure:         Packet ID (1, 2, 3) (2 bytes in length)         Length (data length + 2 for CRC)         - (2 bytes in length)         Data (data length - 2 bytes)         CRC - 2 bytes         01       02         Packet ID       Length         Data (CRC                                                                                                    |                                                   |
|            |                                                                  | <pre>~01@LOAD_file_name,size_ready<cr><lf> * End User (+Device)- Send file in Protocol Packets * Device -</lf></cr></pre>                                                      | Receive Ready or ERR###<br>If Ready:<br>a. Send a packet,<br>b. Receive OK on the last packet,<br>c. Receive OK for the command<br>Packet structure:<br>Packet ID (1, 2, 3) (2 bytes in<br>length)<br>Length (data length + 2 for CRC)<br>– (2 bytes in length)<br>Data (data length -2 bytes)<br>CRC – 2 bytes<br>01 02 03 04 05<br>Packet ID Llength Data [CRC]<br>5. Response: ~nnn_ok <cr><lf><br/>(Where NNNN is the received</lf></cr>                                                                                                    |                                                   |
| 1008-55    | Lock the front panel                                             | <pre>~01@LOAD_file_name,size_ready<cr><lf> * End User (+Device)- Send file in Protocol Packets * Device - ~01@LOAD_file_name,size_ok<cr><lf></lf></cr></lf></cr></pre>         | Receive Ready or ERR###<br>If Ready:<br>a. Send a packet,<br>b. Receive OK on the last packet,<br>c. Receive OK for the command<br>Packet structure:<br>Packet ID (1, 2, 3) (2 bytes in<br>length)<br>Length (data length + 2 for CRC)<br>– (2 bytes in length)<br>Data (data length -2 bytes)<br>CRC – 2 bytes<br>OL = 2 bytes<br>OL = 2 bytes<br>OL = 03 [04 ] 05<br>Packet ID Length Data CRC<br>5. Response: -nnnn_ok <cr><lf><br/>(Where NNNW is the received<br/>packet ID in ASCII hex digits.)</lf></cr>                                    | Unlock front panel:                               |
| LOCK-FP    | Lock the front panel.                                            | <pre>~01@LOAD_file_name,size_ready<cr><lf> * End User (+Device)- Send file in Protocol Packets * Device -</lf></cr></pre>                                                      | Receive Ready or ERR###<br>If Ready:<br>a. Send a packet,<br>b. Receive OK on the last packet,<br>c. Receive OK for the command<br>Packet structure:<br>Packet 1D (1, 2, 3) (2 bytes in<br>length)<br>Length (data length + 2 for CRC)<br>– (2 bytes in length)<br>Data (data length - 2 bytes)<br>CRC – 2 bytes<br>01 02 03 04 05<br>Packet ID Length Data CRC<br>5. Response: ~nnnn_ok <cr><lf><br/>(Where NNNN is the received<br/>packet ID in ASCII hex digits.)<br/>lock/unlock – On/Off<br/>0 – Off unlocks front panel buttons or</lf></cr> | Unlock front panel:<br>#LOCK-FP_0 <cr></cr>       |
| LOCK-FP    | Lock the front panel.<br>(i) In NT-52N, this<br>command includes | <pre>~01@LOAD_file_name,size_ready<cr><lf> * End User (+Device)- Send file in Protocol Packets * Device - ~01@LOAD_file_name,size_ok<cr><lf> COMMAND</lf></cr></lf></cr></pre> | Receive Ready or ERR###<br>If Ready:<br>a. Send a packet,<br>b. Receive OK on the last packet,<br>c. Receive OK for the command<br>Packet structure:<br>Packet structure:<br>Packet ID (1, 2, 3) (2 bytes in<br>length)<br>Length (data length + 2 for CRC)<br>– (2 bytes in length)<br>Data (data length - 2 bytes)<br>CRC – 2 bytes<br>OI 02 03 04 05<br>Packet ID Length Data CRC<br>5. Response: -nnnn_ok <cr><lf><br/>(Where NNNN is the received<br/>packet ID in ASCII hex digits.)<br/>Lock/unlock – On/Off</lf></cr>                       |                                                   |

| Function         | Description                                            | Syntax                                                           | Parameters/Attributes                                                                                                    | Example                                       |
|------------------|--------------------------------------------------------|------------------------------------------------------------------|----------------------------------------------------------------------------------------------------|-----------------------------------------------|
| LOCK-FP?         | Get the front panel                                    | COMMAND                                                          | lock/unlock – On/Off                                                                                                    | Get the front panel lock                      |
|                  | lock state.                                            | #LOCK-FP?_ <cr></cr>                                             | 0 – Off unlocks front panel buttons or<br>keyboard                                                                                                    | state:<br>#LOCK-FP? <cr></cr>                 |
|                  | (i) In NT-52N, this                                    | FEEDBACK                                                         | 1 – On locks front panel buttons or                                                                                                    |                                               |
|                  | command includes<br>the PortNumber (1-2)<br>parameter. | ~nn@LOCK-FP_lock/unlock <cr><lf></lf></cr>                       | keyboard                                                                                                    |                                               |
| LOG-TAIL?        | Get the last "n" lines                                 | COMMAND                                                          | line_num - Optional, default line_num                                                                                                    | Get the last "2" lines of                     |
|                  | of message logs.                                       | #LOG-TAIL?_line_num <cr></cr>                                    | is 10                                                                                                    | message logs:                                 |
|                  | (i) Used for                                           | FEEDBACK                                                         |                                                                                                    | #LOG-TAIL?_2 <cr></cr>                        |
|                  | advanced                                               | Get:<br>~nn@LOG-TAILnn <cr><lf></lf></cr>                        |                                                                                                    |                                               |
|                  | troubleshooting.<br>Helps find error root              | Line content #1 <cr><lf></lf></cr>                               |                                                                                                    |                                               |
|                  | causes and gets                                        | Line content #1 <cr>LF&gt;</cr>                                  |                                                                                                    |                                               |
|                  | details not displayed                                  |                                                                  |                                                                                                    |                                               |
|                  | in the error code<br>number.                           | Etc                                                              |                                                                                                    |                                               |
| міх              | Set audio MIX.                                         | COMMAND                                                          | out_index - Number that indicates                                                                                                    | Set audio MIX:                                |
|                  |                                                        | <pre>#MIX_out_index,mix_mode<cr></cr></pre>                      | the specific output:<br>1-16                                                                                                    | #MIX_1,1 <cr></cr>                            |
|                  |                                                        | FEEDBACK                                                         | mix mode - On/Off                                                                                                    |                                               |
|                  |                                                        | ~nn@MIX_out_index,mix_mode <cr><lf></lf></cr>                    | 0-Off                                                                                                    |                                               |
|                  |                                                        |                                                                  | 1 – On                                                                                                    |                                               |
| MIX?             | Get audio MIX.                                         | COMMAND                                                          | out_index - Number that indicates                                                                                                    | Get audio MIX:                                |
|                  |                                                        | #MIX?_ <cr></cr>                                                 | the specific output:<br>1-16                                                                                                    | #MIX?_ <cr></cr>                              |
|                  |                                                        | FEEDBACK                                                         | mix_mode - On/Off                                                                                                    |                                               |
|                  |                                                        | ~nn@MIX_out_index,mix_mode <cr><lf></lf></cr>                    | 0-Off                                                                                                    |                                               |
|                  |                                                        |                                                                  | 1 – On                                                                                                    |                                               |
| MODEL?           | Get device model.                                      | COMMAND<br>#MODEL?_ <cr></cr>                                    | model_name – String of up to 19<br>printable ASCII chars                                                                                                    | Get the device model:<br>#MODEL?_ <cr></cr>   |
|                  |                                                        | FEEDBACK                                                         |                                                                                                    |                                               |
|                  |                                                        | FEEDBACK<br>~nn@MODEL_model name <cr><lf></lf></cr>              |                                                                                                    |                                               |
|                  | Get module                                             |                                                                  | slot id - Module ID (slot number):                                                                                                    | Get information for the                       |
| MODULE-<br>INFO? | information.                                           | #MODULE-INFO?_slot id <cr></cr>                                  | 0 – control module                                                                                                    | module in slot 8:                             |
|                  |                                                        | FEEDBACK                                                         | 1-x - I/O cards (maximum number                                                                                                    | #MODULE-INFO?_8 <cr></cr>                     |
|                  |                                                        | <pre>~nn@MODULE-INFO_slot id,m direction,channel start,</pre>    | dependent on matrix)                                                                                                    |                                               |
|                  |                                                        | <pre>channel_end,mod_type,fw_ver,upgradable,mod_status&lt;</pre> | 201 – keyboard software application                                                                                                    |                                               |
|                  |                                                        | CR> <lf></lf>                                                    | 202 – keyboard hardware                                                                                                    |                                               |
|                  |                                                        |                                                                  | m_direction – Transmission<br>direction                                                                                                    |                                               |
|                  |                                                        |                                                                  | 0 – input                                                                                                    |                                               |
|                  |                                                        |                                                                  | 1 – output                                                                                                    |                                               |
|                  |                                                        |                                                                  | 2 – unknown                                                                                                    |                                               |
|                  |                                                        |                                                                  | channel_start - Start ID of the port                                                                                                    |                                               |
|                  |                                                        |                                                                  | in the device - 1-x (maximum number dependent on matrix)                                                                                                    |                                               |
|                  |                                                        |                                                                  | channel end – End ID of the port in                                                                                                    |                                               |
|                  |                                                        |                                                                  | the device: 1-x (maximum number                                                                                                    |                                               |
|                  |                                                        |                                                                  | dependent on matrix)                                                                                                    |                                               |
|                  |                                                        |                                                                  | mod_type - Module type<br>0 - DVI                                                                                                    |                                               |
|                  |                                                        |                                                                  | 1 – HDCP                                                                                                    |                                               |
|                  |                                                        |                                                                  | 03 – HDMI                                                                                                    |                                               |
|                  |                                                        |                                                                  | 4 – DL                                                                                                    |                                               |
|                  |                                                        |                                                                  | 06 – HS                                                                                                    |                                               |
|                  |                                                        |                                                                  | 07 – DP                                                                                                    |                                               |
|                  |                                                        |                                                                  | 08 – SDI                                                                                                    |                                               |
|                  |                                                        |                                                                  | 09 - F610                                                                                                    |                                               |
|                  |                                                        |                                                                  | 10 – F670<br>12 – DGKat                                                                                                    |                                               |
|                  |                                                        |                                                                  | 12 – DGKal<br>16 – VGA                                                                                                    |                                               |
|                  |                                                        |                                                                  | 18 – VGA                                                                                                    |                                               |
|                  |                                                        |                                                                  | 22 – AAD                                                                                                    |                                               |
|                  |                                                        |                                                                  | 24 – HAA                                                                                                    |                                               |
|                  |                                                        |                                                                  | 25 – HAD                                                                                                    |                                               |
|                  |                                                        |                                                                  | 30 – HDBT                                                                                                    |                                               |
|                  |                                                        |                                                                  | 32 – SDIA<br>34 – HDBT7 (VS-1616DN-EM) / DT                                                                                                    |                                               |
|                  |                                                        |                                                                  | (VS-3232DN-EM)                                                                                                    |                                               |
|                  |                                                        |                                                                  | 41 – UHD                                                                                                    |                                               |
|                  |                                                        |                                                                  | 42 – UHDA                                                                                                    |                                               |
|                  |                                                        |                                                                  | 45 – DTAxr                                                                                                    |                                               |
|                  |                                                        |                                                                  | 47 – control module<br>fw ver – Module firmware version                                                                                                    |                                               |
|                  |                                                        |                                                                  | XX.XX.XXXX where the digit groups                                                                                                    |                                               |
|                  | 1                                                      |                                                                  | are: major.minor.build version                                                                                                    |                                               |
|                  |                                                        |                                                                  | upgradable - Indicates whether the                                                                                                    |                                               |
|                  |                                                        |                                                                  |                                                                                                    |                                               |
|                  |                                                        |                                                                  | firmware can be upgraded                                                                                                    |                                               |
|                  |                                                        |                                                                  | firmware can be upgraded<br>0 – not upgradable                                                                                                    |                                               |
|                  |                                                        |                                                                  | firmware can be upgraded                                                                                                    |                                               |
|                  |                                                        |                                                                  | firmware can be upgraded<br>0 - not upgradable<br>1 - upgradable<br>mod_status - Module status<br>0 - OK                                                                                                    |                                               |
|                  |                                                        |                                                                  | firmware can be upgraded<br>0 – not upgradable<br>1 – upgradable<br>mod_status – Module status<br>0 – OK<br>1 – unknown error                                                                                                    |                                               |
|                  |                                                        |                                                                  | firmware can be upgraded<br>0 – not upgradable<br>1 – upgradable<br>mod_status – Module status<br>0 – OK<br>1 – unknown error<br>2 – no communication                                                                                                    |                                               |
|                  |                                                        |                                                                  | firmware can be upgraded<br>0 – not upgradable<br>1 – upgradable<br>mod_status – Module status<br>0 – OK<br>1 – unknown error<br>2 – no communication<br>3 – module missing                                                                                                   | Cat made to the second                        |
|                  | Get module type.                                       | COMMAND                                                          | firmware can be upgraded<br>0 - not upgradable<br>1 - upgradable<br>mod_status - Module status<br>0 - OK<br>1 - unknown error<br>2 - no communication<br>3 - module missing<br>module_id - Number of the card                                                                 | Get module type:                              |
|                  | Get module type.                                       | #MODULE-TYPE?_module_id <cr></cr>                                | firmware can be upgraded<br>0 – not upgradable<br>1 – upgradable<br>mod_status – Module status<br>0 – OK<br>1 – unknown error<br>2 – no communication<br>3 – module missing                                                                                                   | Get module type:<br>#MODULE-TYPE?_1 <cr></cr> |
|                  | Get module type.                                       | #MODULE-TYPE?_module_id <cr><br/>FEEDBACK</cr>                   | firmware can be upgraded<br>0 - not upgradable<br>1 - upgradable<br>mod_status - Module status<br>0 - OK<br>1 - unknown error<br>2 - no communication<br>3 - module missing<br>module_id - Number of the card<br>module, range 1 - 8.<br>mod_status - Module status<br>0 - OK |                                               |
| MODULE-<br>TYPE? | Get module type.                                       | #MODULE-TYPE?_module_id <cr></cr>                                | firmware can be upgraded<br>0 - not upgradable<br>1 - upgradable<br>mod_status - Module status<br>0 - OK<br>1 - unknown error<br>2 - no communication<br>3 - module missing<br>module_ind - Number of the card<br>module, range 1 - 8.<br>mod_status - Module status          |                                               |

| Function   | Description                                                | Syntax                                                                       | Parameters/Attributes                                                         | Example                                           |
|------------|------------------------------------------------------------|------------------------------------------------------------------------------|-------------------------------------------------------------------------------|---------------------------------------------------|
| MODULE-    | Get module version.                                        | COMMAND                                                                      | module_id - Number that identifies                                            | Get module version:                               |
| VER?       | (i) Some devices do                                        | #MODULE-VER?_module_id <cr></cr>                                             | the module<br>0 – Matrix control board                                        | #MODULE-VER?_1 <cr></cr>                          |
|            | not set the new                                            | FEEDBACK                                                                     | 1–8 – Card module I/O slot number                                             |                                                   |
|            | machine number<br>until the device is<br>restarted.        | ~nn@MODULE-VER_module_id,fw_version <cr><lf></lf></cr>                       | fw_version – XX.XX.XXXX where the digit groups are: major.minor.build version |                                                   |
|            | Some devices can<br>change the machine<br>number only from |                                                                              |                                                                               |                                                   |
|            | DIP-switches.                                              |                                                                              |                                                                               |                                                   |
| MUTE       | Set audio mute.                                            | COMMAND                                                                      | out_index - Number that indicates                                             | Set Output 1 to mute:                             |
|            |                                                            | #MUTE_out_index,mute_mode <cr></cr>                                          | the specific output:<br>1-16                                                  | #MUTE_1,1 <cr></cr>                               |
|            |                                                            | FEEDBACK<br>~nn@MUTE_out_index,mute_mode <cr><lf></lf></cr>                  | mute_mode - On/Off<br>0 - Off<br>1 - On                                       |                                                   |
| MUTE?      | Get audio mute.                                            | COMMAND                                                                      | out index – Number that indicates                                             | Get mute status of output 1                       |
|            |                                                            | #MUTE?_out_index <cr></cr>                                                   | the specific output:                                                          | #MUTE_1? <cr></cr>                                |
|            |                                                            | FEEDBACK                                                                     | 1-16<br>mute mode - On/Off                                                    |                                                   |
|            |                                                            | ~nn@MUTE_out_index,mute_mode <cr><lf></lf></cr>                              | 0 – Off<br>1 – On                                                             |                                                   |
| NAME       | Set machine (DNS)                                          | COMMAND                                                                      | machine_name - String of up to 15                                             | Set the DNS name of the                           |
|            | name.                                                      | #NAME_machine_name <cr></cr>                                                 | alpha-numeric chars (can include                                              | device to room-442:                               |
|            | (i) The machine                                            | FEEDBACK                                                                     | hyphen, not at the beginning or end)                                          | #NAME_room-442 <cr></cr>                          |
|            | name is not the<br>same as the model                       | ~nn@NAME_machine_name <cr><lf></lf></cr>                                     |                                                                               |                                                   |
|            | name. The machine                                          |                                                                              |                                                                               |                                                   |
|            | name is used to                                            |                                                                              |                                                                               |                                                   |
|            | identify a specific<br>machine or a                        |                                                                              |                                                                               |                                                   |
|            | network in use (with                                       |                                                                              |                                                                               |                                                   |
| NAMES      | DNS feature on).                                           |                                                                              | Probing por Otring of up to 45                                                | Cot the DNS name of the                           |
| NAME?      | Get machine (DNS) name.                                    | COMMAND<br>#NAME?_ <cr></cr>                                                 | machine_name – String of up to 15<br>alpha-numeric chars (can include         | Get the DNS name of the device:                   |
|            | The mechine                                                | FEEDBACK                                                                     | hyphen, not at the beginning or end)                                          | #NAME?_ <cr></cr>                                 |
|            | (i) The machine<br>name is not the                         | ~nn@NAME_machine name <cr><lf></lf></cr>                                     |                                                                               |                                                   |
|            | same as the model                                          |                                                                              |                                                                               |                                                   |
|            | name. The machine<br>name is used to                       |                                                                              |                                                                               |                                                   |
|            | identify a specific                                        |                                                                              |                                                                               |                                                   |
|            | machine or a                                               |                                                                              |                                                                               |                                                   |
|            | network in use (with<br>DNS feature on).                   |                                                                              |                                                                               |                                                   |
| NAME-RST   | Reset machine                                              | COMMAND                                                                      |                                                                               | Reset the machine name                            |
|            | (DNS) name to<br>factory default.                          | #NAME-RST <cr></cr>                                                          |                                                                               | (S/N last digits are 0102):<br>#NAME-             |
|            |                                                            | FEEDBACK<br>~nn@NAME-RST_ok <cr><lf></lf></cr>                               |                                                                               | RST_kramer_0102 <cr></cr>                         |
|            | <ul> <li>Factory default of<br/>machine (DNS)</li> </ul>   |                                                                              |                                                                               |                                                   |
|            | name is "KRAMER_"                                          |                                                                              |                                                                               |                                                   |
|            | + 4 last digits of<br>device serial number.                |                                                                              |                                                                               |                                                   |
| NET-CONFIG | Set a network                                              | COMMAND                                                                      | netw id - Network ID-the device                                               | Set the device network                            |
|            | configuration.                                             | <pre>#NET-CONFIG_netw_id,net_ip,net_mask,gateway,[dns1]</pre>                | network interface (if there are more                                          | parameters to IP address                          |
|            | (i) Parameters                                             | ,[dns2] <cr></cr>                                                            | than one). Counting is 0 based,<br>meaning the control port is '0',           | 192.168.113.10, net mask 255.255.0.0, and gateway |
|            | [DNS1] and                                                 | FEEDBACK                                                                     | additional ports are 1,2,3                                                    | 192.168.0.1:                                      |
|            | [DNS2] are optional.                                       | <pre>~nn@NET-CONFIG_netw_id,net_ip,net_mask,gateway<cr> <lf></lf></cr></pre> | net_ip - Network IP                                                           | <b>#NET-CONFIG_0</b> ,192.16                      |
|            | For Backward                                               |                                                                              | net_mask - Network mask<br>gateway - Network gateway                          | .113.10,255.255.0.0,<br>92.168.0.1 <cr></cr>      |
|            | compatibility, the id                                      |                                                                              | gaceway Hotwork gateway                                                       |                                                   |
|            | parameter can be                                           |                                                                              |                                                                               |                                                   |
|            | omitted. In this case,<br>the Network ID, by               |                                                                              |                                                                               |                                                   |
|            | default, is 0, which is                                    |                                                                              |                                                                               |                                                   |
|            | the Ethernet control                                       |                                                                              |                                                                               |                                                   |
|            | port.                                                      |                                                                              |                                                                               |                                                   |
|            | (i) If the gateway                                         |                                                                              |                                                                               |                                                   |
|            | address is not                                             |                                                                              |                                                                               |                                                   |
|            | compliant to the<br>subnet mask used                       |                                                                              |                                                                               |                                                   |
|            | for the host IP, the                                       |                                                                              |                                                                               |                                                   |
|            | command will return<br>an error. Subnet and                |                                                                              |                                                                               |                                                   |
|            | gateway compliancy                                         |                                                                              |                                                                               |                                                   |
|            | specified by<br>RFC950.                                    |                                                                              |                                                                               |                                                   |
| NET-       | Get a network                                              | COMMAND                                                                      | netw_id - Network ID-the device                                               | Get network configuration:                        |
| CONFIG?    | configuration.                                             | #NET-CONFIG?_netw_id <cr></cr>                                               | network interface (if there are more                                          | #NET-CONFIG?_id <cr></cr>                         |
|            |                                                            | FEEDBACK                                                                     | than one). Counting is 0 based,<br>meaning the control port is '0',           |                                                   |
|            |                                                            | ~nn@NET-CONFIG_netw_id,net_ip,net_mask,gateway <cr></cr>                     | additional ports are 1,2,3                                                    |                                                   |
|            |                                                            | <lf></lf>                                                                    | net_ip - Network IP                                                           |                                                   |
|            |                                                            |                                                                              | net_mask - Network mask<br>gateway - Network gateway                          |                                                   |
|            |                                                            |                                                                              |                                                                               |                                                   |

| Function  | Description                                 | Syntax                                     | Parameters/Attributes                                                                                                  | Example                                                    |
|-----------|---------------------------------------------|--------------------------------------------|----------------------------------------------------------------------------------------------------|------------------------------------------------------------|
| NET-DHCP  | Set DHCP mode.                              | COMMAND                                    | dhcp_state -                                                                                                    | Enable DHCP mode for port                                  |
|           | Carly 4 is as lower t                       | #NET-DHCP_dhcp_state <cr></cr>             | 1 – Try to use DHCP. (If unavailable,                                                                                  | 1, if available:                                           |
|           | Only 1 is relevant<br>for the mode value.   | FEEDBACK                                   | use the IP address set by the                                                                                          | #NET-DHCP_1 <cr></cr>                                      |
|           | To disable DHCP,                            | ~nn@NET-DHCP_dhcp_state <cr><lf></lf></cr> | factory or the net-ip command).                                                                                        |                                                            |
|           | the user must                               | _                                          |                                                                                                    |                                                            |
|           | configure a static IP                       |                                            |                                                                                                    |                                                            |
|           | address for the<br>device.                  |                                            |                                                                                                    |                                                            |
|           |                                             |                                            |                                                                                                    |                                                            |
|           | Connecting Ethernet                         |                                            |                                                                                                    |                                                            |
|           | to devices with<br>DHCP may take            |                                            |                                                                                                    |                                                            |
|           | more time in some                           |                                            |                                                                                                    |                                                            |
|           | networks.                                   |                                            |                                                                                                    |                                                            |
|           | To connect with a                           |                                            |                                                                                                    |                                                            |
|           | randomly assigned                           |                                            |                                                                                                    |                                                            |
|           | IP by DHCP, specify                         |                                            |                                                                                                    |                                                            |
|           | the device DNS<br>name (if available)       |                                            |                                                                                                    |                                                            |
|           | using the NAME                              |                                            |                                                                                                    |                                                            |
|           | command. You can                            |                                            |                                                                                                    |                                                            |
|           | also get an assigned                        |                                            |                                                                                                    |                                                            |
|           | IP by direct<br>connection to USB or        |                                            |                                                                                                    |                                                            |
|           | RS-232 protocol port,                       |                                            |                                                                                                    |                                                            |
|           | if available.                               |                                            |                                                                                                    |                                                            |
|           |                                             |                                            |                                                                                                    |                                                            |
|           | For proper settings<br>consult your network |                                            |                                                                                                    |                                                            |
|           | administrator.                              |                                            |                                                                                                    |                                                            |
|           |                                             |                                            |                                                                                                    |                                                            |
|           | For Backward                                |                                            |                                                                                                    |                                                            |
|           | compatibility, the id                       |                                            |                                                                                                    |                                                            |
|           | parameter can be<br>omitted. In this case,  |                                            |                                                                                                    |                                                            |
|           | the Network ID, by                          |                                            |                                                                                                    |                                                            |
|           | default, is 0, which is                     |                                            |                                                                                                    |                                                            |
|           | the Ethernet control<br>port.               |                                            |                                                                                                    |                                                            |
| NET-DHCP? | Get DHCP mode.                              | COMMAND                                    | dhcp mode -                                                                                                    | Get DHCP modes for each                                    |
|           |                                             | #NET-DHCP? <cr></cr>                       | 0 – Do not use DHCP. Use the IP set                                                                                    | port:                                                      |
|           | For Backward                                | FEEDBACK                                   | by the factory or using the net-                                                                                       | #NET-DHCP? <cr></cr>                                       |
|           | compatibility, the id                       | ~nn@NET-DHCP_dhcp_mode <cr><lf></lf></cr>  | ip Or net-config command.                                                                                              |                                                            |
|           | parameter can be<br>omitted. In this case,  |                                            | 1- Try to use DHCP. If unavailable,<br>use the IP set by the factory or<br>using the net-ip or net-<br>config command. |                                                            |
|           | the Network ID, by                          |                                            |                                                                                                    |                                                            |
|           | default, is 0, which is                     |                                            |                                                                                                    |                                                            |
|           | the Ethernet control                        |                                            | <b>,</b> ,,,,,,,,,,,,,,,,,,,,,,,,,,,,,,,,,,,                                                                           |                                                            |
|           | port.                                       | COMMAND                                    | in address Formet: ywy ywy ywy ywy                                                                                     | Set the gateway IP address                                 |
| NET-GATE  | Set gateway IP.                             | #NET-GATE_ip address <cr></cr>             | <pre>ip_address - Format: xxx.xxx.xxx</pre>                                                                            | to 192.168.0.1:                                            |
|           | <ol> <li>A network</li> </ol>               | FEEDBACK                                   |                                                                                                    | #NET-                                                      |
|           | gateway connects<br>the device via          | ~nn@NET-GATE_ip address <cr><lf></lf></cr> |                                                                                                    | GATE_192.168.000.001                                       |
|           | another network and                         |                                            |                                                                                                    | CR>                                                        |
|           | maybe over the                              |                                            |                                                                                                    |                                                            |
|           | Internet. Be careful                        |                                            |                                                                                                    |                                                            |
|           | of security issues.<br>For proper settings  |                                            |                                                                                                    |                                                            |
|           | consult your network                        |                                            |                                                                                                    |                                                            |
|           | administrator.                              |                                            |                                                                                                    |                                                            |
| NET-GATE? | Get gateway IP.                             | COMMAND                                    | <pre>ip_address - Format: xxx.xxx.xxx</pre>                                                                            | Get the gateway IP address                                 |
|           | (i) A network                               | #NET-GATE?_ <cr></cr>                      |                                                                                                    | #NET-GATE?_ <cr></cr>                                      |
|           | gateway connects                            | FEEDBACK                                   |                                                                                                    |                                                            |
|           | the device via                              | ~nn@NET-GATE_ip_address <cr><lf></lf></cr> |                                                                                                    |                                                            |
|           | another network and<br>maybe over the       |                                            |                                                                                                    |                                                            |
|           | Internet. Be aware of                       |                                            |                                                                                                    |                                                            |
|           | security problems.                          |                                            |                                                                                                    |                                                            |
| NET-IP    | Set IP address.                             | COMMAND                                    | ip_address - Format: xxx.xxx.xxx                                                                                       | Set the IP address to                                      |
|           | (i) For proper                              | <pre>#NET-IP_ip_address<cr></cr></pre>     |                                                                                                    | 192.168.1.39:                                              |
|           | settings consult your                       | FEEDBACK                                   |                                                                                                    | <b>#NET-</b><br>IP_192.168.001.039 <b><ci< b=""></ci<></b> |
|           | network                                     | ~nn@NET-IP_ip_address <cr><lf></lf></cr>   |                                                                                                    | >                                                          |
|           | administrator.                              |                                            | -                                                                                                    |                                                            |
| NET-IP?   | Get IP address.                             | COMMAND                                    | ip_address - Format: xxx.xxx.xxx                                                                                       | Get the IP address:                                        |
|           |                                             | #NET-IP?_ <cr></cr>                        |                                                                                                    | #NET-IP?_ <cr></cr>                                        |
|           |                                             | FEEDBACK                                   |                                                                                                    |                                                            |
|           |                                             | ~nn@NET-IP_ip_address <cr><lf></lf></cr>   |                                                                                                    |                                                            |
| NET-MAC?  | Get MAC address.                            | COMMAND                                    | mac_address - Unique MAC address.                                                                                      | #NET-MAC? <cr></cr>                                        |
|           |                                             | #NET-MAC? <cr></cr>                        | Format: XX-XX-XX-XX-XX where X                                                                                         |                                                            |
|           |                                             | FEEDBACK                                   | is hex digit                                                                                                    |                                                            |
|           |                                             | ~nn@NET-MAC_mac_address <cr><lf></lf></cr> |                                                                                                    |                                                            |
| NET-MASK  | Set subnet mask.                            | COMMAND                                    | net mask – Format: xxx.xxx.xxx                                                                                         | Set the subnet mask to                                     |
|           |                                             | #NET-MASK_net mask <cr></cr>               |                                                                                                    | 255.255.0.0:                                               |
|           | For proper<br>settings consult your         | FEEDBACK                                   |                                                                                                    | #NET-                                                      |
|           | settings consult your<br>network            | ~nn@NET-MASK_net_mask <cr><lf></lf></cr>   |                                                                                                    | MASK_255.255.000.000                                       |
|           |                                             | _                                          |                                                                                                    |                                                            |
|           | administrator.                              |                                            |                                                                                                    |                                                            |
| NET-MASK? | administrator.<br>Get subnet mask.          | COMMAND                                    | <pre>net_mask - Format: xxx.xxx.xxx.xxx</pre>                                                                          | Get the subnet mask:                                       |
| NET-MASK? |                                             | #NET-MASK?_ <cr></cr>                      | net_mask - Format: xxx.xxx.xxx.xxx                                                                                     | Get the subnet mask:<br>#NET-MASK? <cr></cr>               |
| NET-MASK? |                                             |                                            | net_mask - Format: xxx.xxx.xxx.xxx                                                                                     |                                                            |

| <pre>port_index - Port number from the front panel (1-n) direction -</pre>                                                                         | #PORT-                                                                                                    |
|----------------------------------------------------------------------------------------------------|----------------------------------------------------------------------------------------------------|
| direction -                                                                                                    | TTORI-                                                                                                    |
|                                                                                                    | DIRECTION?_5 <cr></cr>                                                                                                    |
| 0 - Input (IN)<br>1 - Output (OUT)                                                                                                    | ~01@PORT-DIRECTION<br>5,OUT<br>#PORT-<br>DIRECTION?_1 <cr></cr>                                                                                    |
|                                                                                                    | ~01@PORT-DIRECTION<br>1,IN                                                                                                    |
| version - XX.XX where X is a                                                                                                    | Get the device protocol                                                                                                    |
| decimal digit                                                                                                    | version:<br>#PROT-VER?_ <cr></cr>                                                                                                    |
|                                                                                                    |                                                                                                    |
| preset – Preset number: 1-60<br>0 – Output is disconnected<br>out – Number that indicates the                                                      | Get audio input that is<br>connected OUT 3 from<br>preset 1:                                                                                       |
| specific output:                                                                                                    | <pre>#PRST-AUD?_1,4<cr></cr></pre>                                                                                                    |
| 1 – 16<br>* – All outputs                                                                                                    |                                                                                                    |
| <ul> <li>All outputs</li> <li>Connection character between in<br/>and out parameters</li> </ul>                                                    |                                                                                                    |
|                                                                                                    |                                                                                                    |
| preset – Preset number                                                                                                    | Show preset list:                                                                                                    |
|                                                                                                    | #PRST-LST? <cr></cr>                                                                                                    |
|                                                                                                    |                                                                                                    |
|                                                                                                    |                                                                                                    |
| preset – Preset number                                                                                                    | Recall preset 1:                                                                                                    |
|                                                                                                    | #PRST-RCL_1 <cr></cr>                                                                                                    |
|                                                                                                    |                                                                                                    |
| preset - Preset number                                                                                                    | Store preset 1:                                                                                                    |
|                                                                                                    | #PRST-STO_1 <cr></cr>                                                                                                    |
|                                                                                                    |                                                                                                    |
|                                                                                                    |                                                                                                    |
| preset - Preset number - Number of                                                                                                    | Get video connections fro                                                                                                    |
| the input:<br>1 – 16                                                                                                    | preset 3 for all outputs:<br>#PRST-VID?_3,* <cr></cr>                                                                                              |
|                                                                                                    |                                                                                                    |
| > - Connection character between in<br>and out parameters.<br>out_id_Output number, * for all<br>outputs.<br>in_id_Input number, * for all inputs. |                                                                                                    |
|                                                                                                    | 1 – 16<br>0 – Output is disconnected<br>> – Connection character between in<br>and out parameters.<br>out_id –Output number, * for all<br>outputs. |

| Function | Description                           | Syntax                                                     | Parameters/Attributes                               | Example                               |
|----------|---------------------------------------|------------------------------------------------------------|-----------------------------------------------------|---------------------------------------|
| RESET    | Reset device.                         | COMMAND                                                    |                                                     | Reset the device:                     |
|          | · - · · · · ·                         | #RESET <cr></cr>                                           | -                                                   | #RESET <cr></cr>                      |
|          | To avoid locking<br>the part due to a | FEEDBACK                                                   |                                                     |                                       |
|          | the port due to a<br>USB bug in       | ~nn@RESET_ok <cr><lf></lf></cr>                            |                                                     |                                       |
|          | Windows, disconnect                   |                                                            |                                                     |                                       |
|          | USB connections                       |                                                            |                                                     |                                       |
|          | immediately after                     |                                                            |                                                     |                                       |
|          | running this                          |                                                            |                                                     |                                       |
|          | command. If the port<br>was locked.   |                                                            |                                                     |                                       |
|          | disconnect and                        |                                                            |                                                     |                                       |
|          | reconnect the cable                   |                                                            |                                                     |                                       |
|          | to reopen the port.                   |                                                            |                                                     |                                       |
| ROUTE    | Set layer routing.                    | COMMAND                                                    | layer_type Layer Enumeration                        | Route video IN 2 HDBT to              |
|          | (i) This command                      | <pre>#ROUTE_layer_type,out_index,in_index<cr></cr></pre>   | 1 – Video                                           | video OUT 8 HDBT:                     |
|          | replaces all other                    | FEEDBACK                                                   | 2 – Audio                                           | <pre>#ROUTE_1,8,2<cr></cr></pre>      |
|          | routing commands.                     | ~nn@ROUTE_layer type,out index <cr><lf></lf></cr>          | out_index                                           |                                       |
|          | 3                                     |                                                            | 1 – OUT 1 HDMI                                      |                                       |
|          |                                       |                                                            | 2– OUT 2 HDBT<br>3– OUT 3 HDBT                      |                                       |
|          |                                       |                                                            | 4– OUT 4 HDBT                                       |                                       |
|          |                                       |                                                            | 5- OUT 5 HDBT                                       |                                       |
|          |                                       |                                                            | 6- OUT 6 HDBT                                       |                                       |
|          |                                       |                                                            | 7– OUT 7 HDBT                                       |                                       |
|          |                                       |                                                            | 8– OUT 8 HDBT                                       |                                       |
|          |                                       |                                                            | 9– OUT 9 HDBT                                       |                                       |
|          |                                       |                                                            | * – ALL                                             |                                       |
|          |                                       |                                                            | x – disconnect                                      |                                       |
|          |                                       |                                                            | in index - Source id                                |                                       |
|          |                                       |                                                            | 0-Disconnect input port from output                 |                                       |
|          |                                       |                                                            | 1 – IN 1 HDMI                                       |                                       |
|          |                                       |                                                            | 2– IN 2 HDBT                                        |                                       |
| ROUTE?   | Get layer routing.                    | COMMAND                                                    | layer_type Layer Enumeration                        | Get the layer routing:                |
|          | (i) This command                      | <pre>#ROUTE?_layer_type,out_index<cr></cr></pre>           | 1 – Video                                           | <b>#ROUTE?</b> 1,1,2 <b><cr></cr></b> |
|          | replaces all other                    | FEEDBACK                                                   | 2– Audio                                            |                                       |
|          | routing commands.                     | ~nn@ROUTE_layer type,out index,in index <cr><lf></lf></cr> | out_index                                           |                                       |
|          | ,                                     |                                                            |                                                     |                                       |
|          |                                       |                                                            | 2 – OUT 2 HDBT                                      |                                       |
|          |                                       |                                                            | 3– OUT 3 HDBT<br>4– OUT 4 HDBT                      |                                       |
|          |                                       |                                                            | 5- OUT 5 HDBT                                       |                                       |
|          |                                       |                                                            | 6- OUT 6 HDBT                                       |                                       |
|          |                                       |                                                            | 7–OUT 7 HDBT                                        |                                       |
|          |                                       |                                                            | 8-OUT 8 HDBT                                        |                                       |
|          |                                       |                                                            | 9– OUT 9 HDBT                                       |                                       |
|          |                                       |                                                            | * – ALL                                             |                                       |
|          |                                       |                                                            | x – disconnect                                      |                                       |
|          |                                       |                                                            | in index - Source id                                |                                       |
|          |                                       |                                                            | 0-Disconnect input port from output                 |                                       |
|          |                                       |                                                            | 1– IN 1 HDMI                                        |                                       |
|          |                                       |                                                            | 2– IN 2 HDBT                                        |                                       |
| SIGNAL?  | Get input signal                      | COMMAND                                                    | in_index - Number that indicates the                | Get the input signal lock             |
|          | status.                               | #SIGNAL?_in_index <cr></cr>                                | specific input:                                     | status of IN 1:                       |
|          |                                       | FEEDBACK                                                   | 1-16                                                | #SIGNAL?_1 <cr></cr>                  |
|          |                                       | ~nn@SIGNAL_in index, status <cr><lf></lf></cr>             | status – Signal status according to                 |                                       |
|          |                                       |                                                            | signal validation:<br>0 – Off                       |                                       |
|          |                                       |                                                            | 0 – Off<br>1 – On                                   |                                       |
|          | Cot dovice parial                     | COMMAND                                                    |                                                     | Cot the douise seriel                 |
| SN?      | Get device serial<br>number.          |                                                            | serial_num – 14 decimal digits,<br>factory assigned | Get the device serial<br>number:      |
|          | number.                               | #SN?_ <cr></cr>                                            |                                                     | #SN?_ <cr></cr>                       |
|          |                                       | FEEDBACK                                                   |                                                     | # DIN ? CR>                           |
|          |                                       | ~nn@SN_serial num <cr><lf></lf></cr>                       |                                                     |                                       |

| Function  | Description                                        | Syntax                                                        | Parameters/Attributes                                                | Example                                         |
|-----------|----------------------------------------------------|---------------------------------------------------------------|----------------------------------------------------------------------|-------------------------------------------------|
| TEST-MODE | Perform device test                                | COMMAND                                                       | result – Test Results                                                | Perform device test                             |
|           | according to defined                               | #TEST-MODE <cr></cr>                                          | 0– OK                                                                | according to defined test                       |
|           | test parameters.                                   | FEEDBACK                                                      | 1 – Failed (general)                                                 | parameters:<br>#TEST-MODE <cr></cr>             |
|           | This command                                       | ~nn@TEST-MODE_result <cr><lf></lf></cr>                       | 2N – Device specific failed error                                    | #TEST-MODE CR                                   |
|           | starts device test<br>procedure:                   |                                                               | code                                                                 |                                                 |
|           | When the command                                   |                                                               |                                                                      |                                                 |
|           | replies OK,                                        |                                                               |                                                                      |                                                 |
|           | MTX3-34-M enters<br>"Keyboard Testing              |                                                               |                                                                      |                                                 |
|           | Mode":                                             |                                                               |                                                                      |                                                 |
|           | When a button on<br>the front panel is             |                                                               |                                                                      |                                                 |
|           | pressed, the LCD                                   |                                                               |                                                                      |                                                 |
|           | display echoes                                     |                                                               |                                                                      |                                                 |
|           | "~01@EXT-<br>KEYBUTTON                             |                                                               |                                                                      |                                                 |
|           | xxxx,DOWN".                                        |                                                               |                                                                      |                                                 |
|           | When the button is                                 |                                                               |                                                                      |                                                 |
|           | released, the LCD                                  |                                                               |                                                                      |                                                 |
|           | display echoes<br>"~01@EXT-                        |                                                               |                                                                      |                                                 |
|           | KEYBUTTON                                          |                                                               |                                                                      |                                                 |
|           | ALL,UP".                                           |                                                               |                                                                      |                                                 |
|           | When testing is                                    |                                                               |                                                                      |                                                 |
|           | complete, please<br>power the matrix off           |                                                               |                                                                      |                                                 |
|           | and then on to return                              |                                                               |                                                                      |                                                 |
|           | to normal operation.                               |                                                               |                                                                      |                                                 |
|           | Note: Some                                         |                                                               |                                                                      |                                                 |
|           | functions are not<br>supported.in "TEST-           |                                                               |                                                                      |                                                 |
|           | MODE",                                             |                                                               |                                                                      |                                                 |
| TIME      | Set device time and<br>date.                       | COMMAND                                                       |                                                                      | Set device time and date to December 5, 2018 at |
|           |                                                    | <pre>#TIME_day_of_week,date,data<cr></cr></pre>               | {SUN,MON,TUE,WED,THU,FRI,SAT}<br>date – Format: DD-MM-YYYY.          | 2:30pm:                                         |
|           | (i) The year must be                               | FEEDBACK<br>~nn@TIME_day of week,date,data <cr><lf></lf></cr> | data - Format: hh:mm:ss where                                        | #TIME_mon_05-12-                                |
|           | 4 digits.                                          |                                                               | hh = hours<br>mm = minutes                                           | 2018,14:30:00 <cr></cr>                         |
|           | The device does not                                |                                                               | ss = seconds                                                         |                                                 |
|           | validate the day of<br>week from the date.         |                                                               |                                                                      |                                                 |
|           | Time format - 24                                   |                                                               |                                                                      |                                                 |
|           | hours.                                             |                                                               |                                                                      |                                                 |
|           | Date format - Day,                                 |                                                               |                                                                      |                                                 |
|           | Month, Year.                                       |                                                               |                                                                      |                                                 |
| TIME?     | Get device time and<br>date.                       | COMMAND<br>#TIME?_ <cr></cr>                                  | day_of_week - One of<br>{SUN,MON,TUE,WED,THU,FRI,SAT}                | Get device time and date:<br>#TIME? <cr></cr>   |
|           |                                                    | FEEDBACK                                                      | date - Format: YYYY/MM/DD where                                      |                                                 |
|           | <ol> <li>The year must be<br/>4 digits.</li> </ol> | <pre>rn@TIME_day of week,date,data<cr><lf></lf></cr></pre>    | YYYY = Year<br>MM = Month                                            |                                                 |
|           |                                                    |                                                               | DD = Day                                                             |                                                 |
|           | The device does not<br>validate the day of         |                                                               | data - Format: hh:mm:ss where                                        |                                                 |
|           | week from the date.                                |                                                               | hh = hours<br>mm = minutes                                           |                                                 |
|           | Time format - 24                                   |                                                               | ss = seconds                                                         |                                                 |
|           | hours.                                             |                                                               |                                                                      |                                                 |
|           | Date format - Day,<br>Month, Year.                 |                                                               |                                                                      |                                                 |
| TREBLE    | Set audio treble level.                            | COMMAND                                                       | io_index - Number that indicates the                                 | Set audio treble level:                         |
|           | 10101.                                             | <pre>#TREBLE_io_index,treble_level<cr></cr></pre>             | specific input or output port:<br>1-16                               | #TREBLE_1,1 <cr></cr>                           |
|           |                                                    | FEEDBACK ~nn@TREBLE_io index,treble level <cr><lf></lf></cr>  | treble_level - Audio parameter in                                    |                                                 |
| TREBLE?   | Get audio treble                                   |                                                               | the module card, range 0 – 15, ++,<br>specific input or output port: | Get audio treble level:                         |
| IKEBLE?   | level.                                             | #TREBLE?_io_index <cr></cr>                                   | 1-16                                                                 | #TREBLE?_1 <cr></cr>                            |
|           |                                                    | FEEDBACK                                                      | treble_level - Audio parameter in                                    |                                                 |
|           |                                                    | <pre>~nn@TREBLE_io_index,treble_level<cr><lf></lf></cr></pre> | the module card, range 0 – 15, ++,                                   |                                                 |
| VERSION?  | Get firmware version                               | COMMAND                                                       | firmware_version - XX.XX.XXXX                                        | Get the device firmware                         |
|           | number.                                            | #VERSION?_ <cr></cr>                                          | where the digit groups are:<br>major.minor.build version             | version number:                                 |
|           |                                                    | FEEDBACK                                                      |                                                                      | #VERSION?_ <cr></cr>                            |
|           |                                                    | <pre>~nn@VERSION_firmware_version<cr><lf></lf></cr></pre>     |                                                                      |                                                 |
| VFRZ      | Set freeze on<br>selected output.                  | COMMAND<br>#VFRZ_out_index,freeze_flag <cr></cr>              | out_index – Number that indicates the specific output:               | Set freeze on selected<br>output:               |
|           |                                                    | FEEDBACK                                                      | 1-16                                                                 | #VFRZ_1,1 <cr></cr>                             |
|           |                                                    | <pre>rn@VFRZ_out_index,freeze_flag<cr><lf></lf></cr></pre>    | freeze_flag - On/Off<br>0-Off                                        |                                                 |
|           |                                                    |                                                               | 0-Off<br>1-On                                                        |                                                 |
| VFRZ?     | Get output freeze                                  | COMMAND                                                       | out_index - Number that indicates                                    | Get output freeze status:                       |
|           | status.                                            | <pre>#VFRZ?_out_index<cr></cr></pre>                          | the specific output:<br>1-16                                         | #VFRZ?_1 <cr></cr>                              |
|           | 1                                                  | FEEDBACK                                                      | 1-16<br>freeze flag - On/Off                                         |                                                 |
|           |                                                    |                                                               | lieeze_liag = 01/01                                                  |                                                 |
|           |                                                    | <pre>~nn@VFRZ_out_index,freeze_flag<cr><lf></lf></cr></pre>   | 0-Off<br>1-On                                                        |                                                 |

| Function         | Description                                  | Syntax                                                                               | Parameters/Attributes                                                              | Example                                                  |
|------------------|----------------------------------------------|--------------------------------------------------------------------------------------|------------------------------------------------------------------------------------|----------------------------------------------------------|
| VID              | LEGACY<br>COMMAND.                           | COMMAND                                                                              | in_id – Indicates the ID of the input:                                             | Switch IN 1 to OUT 3:                                    |
|                  | Set video switch                             | #VID_in_id>out_id <cr></cr>                                                          | 1-16<br>> – Connection character between in                                        | #VID_1>3 <cr></cr>                                       |
|                  | state.                                       | FEEDBACK<br>~nn@VID_in id>out id <cr><lf></lf></cr>                                  | and out parameters                                                                 |                                                          |
|                  | (i) The GET                                  |                                                                                      | out_id -Output number<br>* for all outputs                                         |                                                          |
|                  | command identifies<br>input switching on     |                                                                                      |                                                                                    |                                                          |
|                  | Step-in clients.                             |                                                                                      |                                                                                    |                                                          |
|                  | The SET command                              |                                                                                      |                                                                                    |                                                          |
|                  | is for remote input                          |                                                                                      |                                                                                    |                                                          |
|                  | switching on Step-in<br>clients (essentially |                                                                                      |                                                                                    |                                                          |
|                  | via by the Web).                             |                                                                                      |                                                                                    |                                                          |
|                  | This is a legacy                             |                                                                                      |                                                                                    |                                                          |
|                  | command. New<br>Step-in modules              |                                                                                      |                                                                                    |                                                          |
|                  | support the ROUTE                            |                                                                                      |                                                                                    |                                                          |
| VID-             | command.<br>Set test pattern on              | COMMAND                                                                              | out index – Number that indicates                                                  | Switch PATTERN 1 to OUT                                  |
| PATTERN          | output.                                      | <b>#VID-PATTERN_</b> out_index,pattern_id <b><cr></cr></b>                           | the specific output:                                                               | 3:                                                       |
|                  |                                              | FEEDBACK                                                                             | 1-16<br>pattern id-1-127                                                           | #VID-PATTERN_3,1 <cr></cr>                               |
|                  |                                              | <pre>~nn@VID-PATTERN_out_index,pattern_id<cr><lf></lf></cr></pre>                    | _                                                                                  |                                                          |
| VID-<br>PATTERN? | Get test pattern on<br>output.               | COMMAND<br>#VID-PATTERN?_out index <cr></cr>                                         | out_index – Number that indicates<br>the specific output: 1-16                     | Get test pattern on output:<br>#VID-PATTERN?_3 <cr></cr> |
|                  | ou.pu.                                       | FEEDBACK                                                                             | pattern_id - 1-127                                                                 | #VID-PATIERN ?                                           |
|                  |                                              | <pre>~nn@VID-PATTERN_out_index,pattern_id<cr><lf></lf></cr></pre>                    |                                                                                    |                                                          |
| VID-RES          | Set output resolution.                       | COMMAND                                                                              | io_mode - Input/Output                                                             | Set output resolution:                                   |
|                  | (i) "Set" command                            | <pre>#VID-RES_io_mode,io_index,is_native,resolution<cr></cr></pre>                   | 0– Input                                                                           | #VID-RES_1,1,1,1 <cr></cr>                               |
|                  | with is_native=ON                            | FEEDBACK                                                                             | 1 – Output<br>io index – Number that indicates the                                 |                                                          |
|                  | sets native resolution<br>on selected output | <pre>~nn@VID-RES_io_mode,io_index,is_native,resolution&lt;     CR&gt;<lf></lf></pre> | specific input or output port:                                                     |                                                          |
|                  | (resolution index sent                       |                                                                                      | 1-N (N= the total number of input or<br>output ports)                              |                                                          |
|                  | = 0). Device sends<br>as answer actual VIC   |                                                                                      | is_native - Native resolution flag                                                 |                                                          |
|                  | ID of native                                 |                                                                                      | 0 – Off<br>1 – On                                                                  |                                                          |
|                  | resolution.                                  |                                                                                      | resolution – Resolution index                                                      |                                                          |
|                  | To use "custom<br>resolutions" (entries      |                                                                                      | <b>0=</b> No Signal (for input) / Native – EDID (for output)                       |                                                          |
|                  | 100-105 In View                              |                                                                                      | 1=640x480p@59.94Hz/60Hz<br>2=720x480p@59.94Hz/60Hz                                 |                                                          |
|                  | Modes), define them<br>using the DEF-RES     |                                                                                      | 4=1280x720p@59.94Hz/60Hz                                                           |                                                          |
|                  | command.                                     |                                                                                      | <b>5=</b> 1920x1080i@59.94Hz/60Hz<br><b>6=</b> 720(1440)x480i@59.94Hz/60Hz         |                                                          |
|                  |                                              |                                                                                      | 8=720(1440)x240p@59.94Hz/60Hz<br>10=2880x480i@59.94Hz/60Hz                         |                                                          |
|                  |                                              |                                                                                      | 12=2880x240p@59.94Hz/60Hz<br>14=1440x480p@59.94Hz/60Hz                             |                                                          |
|                  |                                              |                                                                                      | 16=1920x1080p@59.94Hz/60Hz                                                         |                                                          |
|                  |                                              |                                                                                      | 17=720x576p@50Hz<br>19=1280x720p@50Hz                                              |                                                          |
|                  |                                              |                                                                                      | 20=1920x1080i@50Hz<br>21=720(1440)x576i@50Hz                                       |                                                          |
|                  |                                              |                                                                                      | 23=720(1440)x288p@50Hz<br>25=2880x576i@50Hz                                        |                                                          |
|                  |                                              |                                                                                      | 27=2880x288p@50Hz                                                                  |                                                          |
|                  |                                              |                                                                                      | 29=1440x576p@50Hz<br>31=1920x1080p@50Hz                                            |                                                          |
|                  |                                              |                                                                                      | 32=1920x1080p@23.97Hz/24Hz<br>33=1920x1080p@25Hz                                   |                                                          |
|                  |                                              |                                                                                      | <b>34</b> =1920x1080p@29.97Hz/30Hz<br><b>35</b> =2880x480p@59.94Hz/60Hz            |                                                          |
|                  |                                              |                                                                                      | 37=2880x576p@50Hz                                                                  |                                                          |
|                  |                                              |                                                                                      | <b>40=</b> 1920x1080i@100Hz<br><b>41=</b> 1280x720p@100Hz                          |                                                          |
|                  |                                              |                                                                                      | 42=720x576p@100Hz<br>44=720(1440)x576i@100Hz                                       |                                                          |
|                  |                                              |                                                                                      | <b>46=</b> 1920x1080i@119.88/120Hz<br><b>47=</b> 1280x720p@119.88/120Hz            |                                                          |
|                  |                                              |                                                                                      | 48=720x480p@119.88/120Hz                                                           |                                                          |
|                  |                                              |                                                                                      | <b>50=</b> 720(1440)x480i@119.88/120Hz<br><b>52=</b> 720x576p@200Hz                |                                                          |
|                  |                                              |                                                                                      | 54=720(1440)x576i@200Hz<br>56=720x480p@239.76/240Hz                                |                                                          |
| VID-RES?         | Get output                                   | COMMAND                                                                              | 58=720(1440)x480i@239.76/240Hz                                                     | Set output resolution:                                   |
|                  | resolution.                                  | <pre>#VID-RES?_io_mode,io_index,is_native<cr></cr></pre>                             | 0 – Input                                                                          | #VID-RES?_1,1,1 <cr></cr>                                |
|                  | (i) "Get" command                            | FEEDBACK                                                                             | 1 – Output                                                                         |                                                          |
|                  | with is_native=ON                            | <pre>~nn@VID-RES?_io_mode,io_index,is_native,resolution <cr><lf></lf></cr></pre>     | <pre>io_index - Number that indicates the<br/>specific input or output port:</pre> |                                                          |
|                  | returns native<br>resolution VIC, with       |                                                                                      | 1-16                                                                               |                                                          |
|                  | is_native=OFF                                |                                                                                      | is_native - Native resolution flag<br>0- Off                                       |                                                          |
|                  | returns current<br>resolution.               |                                                                                      | resolution - Resolution index, see                                                 |                                                          |
|                  | To use "custom                               |                                                                                      | VID-RES command for list.                                                          |                                                          |
|                  | resolutions" (entries<br>100-105 In View     |                                                                                      |                                                                                    |                                                          |
|                  | Modes), define them                          |                                                                                      |                                                                                    |                                                          |
|                  | using the DEF-RES                            |                                                                                      |                                                                                    |                                                          |

| Function | Description                                                                                                    | Syntax                                                                                                    | Parameters/Attributes                                                                                                    | Example                                                                                                  |
|----------|----------------------------------------------------------------------------------------------------|----------------------------------------------------------------------------------------------------|----------------------------------------------------------------------------------------------------|----------------------------------------------------------------------------------------------------|
| X-MUTE   | Set mute ON/OFF on<br>a specific signal.<br>(i) This command is<br>designed to Mute a<br>Signal. This means<br>that it could be<br>applicable to both<br>audio and video.<br>This is an Extended<br>Protocol 3000<br>command.                                                                                                    | <pre>COMMAND #X-MUTE_<direction_type>.<port_format>. <port_index>.<signal_type>.<index>.state<cr> FEEDBACK ~nn@X-MUTE_<direction_type>.<port_format>. <port_index>.<signal_type>.<index>.state<cr><lf></lf></cr></index></signal_type></port_index></port_format></direction_type></cr></index></signal_type></port_index></port_format></direction_type></pre> | The following attributes comprise the<br>signal ID:<br>• <direction_type> - Direction of<br/>the port:<br/>• IN - Input<br/>• <port_format> - Type of signal<br/>on the port:<br/>• ANALOG_AUDIO<br/>• <port_index> - The port number<br/>as printed on the front or rear<br/>panel<br/>• <signal_type> - Signal ID<br/>attribute:<br/>• AUDIO<br/>• <index> - Indicates a specific<br/>channel number when there are<br/>multiple channels of the same<br/>type<br/>state - OFF/ON (not case sensitive)</index></signal_type></port_index></port_format></direction_type> | Mute the video on HDMI<br>OUT 4:<br>#x-MUTE_out.AUDIO.1                                                  |
| X-MUTE?  | Get mute ON/OFF<br>state on a specific<br>signal.<br>(i) This command is<br>designed to Mute a<br>Signal. This means<br>that it could be<br>applicable on any<br>type of signal. Could<br>be audio, video and<br>maybe IR, USB or<br>data if this capability<br>is supported by the<br>product.<br>This is an Extended<br>Protocol 3000<br>command. | <pre>COMMAND #X-MUTE?_<direction_type>.<port_format>. <port_index>.<signal_type>.<index><cr> FEEDBACK ~nn@X-MUTE_<direction_type>.<port_format>. <port_index>.<signal_type>.<index>,state<cr><lf></lf></cr></index></signal_type></port_index></port_format></direction_type></cr></index></signal_type></port_index></port_format></direction_type></pre>      | <pre>state - OFF/ON (not case sensitive) The following attributes comprise the signal ID:</pre>                                                                                                    | Get the mute ON/OFF state<br>on a specific signal:<br><b>#x-MUTE?_</b> out.AUDIO.4.<br>video.1 <cr></cr> |

# **Result and Error Codes**

## **Syntax**

In case of an error, the device responds with an error message. The error message syntax:

- ~NN@ERR XXX<CR><LF> when general error, no specific command
- ~NN@CMD ERR XXX<CR><LF> for specific command
- NN machine number of device, default = 01
- XXX error code

## **Error Codes**

| Error Name                 | Error<br>Code | Description                                   |
|----------------------------|---------------|-----------------------------------------------|
| P3K_NO_ERROR               | 0             | No error                                      |
| ERR_PROTOCOL_SYNTAX        | 1             | Protocol syntax                               |
| ERR_COMMAND_NOT_AVAILABLE  | 2             | Command not available                         |
| ERR_PARAMETER_OUT_OF_RANGE | 3             | Parameter out of range                        |
| ERR_UNAUTHORIZED_ACCESS    | 4             | Unauthorized access                           |
| ERR_INTERNAL_FW_ERROR      | 5             | Internal FW error                             |
| ERR_BUSY                   | 6             | Protocol busy                                 |
| ERR_WRONG_CRC              | 7             | Wrong CRC                                     |
| ERR_TIMEDOUT               | 8             | Timeout                                       |
| ERR_RESERVED               | 9             | (Reserved)                                    |
| ERR_FW_NOT_ENOUGH_SPACE    | 10            | Not enough space for data (firmware, FPGA)    |
| ERR_FS_NOT_ENOUGH_SPACE    | 11            | Not enough space – file system                |
| ERR_FS_FILE_NOT_EXISTS     | 12            | File does not exist                           |
| ERR_FS_FILE_CANT_CREATED   | 13            | File can't be created                         |
| ERR_FS_FILE_CANT_OPEN      | 14            | File can't open                               |
| ERR_FEATURE_NOT_SUPPORTED  | 15            | Feature is not supported                      |
| ERR_RESERVED_2             | 16            | (Reserved)                                    |
| ERR_RESERVED_3             | 17            | (Reserved)                                    |
| ERR_RESERVED_4             | 18            | (Reserved)                                    |
| ERR_RESERVED_5             | 19            | (Reserved)                                    |
| ERR_RESERVED_6             | 20            | (Reserved)                                    |
| ERR_PACKET_CRC             | 21            | Packet CRC error                              |
| ERR_PACKET_MISSED          | 22            | Packet number isn't expected (missing packet) |
| ERR_PACKET_SIZE            | 23            | Packet size is wrong                          |
| ERR_RESERVED_7             | 24            | (Reserved)                                    |
| ERR_RESERVED_8             | 25            | (Reserved)                                    |
| ERR_RESERVED_9             | 26            | (Reserved)                                    |
| ERR_RESERVED_10            | 27            | (Reserved)                                    |
| ERR_RESERVED_11            | 28            | (Reserved)                                    |
| ERR_RESERVED_12            | 29            | (Reserved)                                    |
| ERR_EDID_CORRUPTED         | 30            | EDID corrupted                                |
| ERR_NON_LISTED             | 31            | Device specific errors                        |
| ERR_SAME_CRC               | 32            | File has the same CRC – not changed           |
| ERR_WRONG_MODE             | 33            | Wrong operation mode                          |
| ERR_NOT_CONFIGURED         | 34            | Device/chip was not initialized               |

The warranty obligations of Kramer Electronics Inc. ("Kramer Electronics") for this product are limited to the terms set forth below:

## What is Covered

This limited warranty covers defects in materials and workmanship in this product.

## What is Not Covered

This limited warranty does not cover any damage, deterioration or malfunction resulting from any alteration, modification, improper or unreasonable use or maintenance, misuse, abuse, accident, neglect, exposure to excess moisture, fire, improper packing and shipping (such claims must be presented to the carrier), lightning, power surges, or other acts of nature. This limited warranty does not cover any damage, deterioration or malfunction resulting from the installation or removal of this product from any installation, any unauthorized tampering with this product, any repairs attempted by anyone unauthorized by Kramer Electronics to make such repairs, or any other cause which does not relate directly to a defect in materials and/or workmanship of this product. This limited warranty does not cover cartons, equipment enclosures, cables or accessories used in conjunction with this product.

Without limiting any other exclusion herein, Kramer Electronics does not warrant that the product covered hereby, including, without limitation, the technology and/or integrated circuit(s) included in the product, will not become obsolete or that such items are or will remain compatible with any other product or technology with which the product may be used.

## How Long this Coverage Lasts

The standard limited warranty for Kramer products is seven (7) years from the date of original purchase, with the following exceptions:

- All Kramer VIA hardware products are covered by a standard three (3) year warranty for the VIA hardware and a standard three (3) year warranty for firmware and software updates; all Kramer VIA accessories, adapters, tags, and dongles are covered by a standard one (1) year warranty.
- Kramer fiber optic cables, adapter-size fiber optic extenders, pluggable optical modules, active cables, cable retractors, ring mounted adapters, portable power chargers, Kramer speakers, and Kramer touch panels are covered by a standard one (1) year warranty. Kramer 7-inch touch panels purchased on or after April 1st, 2020 are covered by a standard two (2) year warranty.
- 3. All Kramer Calibre products, all Kramer Minicom digital signage products, all HighSecLabs products, all streaming, and all wireless products are covered by a standard three (3) year warranty.
- 4. All Sierra Video MultiViewers are covered by a standard five (5) year warranty.
- 5. Sierra switchers & control panels are covered by a standard seven (7) year warranty (excluding power supplies and fans that are covered for three (3) years).
- 6. K-Touch software is covered by a standard one (1) year warranty for software updates.
- 7. All Kramer passive cables are covered by a lifetime warranty.

## Who is Covered

Only the original purchaser of this product is covered under this limited warranty. This limited warranty is not transferable to subsequent purchasers or owners of this product.

## What Kramer Electronics Will Do

Kramer Electronics will, at its sole option, provide one of the following three remedies to whatever extent it shall deem necessary to satisfy a proper claim under this limited warranty:

- 1. Elect to repair or facilitate the repair of any defective parts within a reasonable period of time, free of any charge for the necessary parts and labor to complete the repair and restore this product to its proper operating condition. Kramer Electronics will also pay the shipping costs necessary to return this product once the repair is complete.
- Replace this product with a direct replacement or with a similar product deemed by Kramer Electronics to perform substantially the same function as the original product. If a direct or similar replacement product is supplied, the original product's end warranty date remains unchanged and is transferred to the replacement product.
- 3. Issue a refund of the original purchase price less depreciation to be determined based on the age of the product at the time remedy is sought under this limited warranty.

### What Kramer Electronics Will Not Do Under This Limited Warranty

If this product is returned to Kramer Electronics or the authorized dealer from which it was purchased or any other party authorized to repair Kramer Electronics products, this product must be insured during shipment, with the insurance and shipping charges prepaid by you. If this product is returned uninsured, you assume all risks of loss or damage during shipment. Kramer Electronics will not be responsible for any costs related to the removal or re-installation of this product from or into any installation. Kramer Electronics will not be responsible for any setting up this product, any adjustment of user controls or any programming required for a specific installation of this product.

#### How to Obtain a Remedy Under This Limited Warranty

To obtain a remedy under this limited warranty, you must contact either the authorized Kramer Electronics reseller from whom you purchased this product or the Kramer Electronics office nearest you. For a list of authorized Kramer Electronics resellers and/or Kramer Electronics authorized service providers, visit our web site at www.kramerav.com or contact the Kramer Electronics office nearest you.

In order to pursue any remedy under this limited warranty, you must possess an original, dated receipt as proof of purchase from an authorized Kramer Electronics reseller. If this product is returned under this limited warranty, a return authorization number, obtained from Kramer Electronics, will be required (RMA number). You may also be directed to an authorized reseller or a person authorized by Kramer Electronics to repair the product.

If it is decided that this product should be returned directly to Kramer Electronics, this product should be properly packed, preferably in the original carton, for shipping. Cartons not bearing a return authorization number will be refused.

### Limitation of Liability

THE MAXIMUM LIABILITY OF KRAMER ELECTRONICS UNDER THIS LIMITED WARRANTY SHALL NOT EXCEED THE ACTUAL PURCHASE PRICE PAID FOR THE PRODUCT. TO THE MAXIMUM EXTENT PERMITTED BY LAW, KRAMER ELECTRONICS IS NOT RESPONSIBLE FOR DIRECT, SPECIAL, INCIDENTAL OR CONSEQUENTIAL DAMAGES RESULTING FROM ANY BREACH OF WARRANTY OR CONDITION, OR UNDER ANY OTHER LEGAL THEORY. Some countries, districts or states do not allow the exclusion or limitation of relief, special, incidental, consequential or indirect damages, or the limitation of liability to specified amounts, so the above limitations or exclusions may not apply to you.

#### Exclusive Remedy

TO THE MAXIMUM EXTENT PERMITTED BY LAW, THIS LIMITED WARRANTY AND THE REMEDIES SET FORTH ABOVE ARE EXCLUSIVE AND IN LIEU OF ALL OTHER WARRANTIES, REMEDIES AND CONDITIONS, WHETHER ORAL OR WRITTEN, EXPRESS OR IMPLIED. TO THE MAXIMUM EXTENT PERMITTED BY LAW, KRAMER ELECTRONICS SPECIFICALLY DISCLAIMS ANY AND ALL IMPLIED WARRANTIES, INCLUDING, WITHOUT LIMITATION, WARRANTIES OF MERCHANTABILITY AND FITNESS FOR A PARTICULAR PURPOSE. IF KRAMER ELECTRONICS CANNOT LAWFULLY DISCLAIM OR EXCLUDE IMPLIED WARRANTIES UNDER APPLICABLE LAW, THEN ALL IMPLIED WARRANTIES COVERING THIS PRODUCT, INCLUDING WARRANTIES OF MERCHANTABILITY AND FITNESS FOR A PARTICULAR PURPOSE, SHALL APPLY TO THIS PRODUCT AS PROVIDED UNDER APPLICABLE LAW. IF ANY PRODUCT TO WHICH THIS LIMITED WARRANTY APPLIES IS A "CONSUMER PRODUCT" UNDER THE MAGNUSON-MOSS WARRANTY ACT (15 U.S.C.A. §2301, ET SEQ.) OR OTHER APPLICABLE LAW, THE FOREGOING DISCLAIMER OF IMPLIED WARRANTIES SHALL NOT APPLY TO YOU, AND ALL IMPLIED WARRANTIES ON THIS PRODUCT, INCLUDING WARRANTIES OF MERCHANTABILITY AND FITNESS FOR THE PARTICULAR PURPOSE, SHALL APPLY AS PROVIDED UNDER THE PARTICULAR PURPOSE, SHALL APPLY AS PROVIDED WARRANTIES SHALL NOT APPLY TO YOU, AND

## Other Conditions

This limited warranty gives you specific legal rights, and you may have other rights which vary from country to country or state to state. This limited warranty is void if (i) the label bearing the serial number of this product has been removed or defaced, (ii) the product is not distributed by Kramer Electronics or (iii) this product is not purchased from an authorized Kramer Electronics reseller. If you are unsure whether a reseller is an authorized Kramer Electronics reseller, visit our web site at www.kramerav.com or contact a Kramer Electronics of fice from the list at the end of this document. Your rights under this limited warranty are not diminished if you do not complete and return the product registration form or complete and submit the online product registration form. Kramer Electronics thanks you for purchasing a Kramer Electronics product. We hope it will give you years of satisfaction.

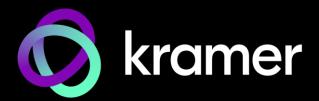

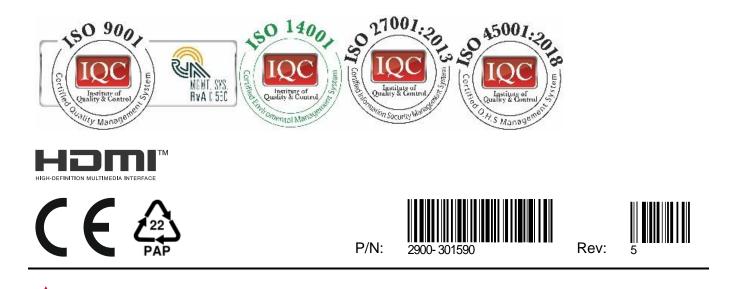

SAFETY WARNING Disconnect the unit from the power supply before opening and servicing

For the latest information on our products and a list of Kramer distributors, visit our website where updates to this user manual may be found.

## We welcome your questions, comments, and feedback.

The terms HDMI, HDMI High-Definition Multimedia Interface, and the HDMI Logo are trademarks or registered trademarks of HDMI Licensing Administrator, Inc. All brand names, product names, and trademarks are the property of their respective owners.